# Betriebsanleitung Liquisys M CLM223/253

Messumformer für Leitfähigkeit

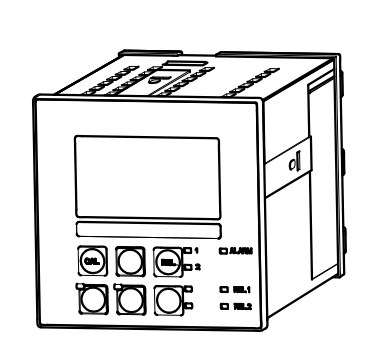

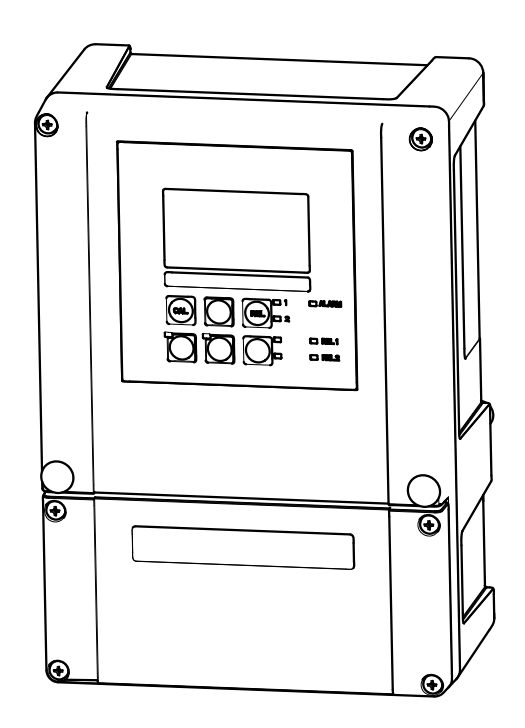

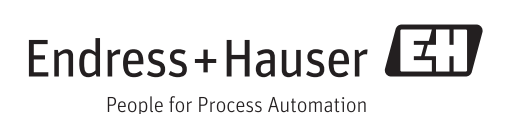

### Inhaltsverzeichnis

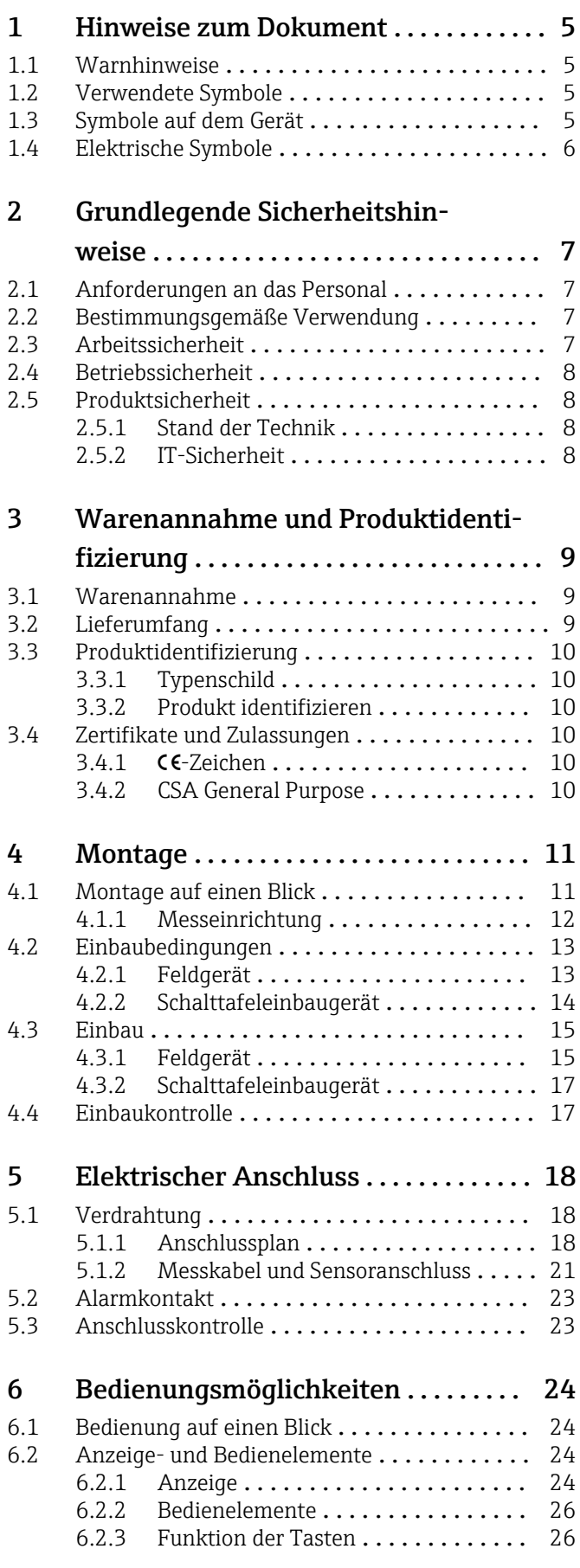

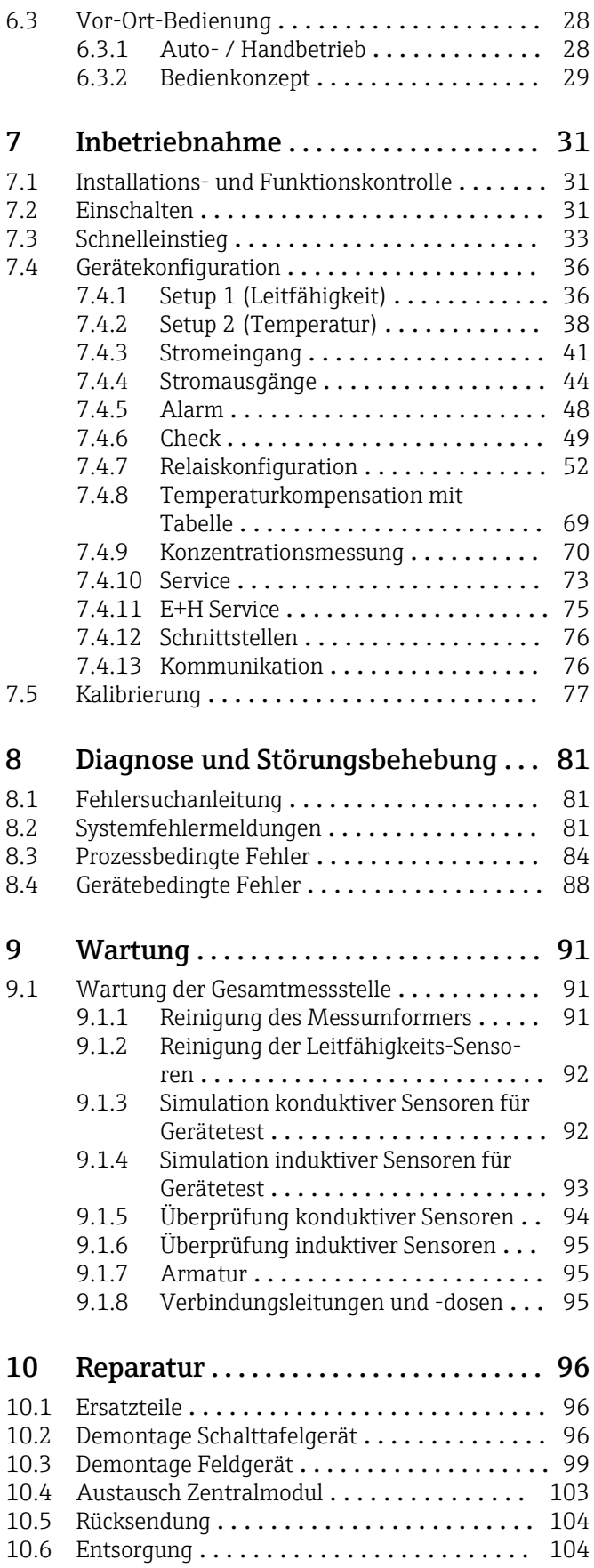

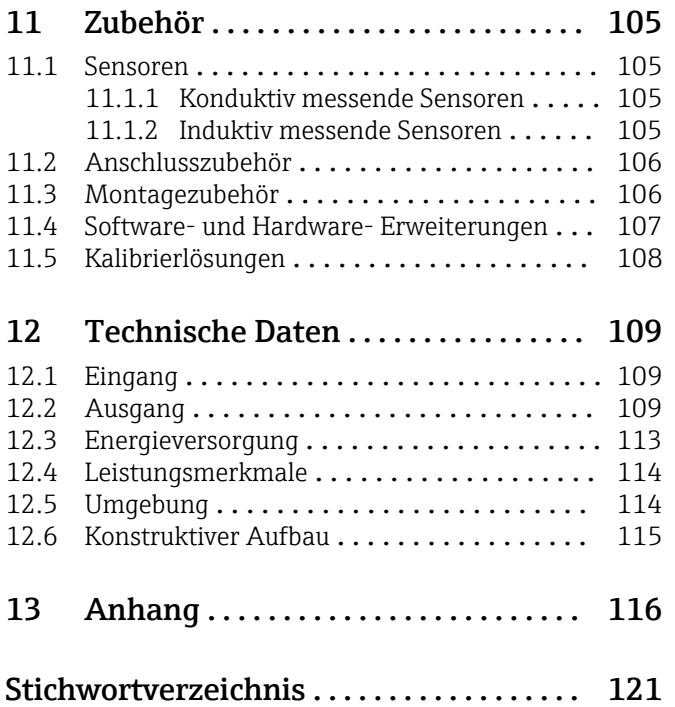

### <span id="page-4-0"></span>1 Hinweise zum Dokument

### 1.1 Warnhinweise

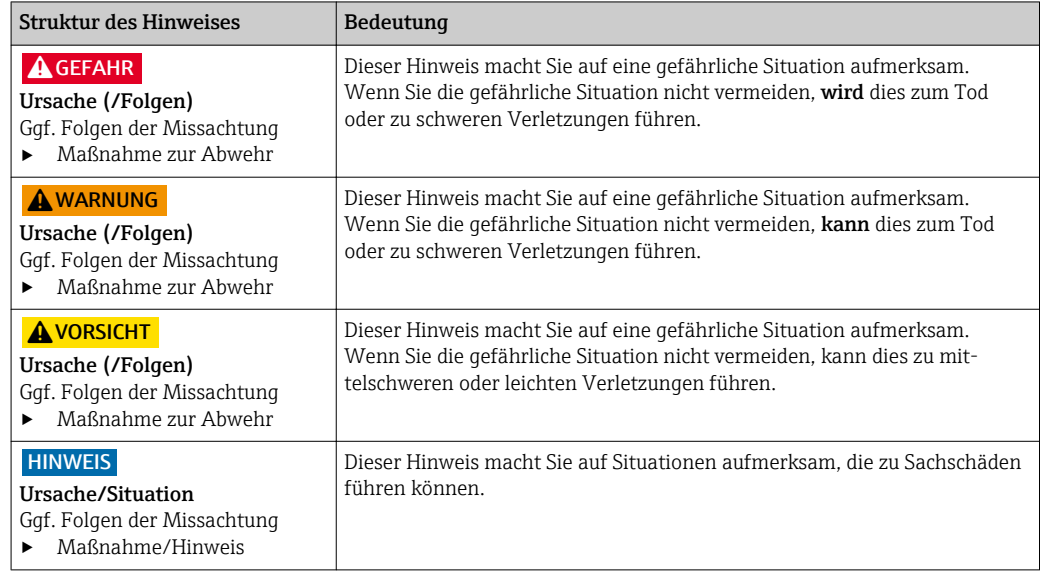

### 1.2 Verwendete Symbole

- Zusatzinformationen, Tipp  $\mathbf{f}$
- $\blacktriangledown$ erlaubt oder empfohlen
- $\overline{\mathsf{x}}$ verboten oder nicht empfohlen

### 1.3 Symbole auf dem Gerät

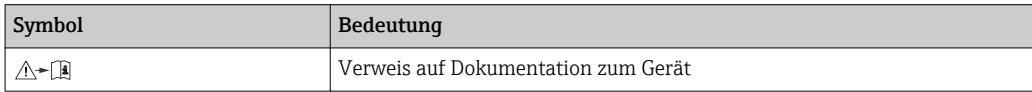

### <span id="page-5-0"></span>1.4 Elektrische Symbole

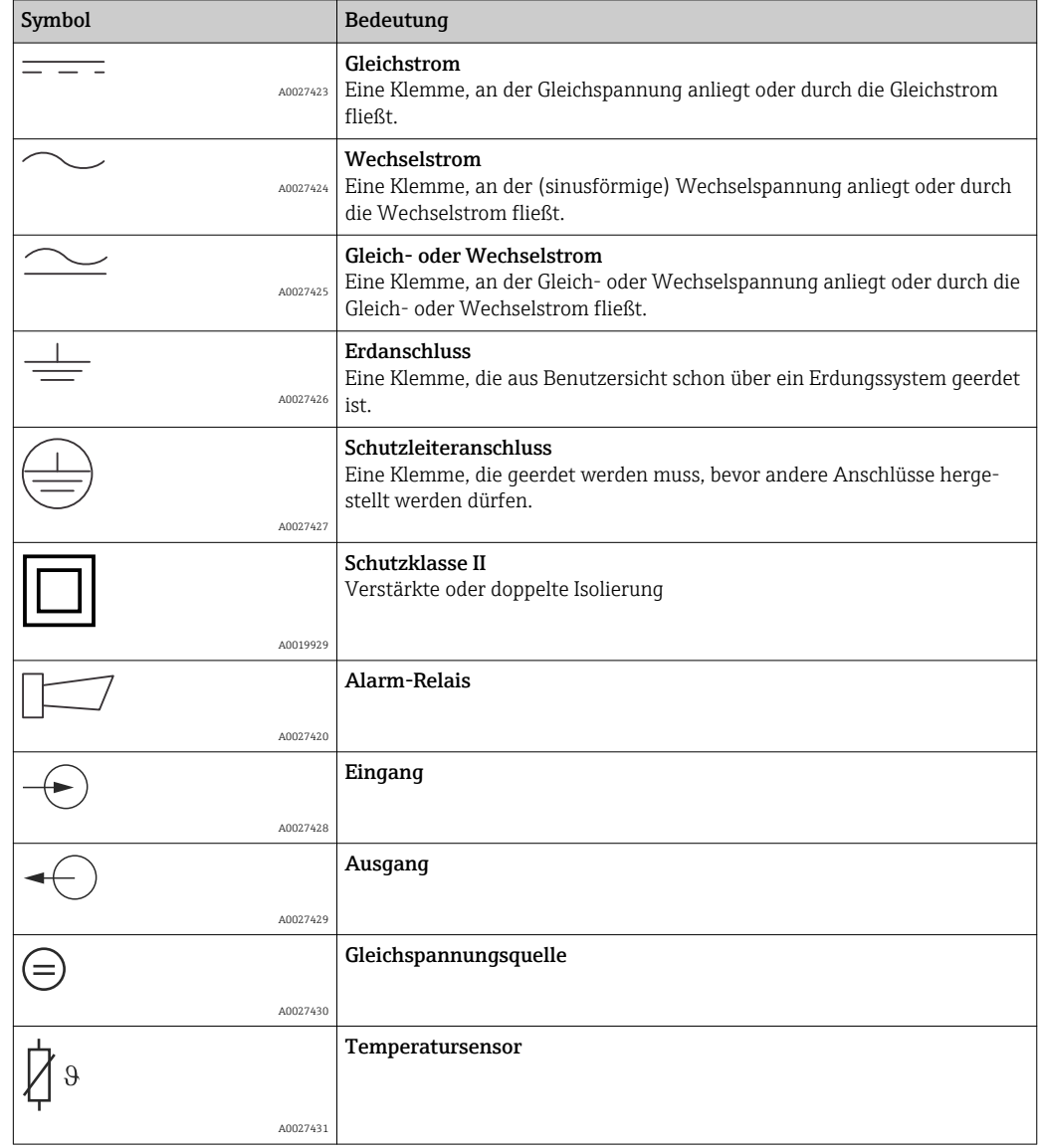

### <span id="page-6-0"></span>2 Grundlegende Sicherheitshinweise

### 2.1 Anforderungen an das Personal

- Montage, Inbetriebnahme, Bedienung und Wartung der Messeinrichtung dürfen nur durch dafür ausgebildetes Fachpersonal erfolgen.
- Das Fachpersonal muss vom Anlagenbetreiber für die genannten Tätigkeiten autorisiert sein.
- Der elektrische Anschluss darf nur durch eine Elektrofachkraft erfolgen.
- Das Fachpersonal muss diese Betriebsanleitung gelesen und verstanden haben und die Anweisungen dieser Betriebsanleitung befolgen.
- Störungen an der Messstelle dürfen nur von autorisiertem und dafür ausgebildetem Personal behoben werden.

Reparaturen, die nicht in der mitgelieferten Betriebsanleitung beschrieben sind, dürfen nur direkt beim Hersteller oder durch die Serviceorganisation durchgeführt werden.

### 2.2 Bestimmungsgemäße Verwendung

Liquisys M ist ein Messumformer zur Bestimmung der Leitfähigkeit und des spezifischen Widerstandes flüssiger Medien.

Der Messumformer ist insbesondere für den Einsatz in folgenden Bereichen geeignet:

- Reinstwasser
- Wasseraufbereitung
- Kühlwasserabsalzung
- Kondensataufbereitung
- Kommunale Kläranlagen
- Chemische Industrie
- Lebensmittelindustrie
- Pharmazie

Eine andere als die beschriebene Verwendung stellt die Sicherheit von Personen und der gesamten Messeinrichtung in Frage und ist daher nicht zulässig.

Der Hersteller haftet nicht für Schäden, die aus unsachgemäßer oder nicht bestimmungsgemäßer Verwendung entstehen.

### 2.3 Arbeitssicherheit

Als Anwender sind Sie für die Einhaltung folgender Sicherheitsbestimmungen verantwortlich:

- Installationsvorschriften
- Lokale Normen und Vorschriften

#### Störsicherheit

- Das Produkt ist gemäß den gültigen europäischen Normen für den Industriebereich auf elektromagnetische Verträglichkeit geprüft.
- Die angegebene Störsicherheit gilt nur für ein Produkt, das gemäß den Anweisungen in dieser Betriebsanleitung angeschlossen ist.

### <span id="page-7-0"></span>2.4 Betriebssicherheit

- 1. Prüfen Sie vor der Inbetriebnahme der Gesamtmessstelle alle Anschlüsse auf ihre Richtigkeit. Stellen Sie sicher, dass elektrische Kabel und Schlauchverbindungen nicht beschädigt sind.
- 2. Nehmen Sie beschädigte Produkte nicht in Betrieb und schützen Sie diese vor versehentlicher Inbetriebnahme. Kennzeichnen Sie das beschädigte Produkt als defekt.
- 3. Können Störungen nicht behoben werden: Setzen Sie die Produkte außer Betrieb und schützen Sie diese vor versehentlicher Inbetriebnahme.

## 2.5 Produktsicherheit

### 2.5.1 Stand der Technik

Das Produkt ist nach dem Stand der Technik betriebssicher gebaut, geprüft und hat das Werk in sicherheitstechnisch einwandfreiem Zustand verlassen. Die einschlägigen Vorschriften und europäischen Normen sind berücksichtigt.

### 2.5.2 IT-Sicherheit

Eine Gewährleistung unsererseits ist nur gegeben, wenn das Gerät gemäß der Betriebsanleitung installiert und eingesetzt wird. Das Gerät verfügt über Sicherheitsmechanismen, um es gegen versehentliche Veränderung der Einstellungen zu schützen.

IT-Sicherheitsmaßnahmen gemäß dem Sicherheitsstandard des Betreibers, die das Gerät und dessen Datentransfer zusätzlich schützen, sind vom Betreiber selbst zu implementieron

### <span id="page-8-0"></span>3 Warenannahme und Produktidentifizierung

#### 3.1 Warenannahme

- 1. Achten Sie auf unbeschädigte Verpackung.
	- Teilen Sie Beschädigungen an der Verpackung Ihrem Lieferanten mit. Bewahren Sie die beschädigte Verpackung bis zur Klärung auf.
- 2. Achten Sie auf unbeschädigten Inhalt.
	- Teilen Sie Beschädigungen am Lieferinhalt Ihrem Lieferanten mit. Bewahren Sie die beschädigte Ware bis zur Klärung auf.
- 3. Prüfen Sie die Lieferung auf Vollständigkeit.
	- Vergleichen Sie mit Lieferpapieren und Ihrer Bestellung.
- 4. Für Lagerung und Transport: Verpacken Sie das Produkt stoßsicher und gegen Feuchtigkeit geschützt.
	- Optimalen Schutz bietet die Originalverpackung. Die zulässigen Umgebungsbedingungen müssen eingehalten werden (s. Technische Daten).

Bei Rückfragen wenden Sie sich an Ihren Lieferanten oder an Ihre Vertriebszentrale.

### 3.2 Lieferumfang

Im Lieferumfang des Feldgeräts sind enthalten:

- 1 Messumformer CLM253
- 1 steckbare Schraubklemme 3-polig
- 1 Kabelverschraubung Pg 7
- 1 Kabelverschraubung Pg 16 reduziert
- 2 Kabelverschraubungen Pg 13,5
- 1 Betriebsanleitung
- bei Ausführungen mit HART-Kommunikation: 1 Betriebsanleitung Feldnahe Kommunikation mit HART
- bei Ausführungen mit PROFIBUS-Schnittstelle:

1 Betriebsanleitung Feldnahe Kommunikation mit PROFIBUS PA/DP

Im Lieferumfang des Einbaugeräts sind enthalten:

- 1 Messumformer CLM223
- 1 Satz steckbare Schraubklemmen
- 2 Spannschrauben
- 1 Betriebsanleitung
- bei Ausführungen mit HART-Kommunikation:
- 1 Betriebsanleitung Feldnahe Kommunikation mit HART
- bei Ausführungen mit PROFIBUS-Schnittstelle: 1 Betriebsanleitung Feldnahe Kommunikation mit PROFIBUS PA/DP

### <span id="page-9-0"></span>3.3 Produktidentifizierung

#### 3.3.1 Typenschild

Folgende Informationen zu Ihrem Gerät können Sie dem Typenschild entnehmen:

- Herstelleridentifikation
- Bestellcode
- Erweiterter Bestellcode
- Seriennummer
- Umgebungs- und Prozessbedingungen
- Ein- und Ausgangskenngrößen
- Sicherheits- und Warnhinweise

Vergleichen Sie die Angaben auf dem Typenschild mit Ihrer Bestellung. <u>| - | </u>

#### 3.3.2 Produkt identifizieren

Sie finden Bestellcode und Seriennummer Ihres Produkts:

- auf dem Typenschild
- in den Lieferpapieren.

#### Einzelheiten zur Ausführung des Produkts erfahren

- 1. Gehen Sie im Internet zur Produktseite Ihres Produkts.
- 2. Wählen Sie im Navigationsbereich rechts auf der Seite unter "Geräte-Support" den Link "Prüfen Sie die Merkmale Ihres Geräts". Ein Zusatzfenster öffnet sich.
- 3. Geben Sie den Bestellcode vom Typenschild in die Suchmaske ein.
	- Sie erhalten die Einzelheiten zu jedem Merkmal (gewählte Option) des Bestellcodes.

### 3.4 Zertifikate und Zulassungen

#### $3.4.1$   $C$   $\epsilon$ -Zeichen

Das Produkt erfüllt die Anforderungen der harmonisierten europäischen Normen. Damit erfüllt es die gesetzlichen Vorgaben der EG-Richtlinien. Der Hersteller bestätigt die erfolgreiche Prüfung des Produkts durch die Anbringung des CE-Zeichens.

#### 3.4.2 CSA General Purpose

Folgende Ausführungen erfüllen die Anforderungen von CSA und ANSI/UL für Kanada und die USA:

- $\bullet$  CLM253-\*\*2/3/7\*\*\*
- $\bullet$  CLM223-\*\*2/3/7\*\*\*

### <span id="page-10-0"></span>4 Montage

### 4.1 Montage auf einen Blick

Zur vollständigen Installation der Messstelle gehen Sie folgendermaßen vor:

- Installieren Sie den Messumformer (siehe Kapitel "Einbau").
- Falls der Sensor noch nicht in die Messstelle eingebaut ist, bauen Sie ihn ein (siehe Technische Information des Sensors).
- Schließen Sie den Sensor entsprechend der Darstellung im Kapitel "Elektrischer Anschluss" an den Messumformer an.
- Schließen Sie den Messumformer entsprechend der Darstellung im Kapitel "Elektrischer Anschluss" an.
- Nehmen Sie den Messumformer entsprechend der Beschreibung im Kapitel "Inbetriebnahme" in Betrieb.

#### <span id="page-11-0"></span>4.1.1 Messeinrichtung

Eine komplette Messeinrichtung besteht aus:

- Messumformer Liquisys M CLM223 oder CLM253
- Sensor mit oder ohne integrierten Temperatursensor
- ggf. Messkabel: CYK71 bzw. CPK9 (konduktive Messung) oder CLK5 (induktive Messung)

Optional:

- Eintaucharmatur, z.B. CLA111
- Verlängerungskabel, Verbindungsdose VBM
- Wetterschutzdach CYY101 für Feldgehäuse

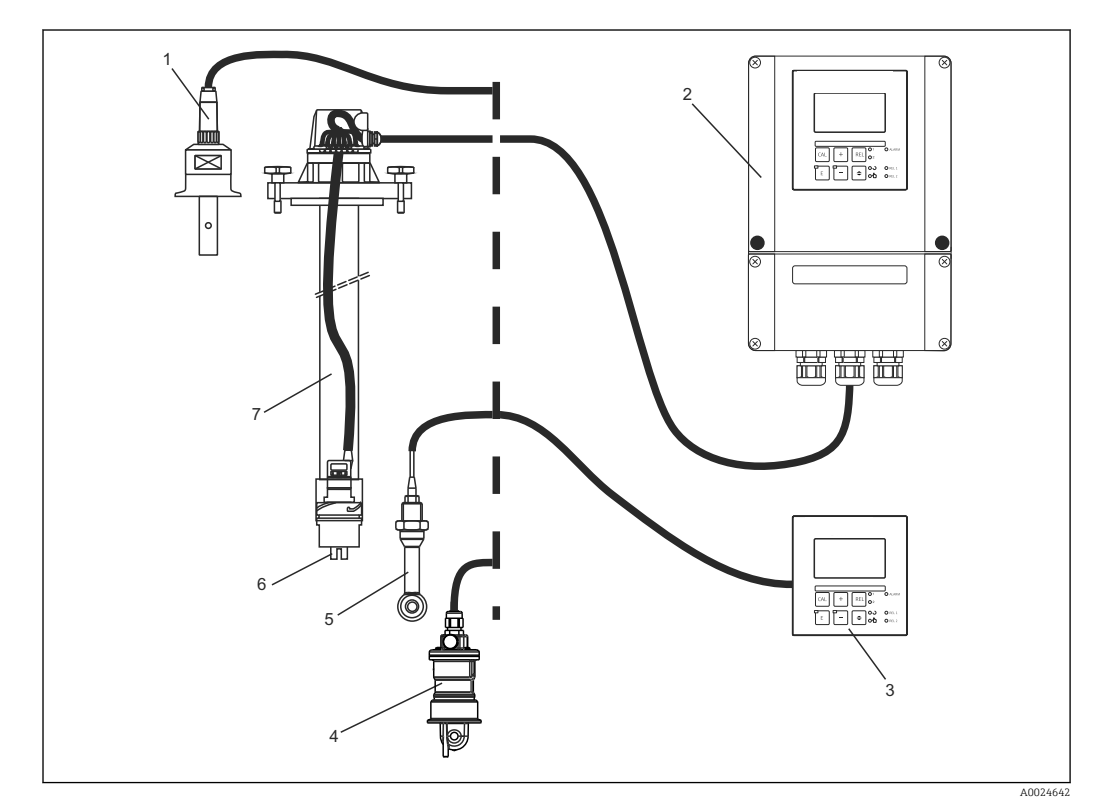

#### *1 Komplette Messeinrichtungen*

- *1 Konduktiver Sensor CLS15*
- *2 Liquisys M CLM253*
- *3 Liquisys M CLM223*
- *4 Induktiver Sensor CLS54*
- *5 Induktiver Sensor CLS50*
- *6 Konduktiver Sensor CLS21*
- *7 Eintaucharmatur CLA111*

### <span id="page-12-0"></span>4.2 Einbaubedingungen

### 4.2.1 Feldgerät

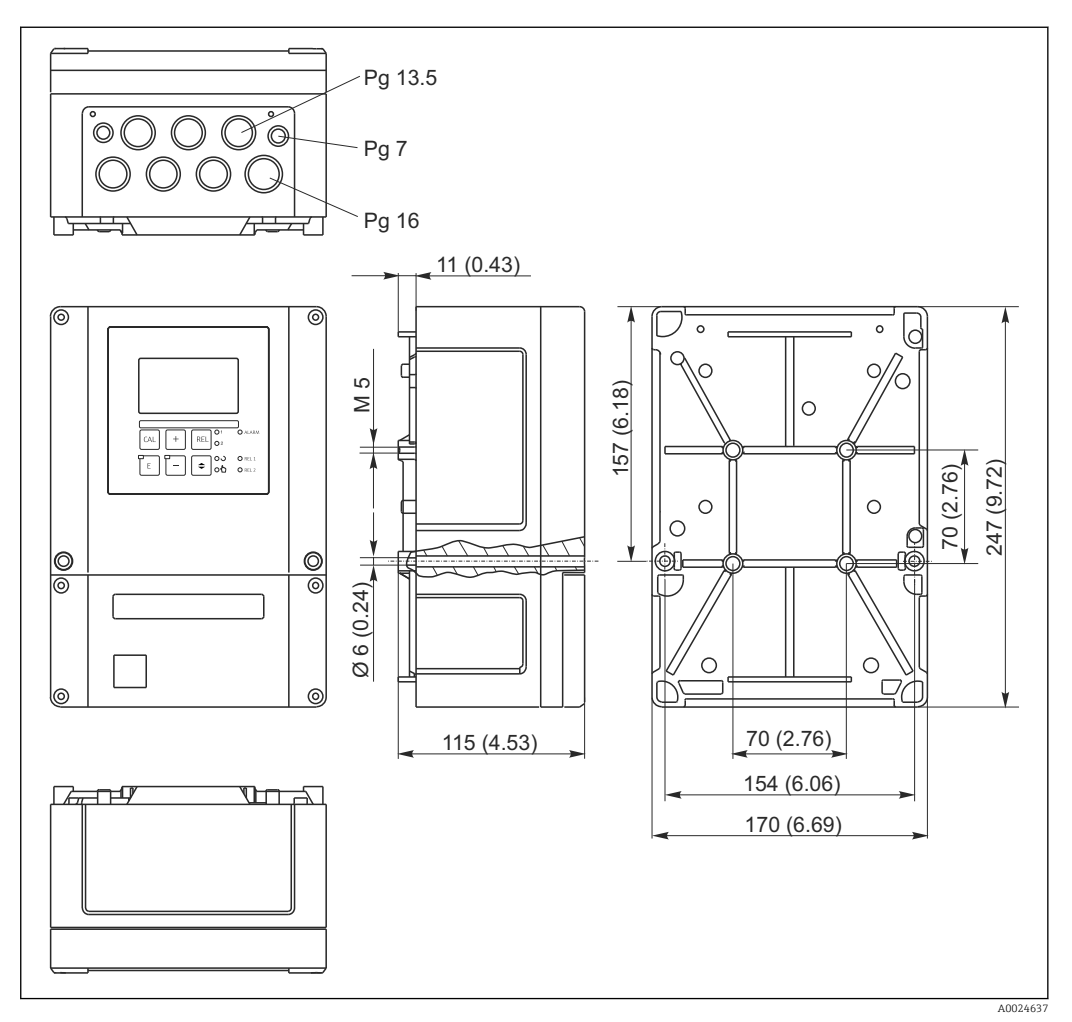

 *2 Feldgerät, Abmessungen in mm (inch)*

In der Stanzung für die Kabeldurchführung (Anschluss der Versorgungsspannung)  $\vert$   $\vert$   $\vert$ befindet sich ein Loch zum Druckausgleich bei Luftfrachtversendung. Achten Sie bis zur Kabelmontage darauf, dass keine Feuchtigkeit in das Gehäuseinnere eindringt. Nach der Kabelmontage ist das Gehäuse vollständig dicht.

<span id="page-13-0"></span>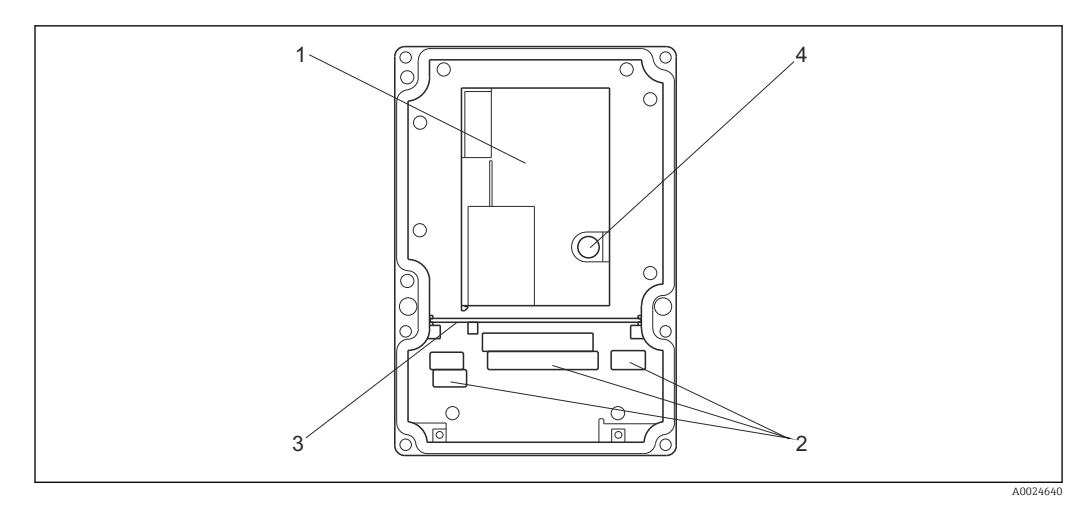

#### *3 Ansicht in das Feldgehäuse*

- *1 Herausnehmbare Elektronikbox*
- *2 Anschlussklemmen*
- *3 Schottwand*
- *4 Sicherung*

### 4.2.2 Schalttafeleinbaugerät

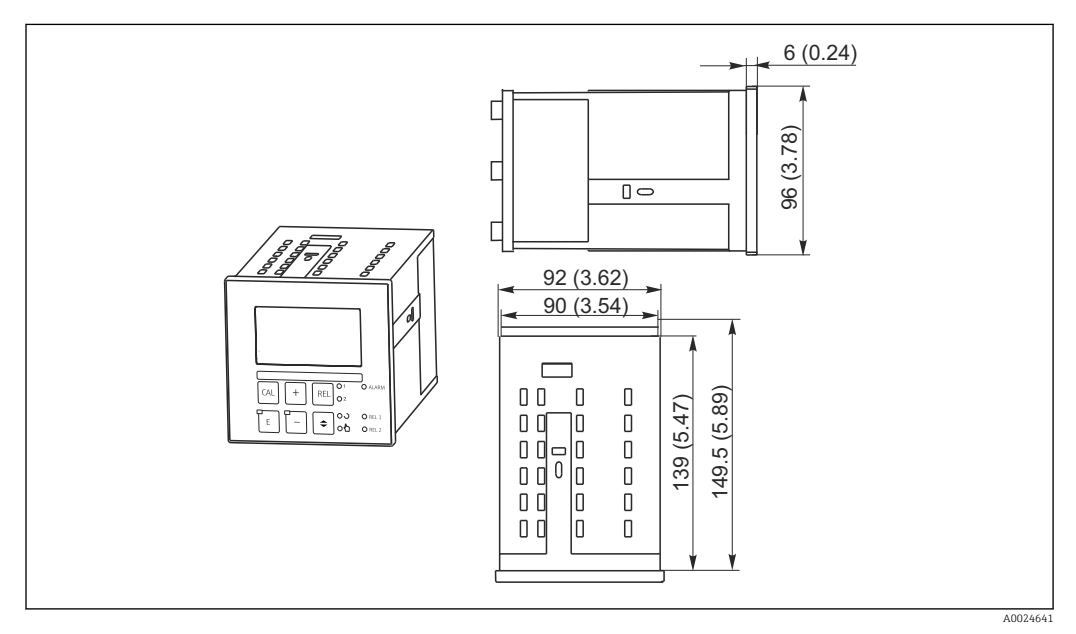

 *4 Einbaugerät, Abmessungen in mm (inch)*

### <span id="page-14-0"></span>4.3 Einbau

#### 4.3.1 Feldgerät

Sie haben mehrere Möglichkeiten, das Feldgehäuse zu befestigen:

- Wandmontage mit Befestigungsschrauben
- Mastmontage an zylindrischen Rohren
- Mastmontage an einem vierkantigen Befestigungsmast

#### **HINWEIS**

#### Witterungseinflüsse (Regen, Schnee, direktes Sonnenlicht usw.)

Funktionsbeeinträchtigungen bis zum Totalausfall des Messumformers

‣ Verwenden Sie bei Montage im Freien immer das Wetterschutzdach (Zubehör).

#### Wandmontage des Messumformers

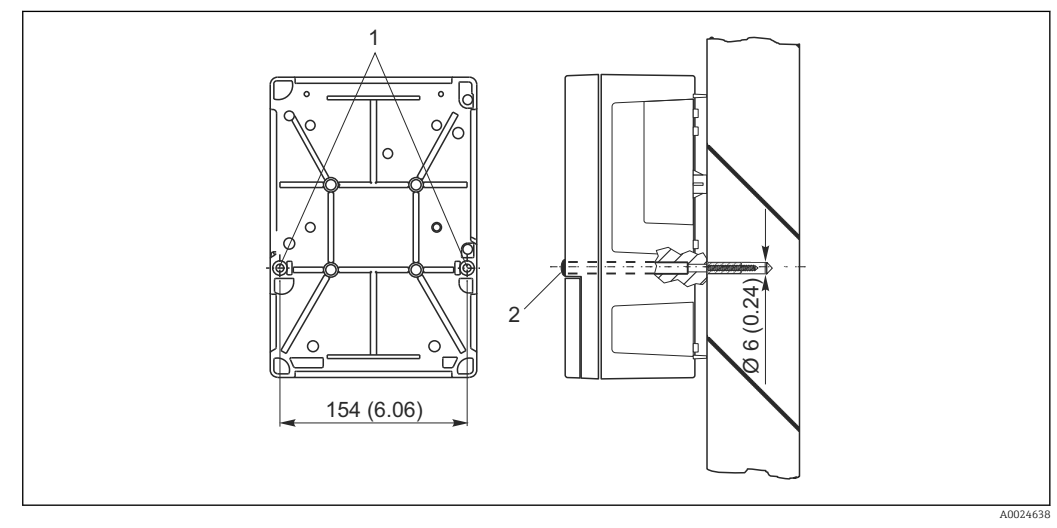

 *5 Wandmontage Feldgerät*

- *1 Befestigungsbohrungen*
- *2 Kunststoffkappen*

Für die Wandmontage des Messumformers gehen Sie folgendermaßen vor:

- Bereiten Sie Bohrlöcher gemäß  $\rightarrow \boxtimes$  5 vor.
- Schieben Sie zwei Befestigungsschrauben von vorne durch die entsprechenden Befestigungsbohrungen (1).
- Montieren Sie den Messumformer wie abgebildet an die Wand.
- Decken Sie die Bohrungen mit Kunststoffkappen (2) ab.

#### Mastmontage des Messumformers

Für die Befestigung des Feldgeräts an horizontalen und vertikalen Masten oder Rohren (max. Ø 60 mm (2,36")) benötigen Sie einen Mastmontagesatz. Dieser ist als Zubehör erhältlich (siehe Kapitel "Zubehör").

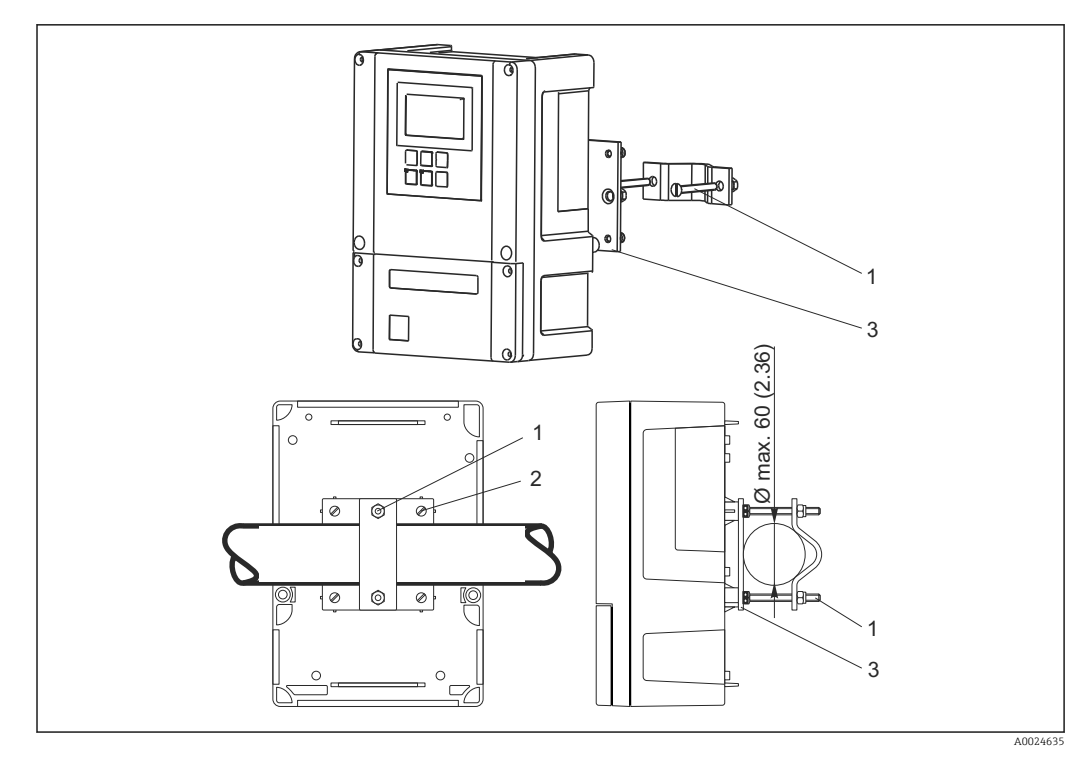

 *6 Feldgerät an horizontalen oder vertikalen Rohren*

- *1 Halterungsschrauben*
- *2 Befestigungsschrauben*
- *3 Halterungsplatte*

Für die Mastmontage des Messumformers gehen Sie folgendermaßen vor:

- 1. Führen Sie die zwei Halterungsschrauben (1) des Montagesatzes durch die vorgebohrten Öffnungen der Halterungsplatte (3).
- 2. Schrauben Sie die Halterungsplatte mittels der vier Befestigungsschrauben (2) auf den Messumformer.
- 3. Befestigen Sie die Halterung mit dem Feldgerät mittels der Schelle am Mast oder Rohr.

Sie können das Feldgerät auch an der Halterung Flexdip CYH112 in Verbindung mit dem Wetterschutzdach befestigen. Diese sind als Zubehör erhältlich, siehe Kapitel "Zubehör".

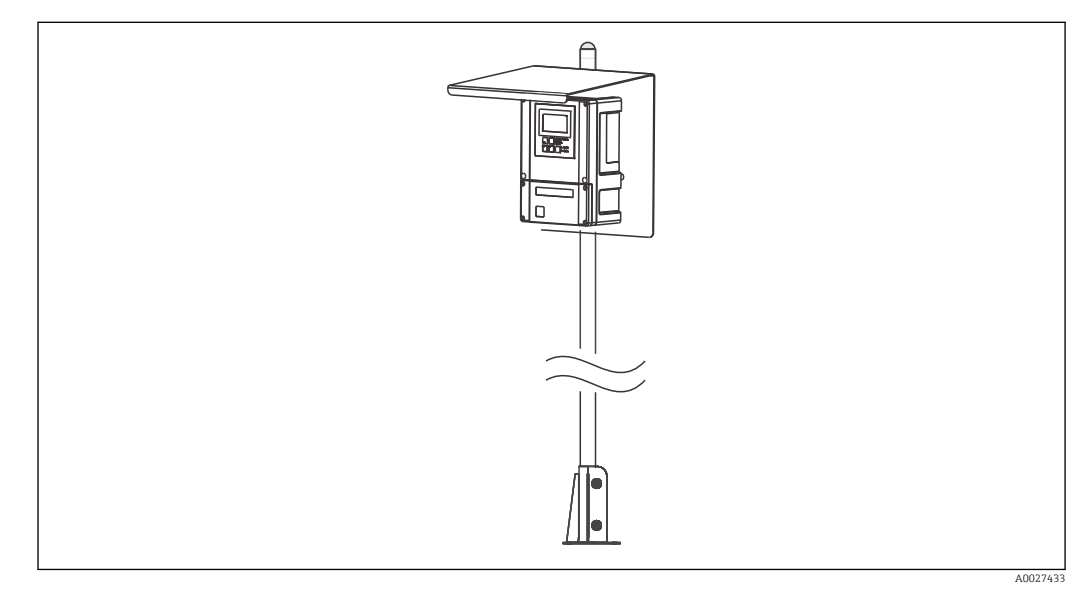

 *7 Feldgerät an Halterung Flexdip CYH112 mit Wetterschutzdach*

#### <span id="page-16-0"></span>4.3.2 Schalttafeleinbaugerät

Die Befestigung des Einbaugerätes erfolgt mit den mitgelieferten Spannschrauben → 28 Die erforderliche Einbautiefe beträgt ca. 165 mm (6,50").

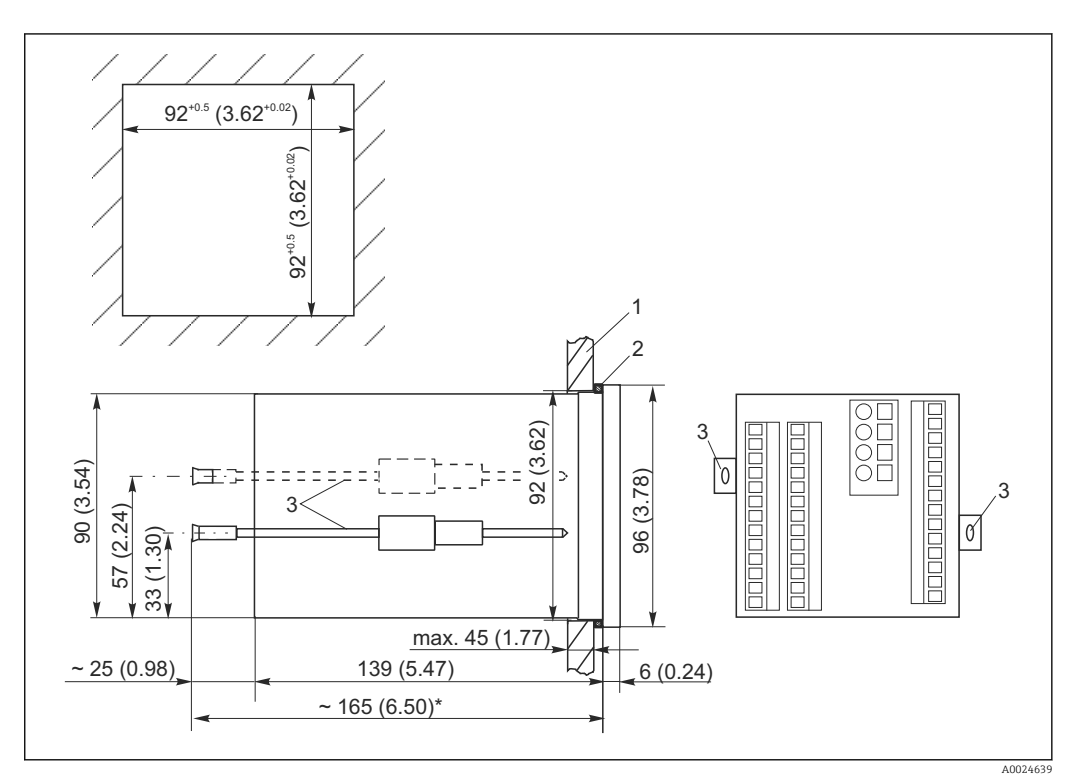

 *8 Abmessungen in mm (inch)*

- *1 Montageplatte*
- 
- *2 Dichtung 3 Spannschrauben*
- *\* Notwendige Einbautiefe*

### 4.4 Einbaukontrolle

- Überprüfen Sie nach dem Einbau den Messumformer auf Beschädigungen.
- Prüfen Sie, ob der Messumformer gegen Niederschlag und direkte Sonneneinstrahlung geschützt ist (z.B. durch das Wetterschutzdach).

### <span id="page-17-0"></span>5 Elektrischer Anschluss

#### **A**WARNUNG

#### Gerät unter Spannung

- Unsachgemäßer Anschluss kann zu Verletzungen oder Tod führen
- ‣ Der elektrische Anschluss darf nur von einer Elektrofachkraft durchgeführt werden.
- ‣ Die Elektrofachkraft muss diese Betriebsanleitung gelesen und verstanden haben und muss die Anweisungen dieser Anleitung befolgen.
- ▶ Stellen Sie vor Beginn der Anschlussarbeiten sicher, dass an keinem Kabel Spannung anliegt.

### 5.1 Verdrahtung

#### **A**WARNUNG

#### Lebensgefahr durch elektrischen Stromschlag!

‣ Bei Geräten mit 24 V Versorgungsspannung muss die Versorgung an der Spannungsquelle durch eine doppelte oder verstärkte Isolation von den gefährlichen stromführenden Leitungen getrennt sein.

#### **HINWEIS**

#### Das Gerät hat keinen Netzschalter

- ‣ Bauseitig müssen Sie eine abgesicherte Trennvorrichtung in der Nähe des Gerätes vorsehen.
- ‣ Die Trennvorrichtung muss ein Schalter oder Leistungsschalter sein und muss von Ihnen als Trennvorrichtung für das Gerät gekennzeichnet werden.

#### 5.1.1 Anschlussplan

Der Anschlussplan zeigt die Anschlüsse bei maximalem Ausbau. Der Anschluss der Sensoren mit den verschiedenen Messkabeln ist im Abschnitt "Messkabel und Sensoranschluss" genauer dargestellt.

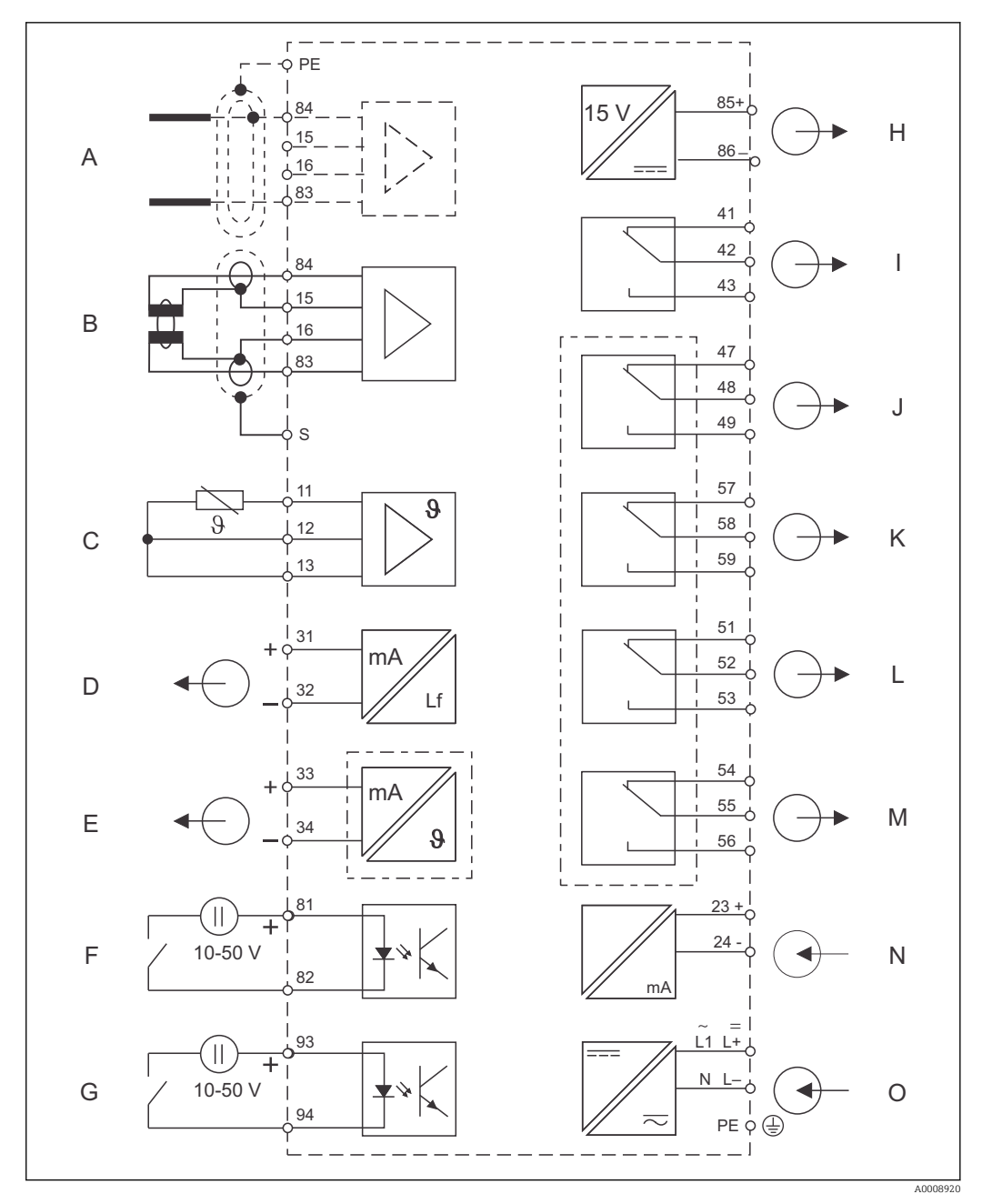

 *9 Elektrischer Anschluss des Messumformers*

- 
- 
- 
- 
- *E Signalausgang 2 wählbare Größe M Relais 4 (Kontaktlage stromlos)*
- 
- *G Binärer Eingang 2 (Chemoclean) O Hilfsenergie*
- *H Hilfsspannungsausgang*
- *A Sensor (konduktiv) I Alarm (Kontaktlage stromlos)*
- *B Sensor (induktiv) J Relais 1 (Kontaktlage stromlos)*
- *C Temperatursensor K Relais 2 (Kontaktlage stromlos)*
- *D Signalausgang 1 Leitfähigkeit L Relais 3 (Kontaktlage stromlos)*
	-
- *F Binärer Eingang 1 (Hold) N Stromeingang 4 ... 20 mA*
	-

Beachten Sie folgende Hinweise:

- Das Gerät hat Schutzklasse II und wird generell ohne Schutzleiteranschluss betrieben.
- Um Messstabilität und Funktionssicherheit zu gewährleisten, müssen Sie den Außenschirm des Sensorkabels anschließen:
	- Induktive Sensoren: Klemme "S"
	- Konduktive Sensoren: PE-Verteilerleiste Beim Schalttafelgerät befindet sich diese auf dem Abdeckrahmen, beim Feldgerät im Anschlussraum. Erden Sie diese PE-Verteilerleiste bzw. die Erdungsklemme möglichst direkt vor Ort.
- Die Stromkreise "E" und "H" sind gegeneinander nicht galvanisch getrennt.

#### Geräte-Anschluss Feldgerät

Führen Sie die Messkabel durch die PG-Verschraubungen in das Gehäuse. Schließen Sie die Messkabel entsprechend der Klemmenbelegung an.

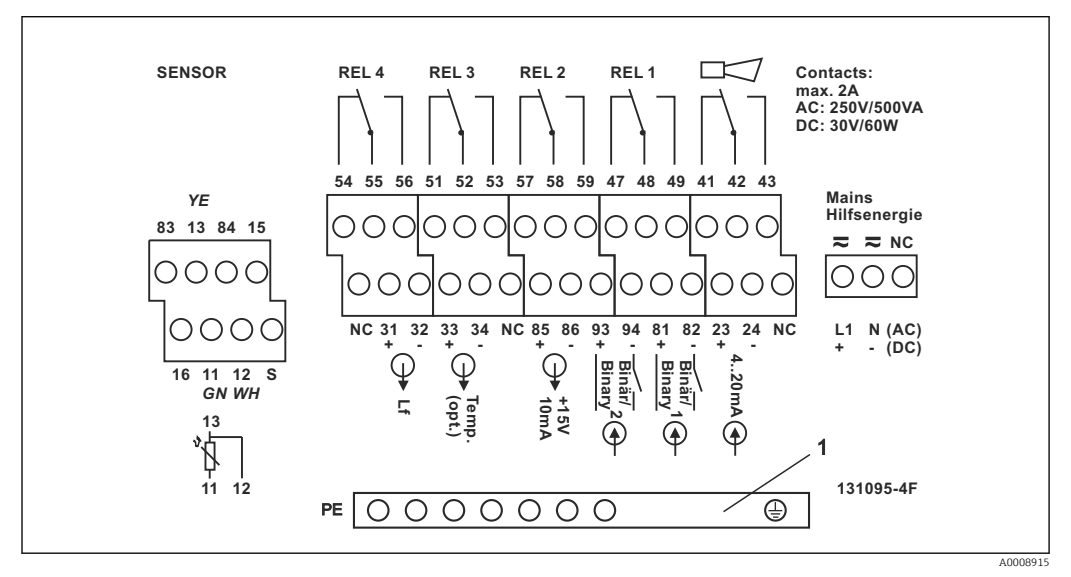

 *10 Anschlussraumaufkleber Feldgerät*

*1 PE-Verteilerleiste für Geräteausführung CD/CS (konduktive Sensoren)*

#### Geräte-Anschluss Schalttafeleinbaugerät

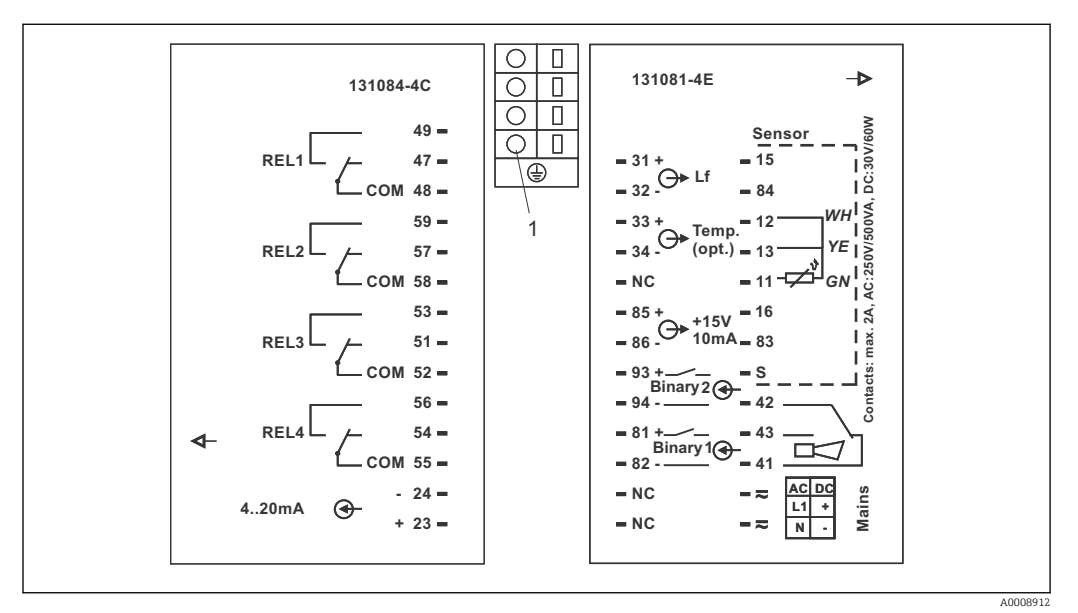

- *11 Anschlussaufkleber Einbaugerät*
- *1 Erdungsklemme*

#### <span id="page-20-0"></span>5.1.2 Messkabel und Sensoranschluss

Zum Anschluss von Leitfähigkeitssensoren an den Messumformer benötigen Sie geschirmte Spezialmesskabel. Folgende mehradrige und vorkonfektionierte Kabeltypen können Sie verwenden:

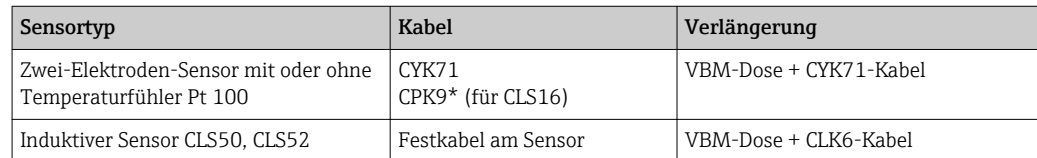

#### \* Hochtemperaturausführung ohne PAL

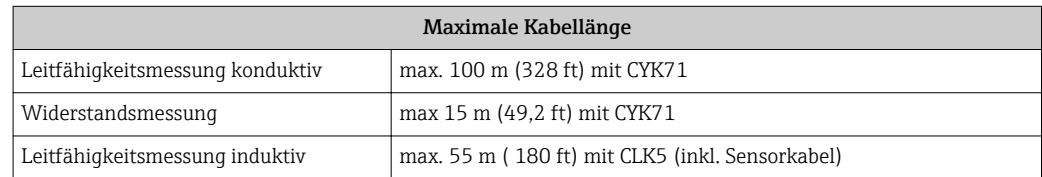

#### Aufbau und Konfektionierung der Messkabel

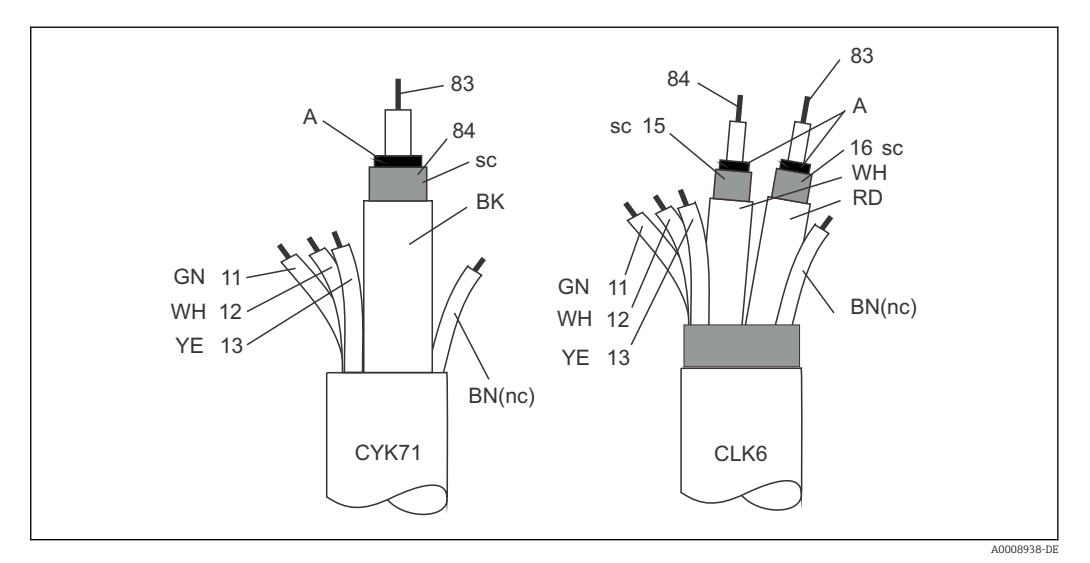

- *12 Aufbau der Spezialmesskabel*
- *A Halbleiterschicht*
- *sc Abschirmung*

Weitere Informationen zu den Kabeln und Verbindungsdosen finden Sie im Kapitel "Zubehör".

#### Messkabelanschluss Feldgerät

Zum Anschluss eines Leitfähigkeitssensors an das Feldgerät gehen Sie folgendermaßen vor:

- 1. Öffnen Sie den Gehäusedeckel, um an den Anschlussklemmenblock im Anschlussraum zu gelangen.
- 2. Brechen Sie die Stanzung einer Kabelverschraubung aus dem Gehäuse, montieren Sie eine Kabelverschraubung und führen Sie das Kabel durch diese Kabelverschraubung.
- 3. Schließen Sie das Kabel entsprechend der Klemmenbelegung an (siehe Anschlussraumaufkleber).
- 4. Ziehen Sie die Kabelverschraubung fest.

#### Messkabelanschluss Schalttafelgerät

Zum Anschluss eines Leitfähigkeitssensors schließen Sie das Messkabel entsprechend der Klemmenbelegung an die Klemmen auf der Geräterückseite an (siehe Anschlussaufkleber).

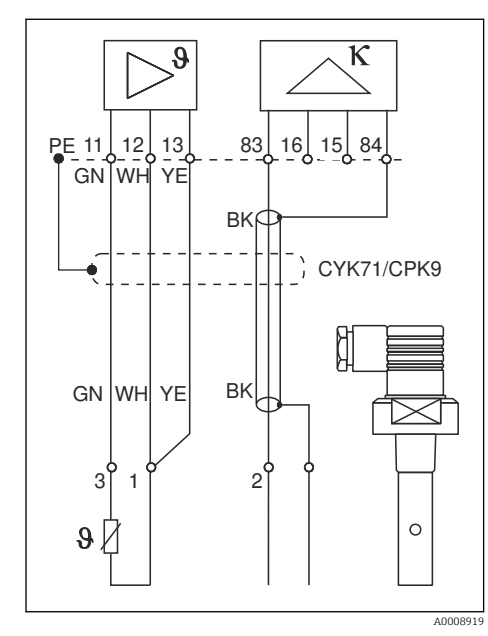

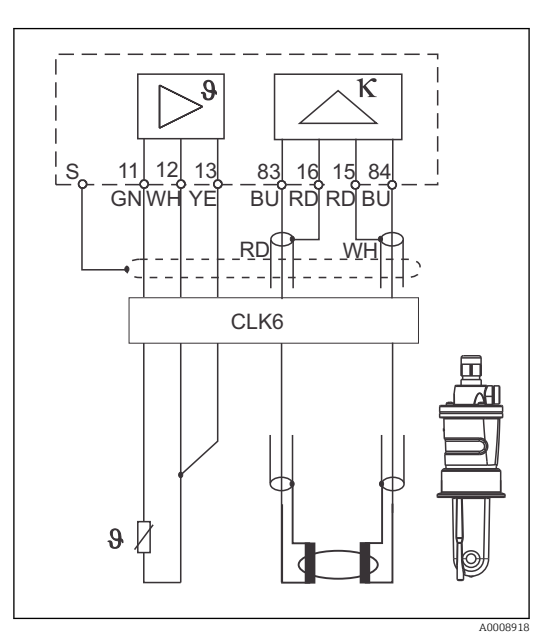

 *13 Anschluss konduktiver Sensoren*

 *14 Anschluss induktiver Sensoren*

### <span id="page-22-0"></span>5.2 Alarmkontakt

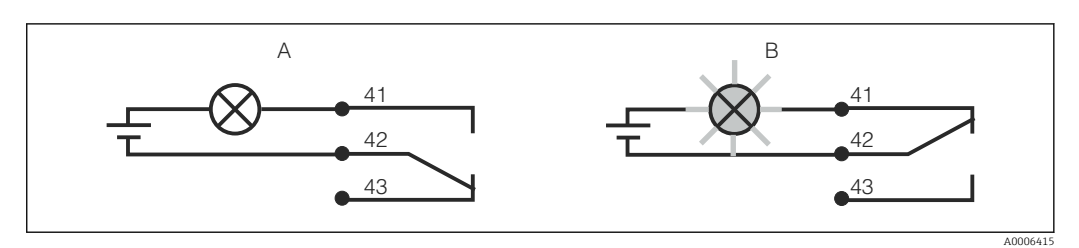

- *15 Empfohlene Fail-Safe-Schaltung für den Alarmkontakt*
- *A Normaler Betriebszustand*
- *B Alarmzustand*

#### Normaler Betriebszustand Alarmzustand

Gerät in Betrieb und keine Fehlermeldung vorhanden (Alarm-LED aus):

- Relais angezogen
- Kontakt 42/43 geschlossen

Fehlermeldung vorhanden (Alarm-LED rot) oder Gerät defekt bzw. spannungslos (Alarm-LED aus):

- Relais abgefallen
- Kontakt 41/42 geschlossen

### 5.3 Anschlusskontrolle

Nachdem Sie die elektrischen Anschlüsse vorgenommen haben, führen Sie folgende Prüfungen durch:

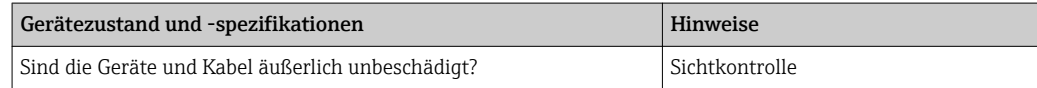

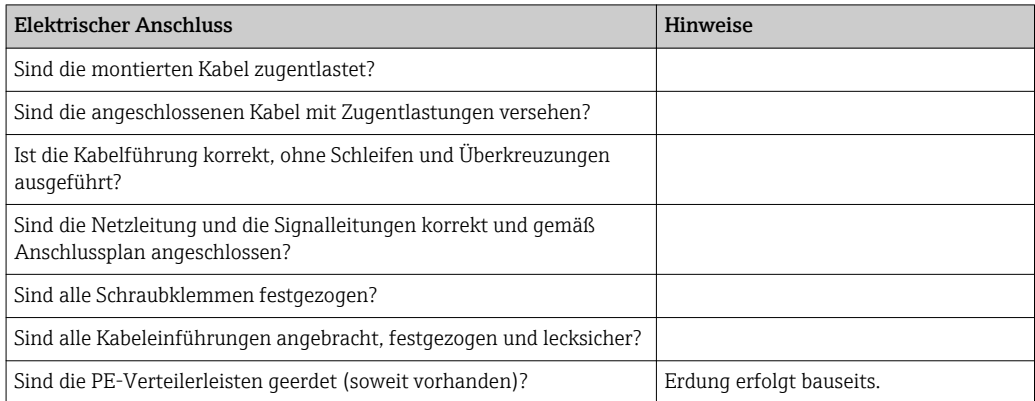

### <span id="page-23-0"></span>6 Bedienungsmöglichkeiten

### 6.1 Bedienung auf einen Blick

Sie haben folgende Möglichkeiten den Messumformer zu steuern:

- Vor Ort über Tastenfeld
- Über die HART-Schnittstelle (optional, bei entsprechender Bestellausführung) per:
	- HART-Handbediengerät
	- PC mit HART-Modem und dem Softwarepaket Fieldcare
- Über PROFIBUS PA/DP (optional, bei entsprechender Bestellausführung) mit PC mit entsprechender Schnittstelle und dem Softwarepaket Fieldcare oder über eine speicherprogrammierbare Steuerung (SPS).

Zur Bedienung über HART bzw. PROFIBUS PA/DP lesen Sie bitte die entsprechenden Kapitel in der jeweiligen zusätzlichen Betriebsanleitung:

- PROFIBUS PA/DP, feldnahe Kommunikation für Liquisys M CXM223/253, BA00209C/07/DE
- HART, feldnahe Kommunikation für Liquisys M CXM223/253, BA00208C/07/DE

Im Folgenden finden Sie nur die Bedienung über die Bedientasten.

### 6.2 Anzeige- und Bedienelemente

#### 6.2.1 Anzeige

#### LED-Anzeigen

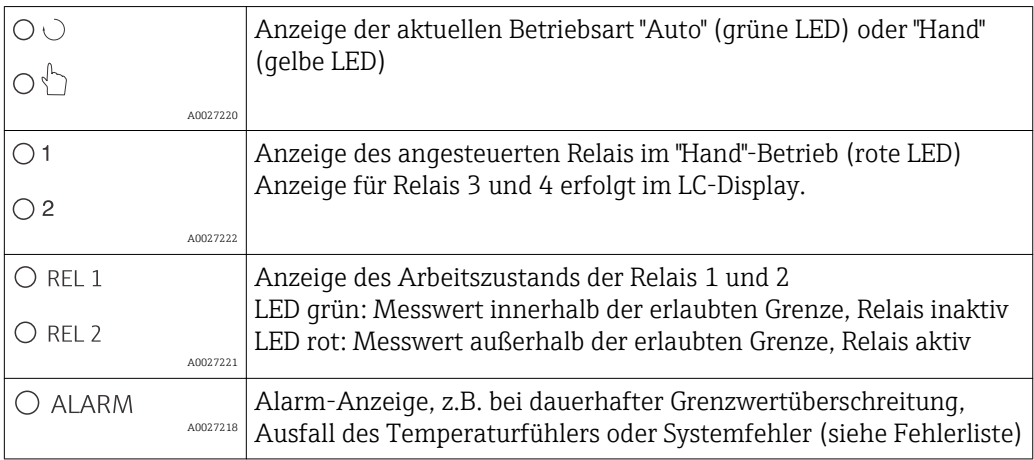

#### LC-Display

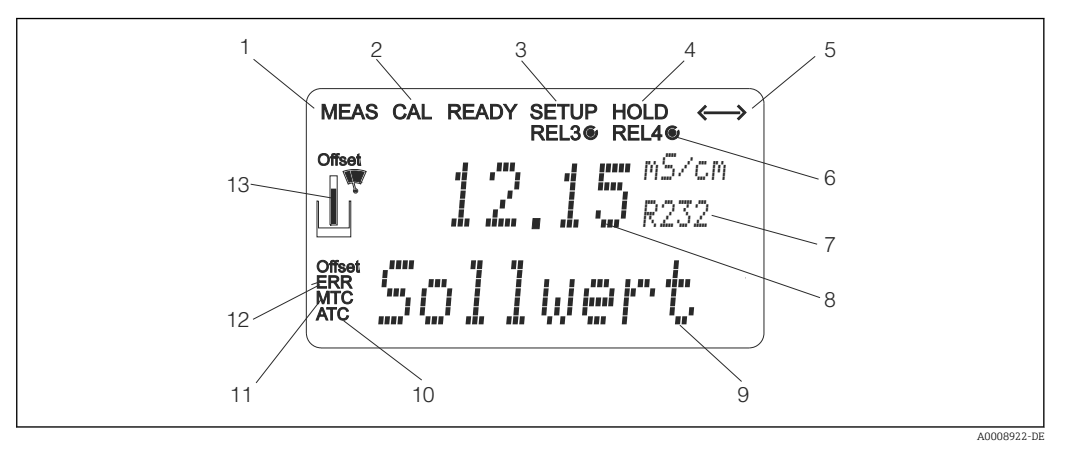

#### *16 LC-Display Messumformer*

- *Anzeige für Messmodus (Normalbetrieb)*
- *Anzeige für Kalibriermodus*
- *Anzeige für Setup-Modus (Konfiguration)*
- *Anzeige für "Hold"-Modus (Stromausgänge bleiben im zuletzt aktuellen Zustand)*
- *Anzeige für Empfang einer Meldung bei Geräten mit Kommunikation*
- *Anzeige des Arbeitszustandes der Relais 3*/4: *inaktiv*, *aktiv*
- *Anzeige Funktionscodierung*
- *Im Messmodus: Gemessene Größe im Setup-Modus: Eingestellte Größe*
- *Im Messmodus: Nebenmesswert im Setup-/Kalibr.-Modus: z. B. Einstellwert*
- *Anzeige für autom. Temperaturkompensation*
- *Anzeige für man. Temperaturkompensation*
- *"Error": Fehleranzeige*
- *Sensorsymbol (siehe Kapitel Kalibrierung)*

#### <span id="page-25-0"></span>6.2.2 Bedienelemente

Das Display zeigt gleichzeitig den aktuellen Messwert und die Temperatur. Damit haben Sie die wichtigsten Prozessdaten auf einen Blick. Im Konfigurationsmenü helfen Textinformationen beim Einstellen der Geräteparameter.

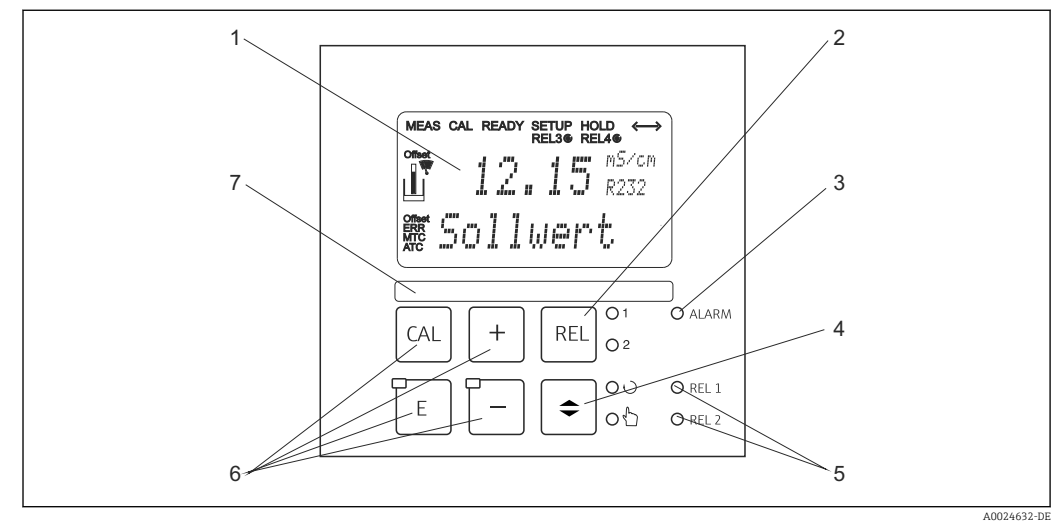

#### *17 Bedienelemente*

- *1 LC-Display zur Darstellung der Messwerte und Konfigurationsdaten*
- *2 Taste zur Relais-Umschaltung im Handbetrieb und Anzeige des aktiven Kontakts*
- *3 LED für Alarmfunktion*
- *4 Umschalttaste für Auto-/Handbetrieb*
- *5 LEDs für Grenzwertgeber-Relais (Schaltzustand)*
- *6 Hauptbedientasten zur Kalibrierung und Gerätekonfiguration*
- *7 Feld zur Beschriftung durch den Benutzer*

#### 6.2.3 Funktion der Tasten

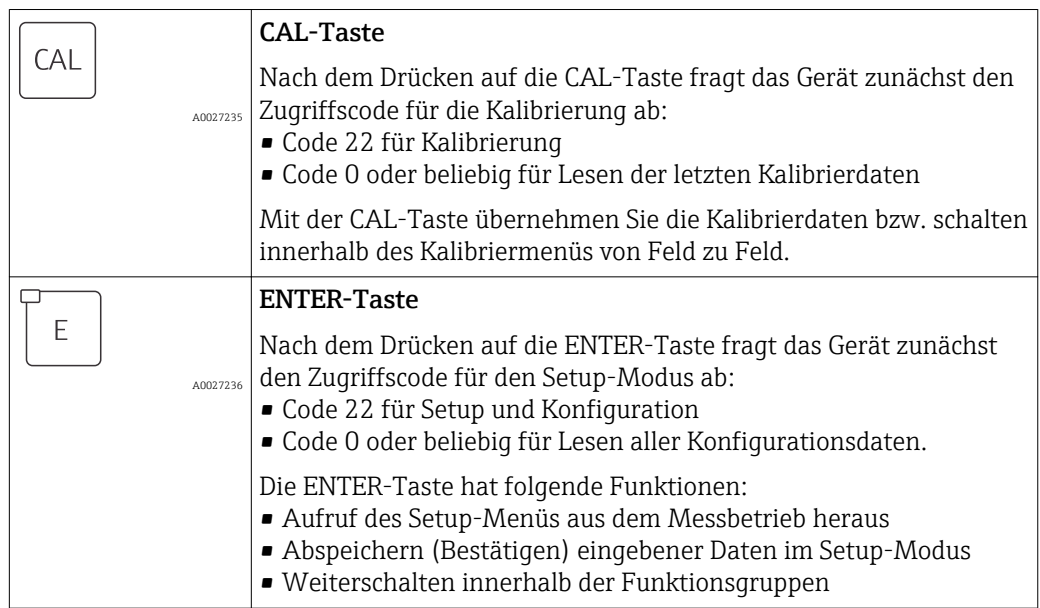

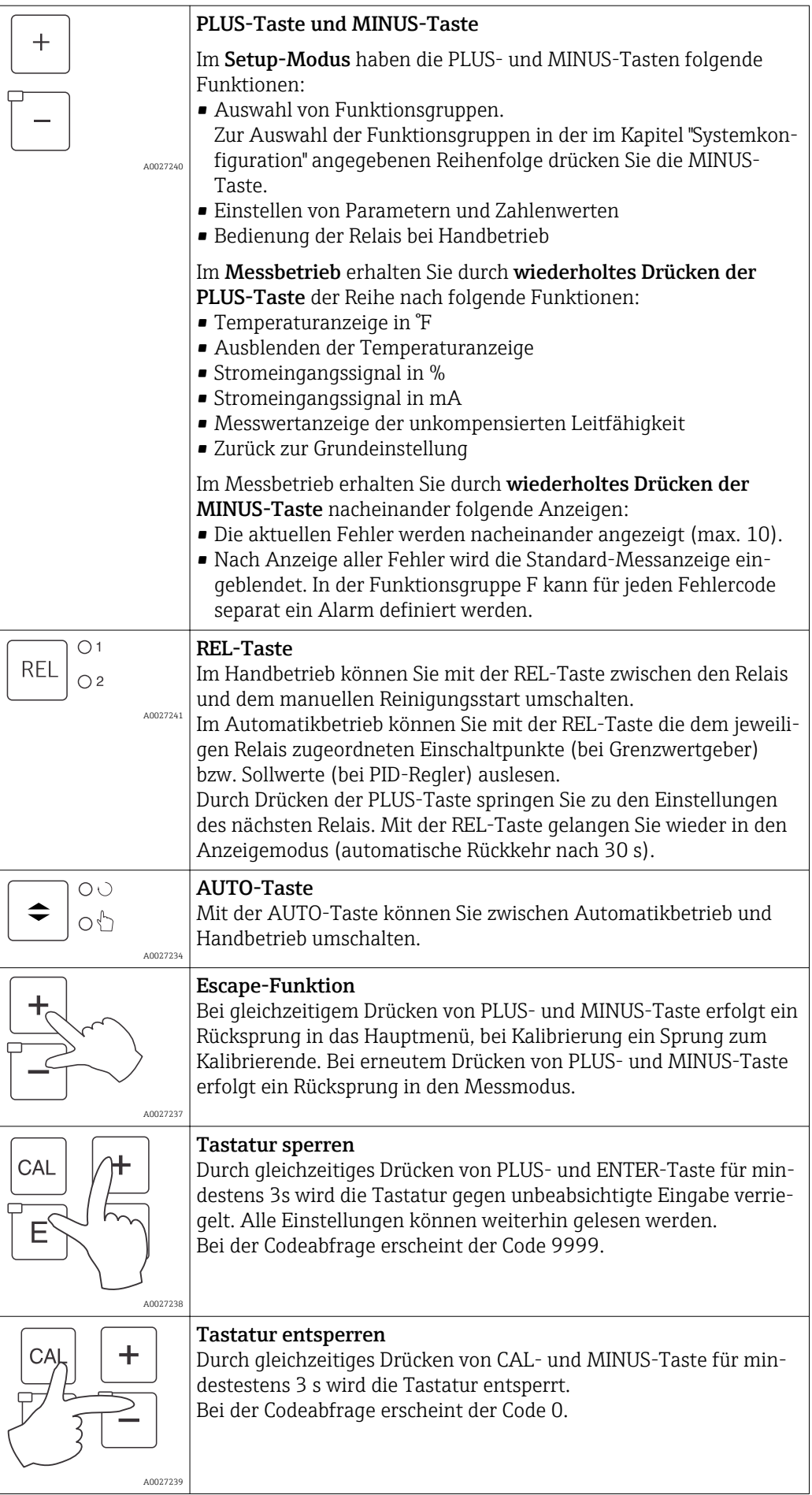

### <span id="page-27-0"></span>6.3 Vor-Ort-Bedienung

#### 6.3.1 Auto- / Handbetrieb

Die übliche Betriebsart des Messumformers ist Auto-Betrieb. In diesem Fall werden die Relais durch den Messumformer angesteuert. Im Handbetrieb können Sie die Relais manuell über die REL-Taste ansteuern oder die Reinigungsfunktion starten.

So stellen Sie die Betriebsarten um:

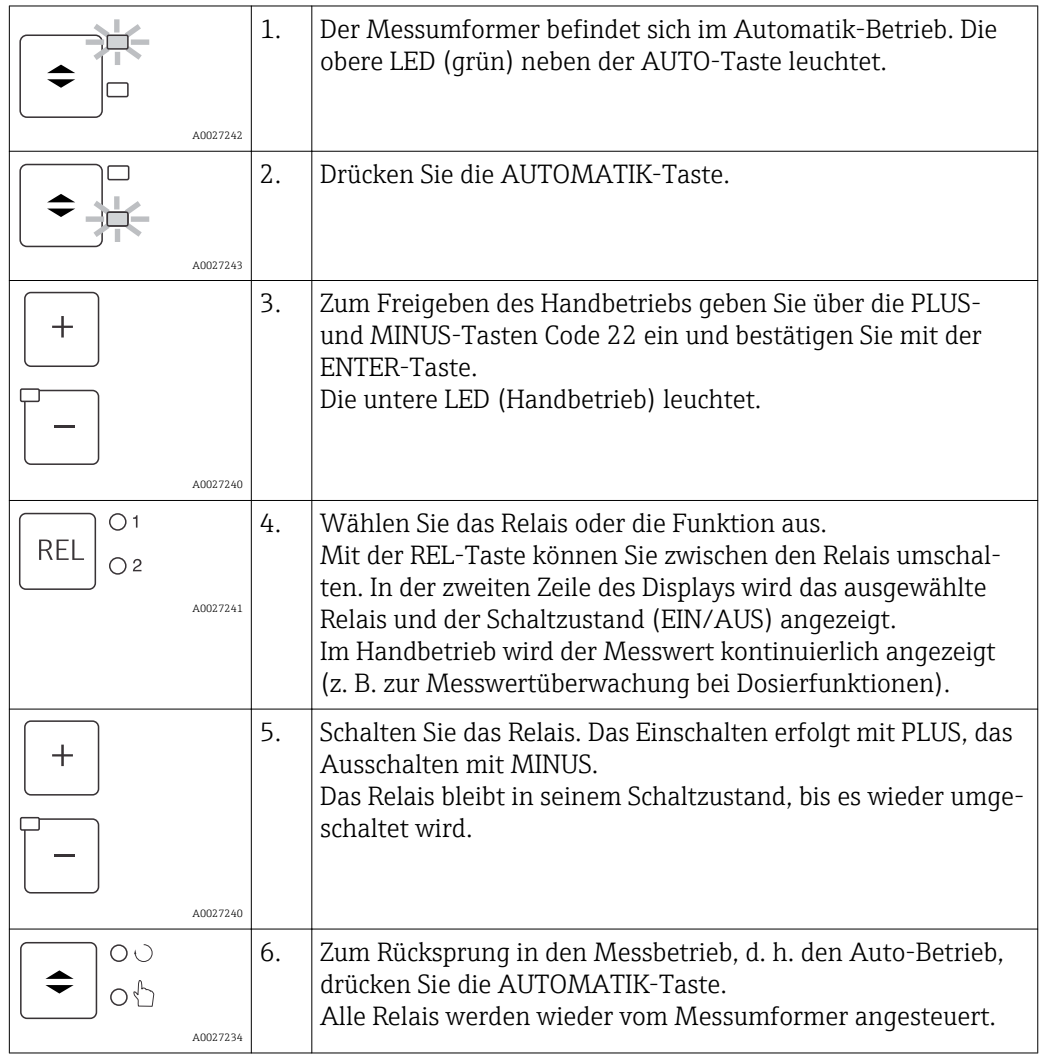

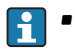

• Die Betriebsart bleibt auch nach einem Netzausfall gespeichert, die Relais gehen jedoch in Ruhezustand.

- Der Handbetrieb hat Vorrang vor allen anderen automatischen Funktionen.
- Die Hardwareverriegelung ist bei Handbetrieb nicht möglich.
- Die Hand-Einstellungen bleiben so lange erhalten, bis sie aktiv zurückgesetzt werden.
- Bei Handbedienung wird Fehlercode E102 gemeldet.

#### <span id="page-28-0"></span>6.3.2 Bedienkonzept

#### Betriebsmodi

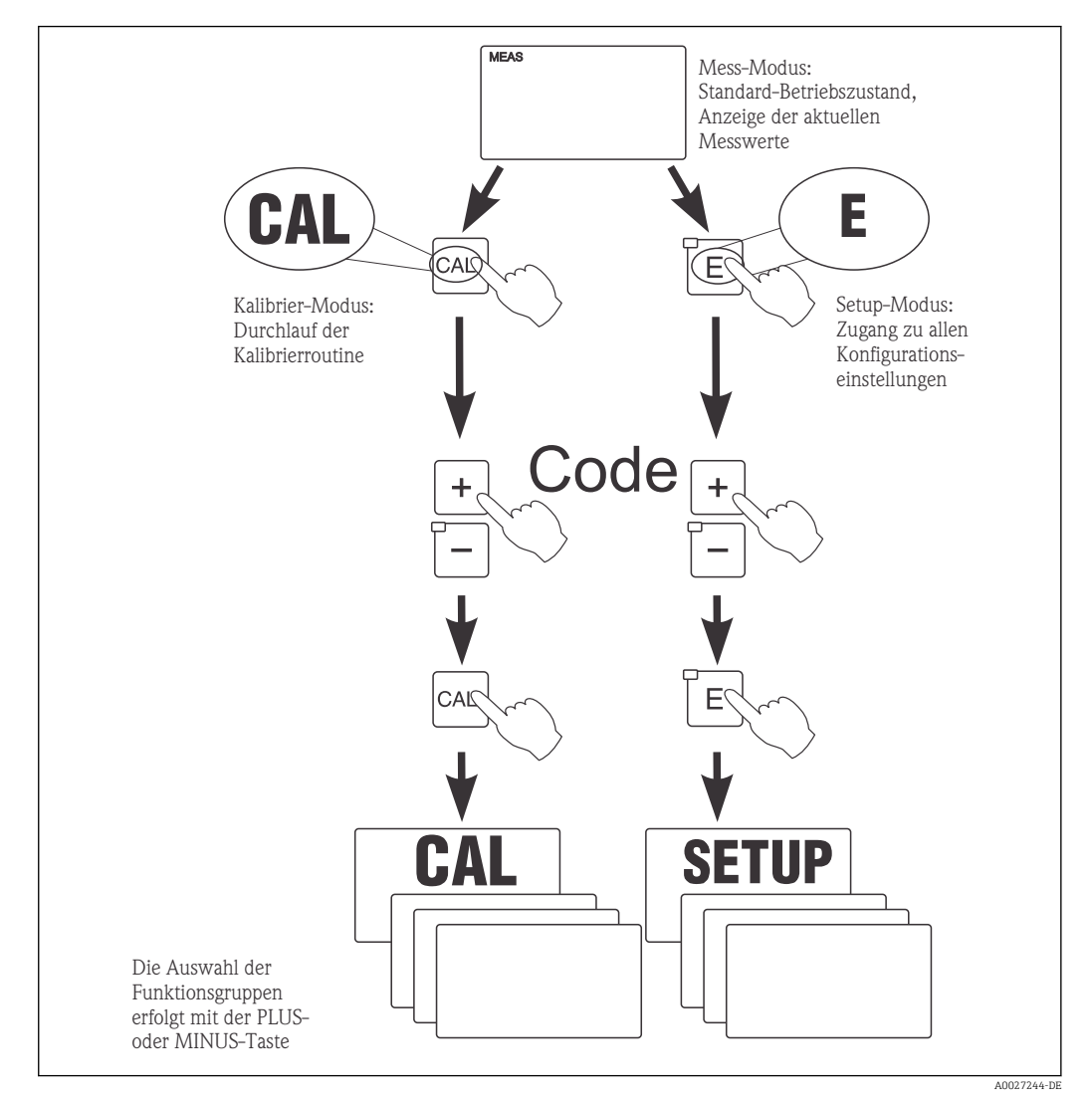

 *18 Beschreibung der möglichen Betriebsmodi*

Bleibt im Setup-Modus ca. 15 min lang ein Tastendruck aus, so erfolgt ein automatischer Rücksprung in den Messmodus. Ein aktivierter Hold (Hold bei Setup) wird dabei zurückgenommen.

#### **Zugriffscodes**

Alle Zugriffscodes des Geräts sind fest eingestellt und können nicht verändert werden. Bei der Abfrage des Zugriffscodes wird zwischen verschiedenen Codes unterschieden.

- Taste CAL + Code 22: Zugang zum Kalibrier- und Offset-Menü
- Taste ENTER + Code 22: Zugang zu den Menüs für die Parametrierung, die eine Konfiguration und benutzerspezifische Einstellungen ermöglichen
- Tasten PLUS + ENTER gleichzeitig (min. 3 s): Sperren der Tastatur
- Tasten CAL + MINUS gleichzeitig (min. 3 s): Entsperren der Tastatur
- Taste CAL oder ENTER + Code beliebig: Zugang zum Lesemodus, d. h. alle Einstellungen können gelesen, aber nicht verändert werden. Im Lesemodus misst das Gerät weiter. Es geht nicht in den Hold-Zustand über. Der

Stromausgang und die Regler bleiben aktiv.

#### Menüstruktur

Die Konfigurations- und Kalibrierfunktionen sind in Funktionsgruppen zusammengefasst.

- Im Setup-Modus wählen Sie mit den Tasten PLUS und MINUS eine Funktionsgruppe aus.
- Innerhalb der Funktionsgruppe schalten sie mit der ENTER-Taste von Funktion zu Funktion weiter.
- Innerhalb der Funktion wählen Sie wieder mit den Tasten PLUS und MINUS die gewünschte Option oder Sie editieren mit diesen Tasten die Einstellungen. Anschließend bestätigen Sie mit der ENTER-Taste und schalten weiter.
- Drücken Sie gleichzeitig auf die Tasten PLUS und MINUS (Escape-Funktion), um die Programmierung zu beenden (Rücksprung ins Hauptmenü).
- Um in den Messbetrieb zu schalten, drücken Sie nochmal gleichzeitig die Tasten PLUS und MINUS.
- Wird eine geänderte Einstellung nicht mit ENTER bestätigt, so bleibt die alte Einstel-H lung erhalten.

Eine Übersicht über die Menüstruktur finden Sie im Anhang dieser Betriebsanleitung.

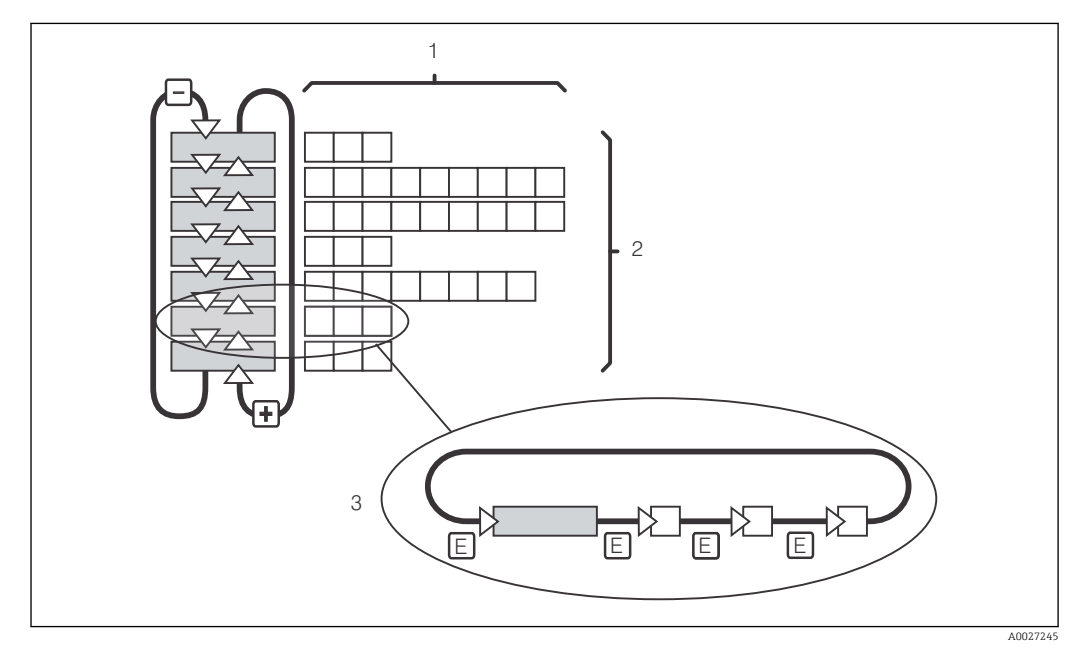

 *19 Schema der Menüstruktur*

- *1 Funktionen (Parameterauswahl, Zahleneingabe)*
- *2 Funktionsgruppen, vor- und zurückblättern mit den PLUS- und MINUS-Tasten*
- *3 Weiterschalten von Funktionen mit der ENTER-Taste*

#### Hold-Funktion: "Einfrieren" der Ausgänge

Sowohl im Setup-Modus als auch bei der Kalibrierung kann der Stromausgang "eingefroren" werden (Werkseinstellung), d. h. er behält konstant seinen gerade aktuellen Zustand. Im Display erscheint die Anzeige "Hold". Wenn die Reglerstellgröße (steady control 4 ... 20 mA) über Stromausgang 2 ausgegeben wird, wird dieser im Hold auf 0/4 mA gesetzt.

- Einstellungen zu Hold finden Sie in der Funktionsgruppe "Service".
- Bei Hold gehen alle Kontakte in Ruhestellung.
- Ein aktiver Hold hat Vorrang vor allen anderen automatischen Funktionen.
- Bei jedem Hold wird der I-Anteil des Reglers auf "0" gesetzt.
- Eine eventuell aufgelaufene Alarmverzögerung wird auf "0" zurückgesetzt.
- Über den Hold-Eingang kann diese Funktion auch von außen aktiviert werden (siehe Anschlussplan; binärer Eingang 1).
- Der manuelle Hold (Feld S3) bleibt auch nach einem Stromausfall aktiv.

### <span id="page-30-0"></span>7 Inbetriebnahme

### 7.1 Installations- und Funktionskontrolle

#### **A WARNUNG**

#### Falscher Anschluss, falsche Versorgungsspannung

Sicherheitsrisiken für Personal und Fehlfunktionen des Gerätes

- ‣ Kontrollieren Sie, dass alle Anschlüsse entsprechend Anschlussplan korrekt ausgeführt sind.
- ‣ Stellen Sie sicher, dass die Versorgungsspannung mit der auf dem Typenschild angegebenen Spannung übereinstimmt.

### 7.2 Einschalten

Machen Sie sich vor dem ersten Einschalten mit der Bedienung des Messumformers vertraut. Lesen Sie dazu besonders die Kapitel "Grundlegende Sicherheitshinweise" und "Bedienungsmöglichkeiten". Nach dem Einschalten durchläuft das Gerät einen Selbsttest und geht anschließend in den Mess-Modus.

Kalibrieren Sie nun den Sensor entsprechend der Anweisungen im Kapitel "Kalibrierung".

Bei der Erstinbetriebnahme ist die Kalibrierung des Sensors unbedingt erforderlich, damit das Messsystem genaue Messdaten liefern kann.

Nehmen Sie dann die erste Konfiguration entsprechend der Anweisungen im Kapitel "Schnelleinstieg" vor. Die benutzerseitig eingestellten Werte bleiben auch bei Stromausfall erhalten.

Folgende Funktionsgruppen sind im Messumformer vorhanden (die nur beim Plus-Paket verfügbaren Gruppen sind in den Funktionsbeschreibungen entsprechend gekennzeichnet):

#### Setup-Modus

- $\blacksquare$  SETUP 1 (A)
- $\blacksquare$  SETUP 2 (B)
- STROMEINGANG (Z)
- STROMAUSGANG (O)
- ALARM (F)
- $\blacksquare$  CHECK (P)
- $\blacksquare$  RELAIS (R)
- TEMPERATURKOMPENSATION (T)
- KONZENTRATIONSMESSUNG (K)
- SERVICE (S)
- E+H SERVICE (E)
- INTERFACE (I)

#### Kalibrier-Modus

KALIBRIERUNG (C)

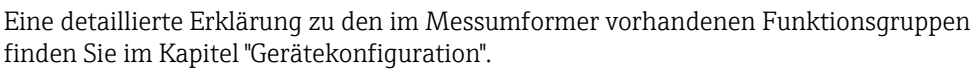

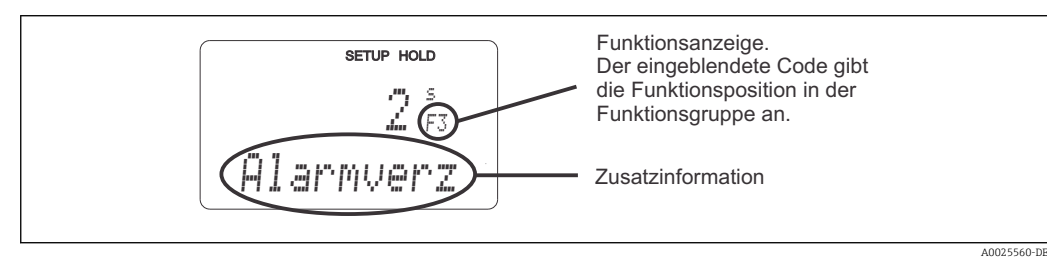

 *20 Hinweise für Benutzer im Display*

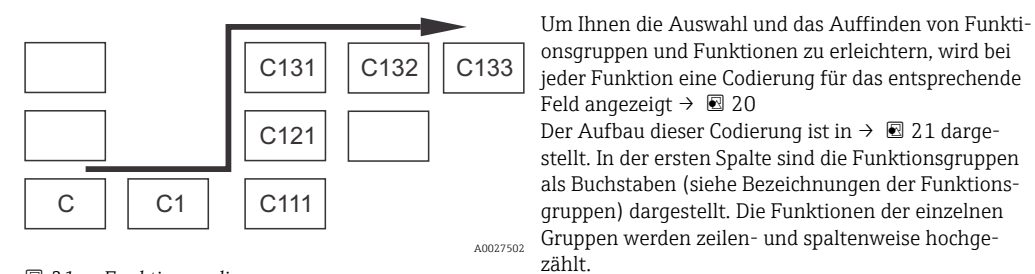

 *21 Funktionscodierung*

#### Werkseinstellungen

Beim ersten Einschalten hat das Gerät bei allen Funktionen die Werkseinstellung. Einen Überblick über die wichtigsten Einstellungen gibt folgende Tabelle.

Alle weiteren Werkseinstellungen können Sie der Beschreibung der einzelnen Funktionsgruppen im Kapitel "Systemkonfiguration" entnehmen (die Werkseinstellung ist fett gedruckt).

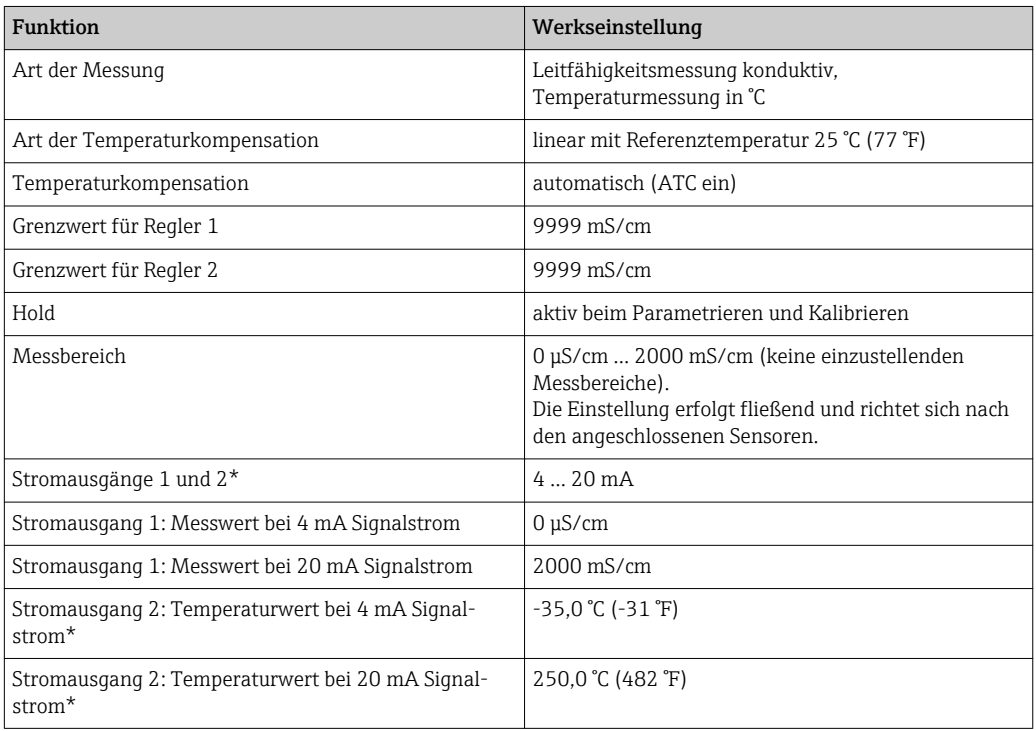

\* bei entsprechender Ausführung

### <span id="page-32-0"></span>7.3 Schnelleinstieg

Nach dem Einschalten müssen Sie einige Einstellungen vornehmen, um die wichtigsten Funktionen des Messumformers zu konfigurieren, die für eine korrekte Messung erforderlich sind. Im Folgenden ist ein Beispiel angegeben.

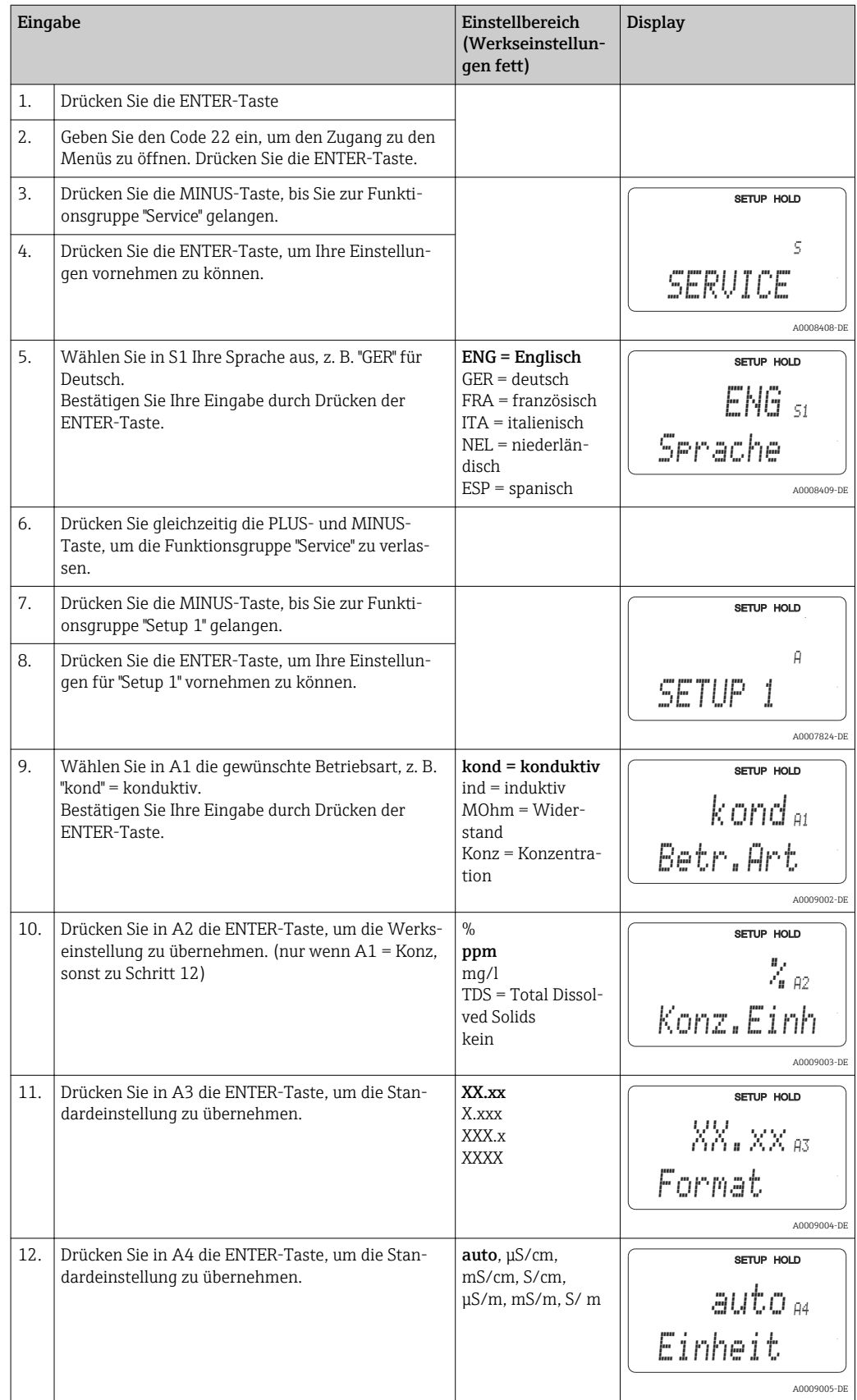

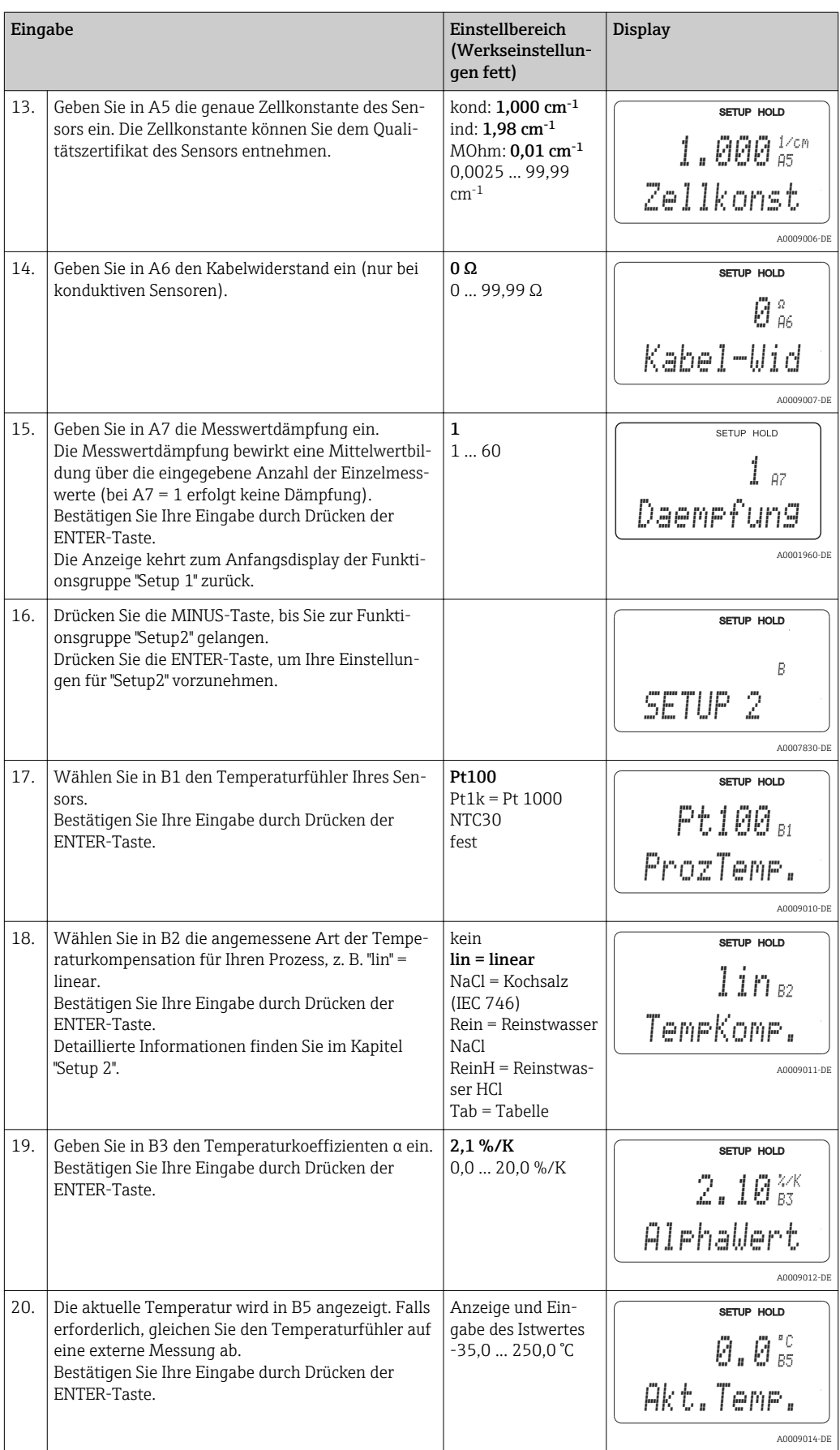

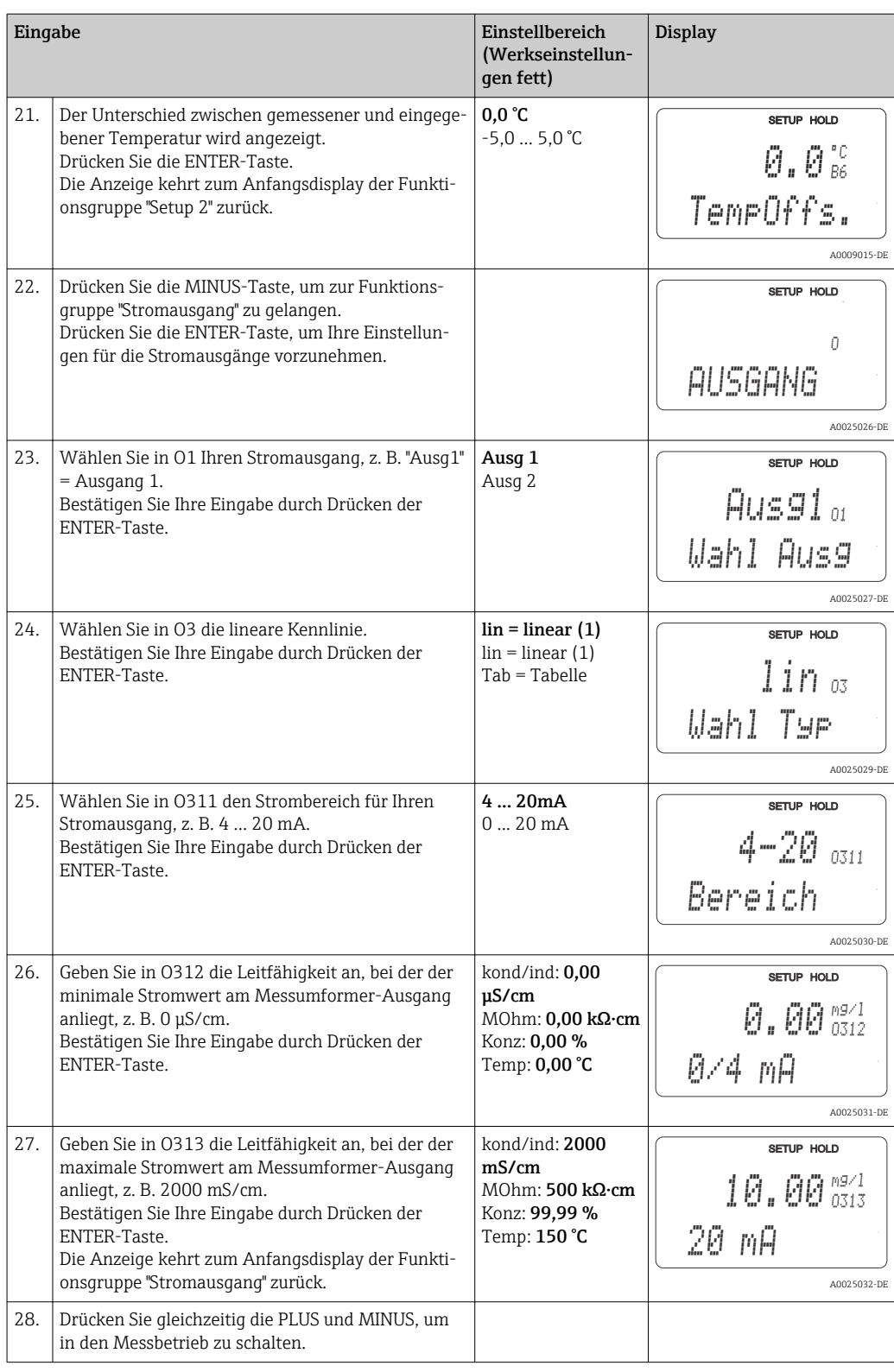

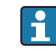

Vor dem Einbau des induktiven Sensors müssen Sie ein Airset durchführen, siehe hierzu das Kapitel "Kalibrierung".

### <span id="page-35-0"></span>7.4 Gerätekonfiguration

### 7.4.1 Setup 1 (Leitfähigkeit)

In der Funktionsgruppe SETUP 1 ändern Sie die Einstellungen zur Messart und zum Sensor.

*Kursiv* gedruckte Funktionen sind bei der Grundausstattung nicht vorhanden.

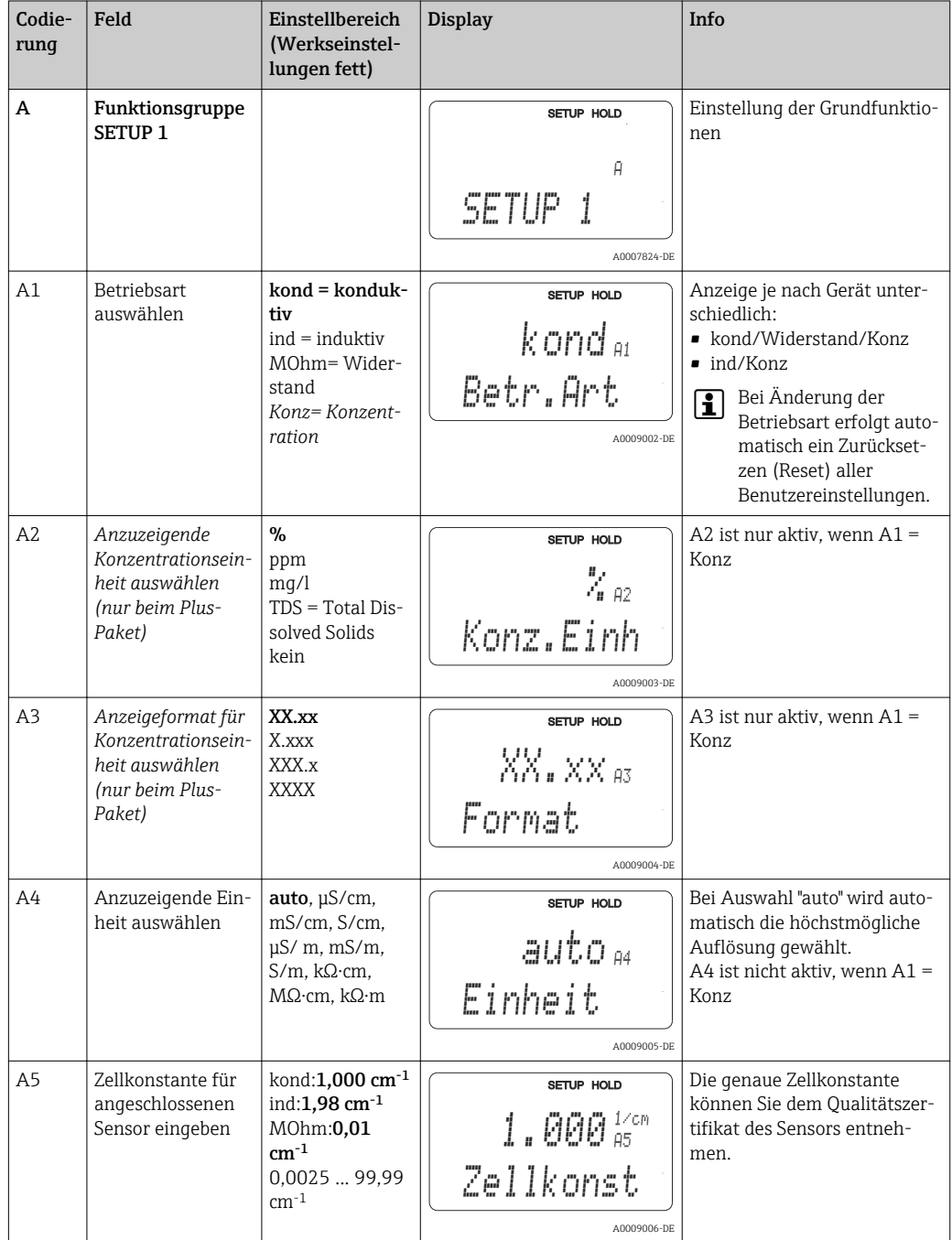
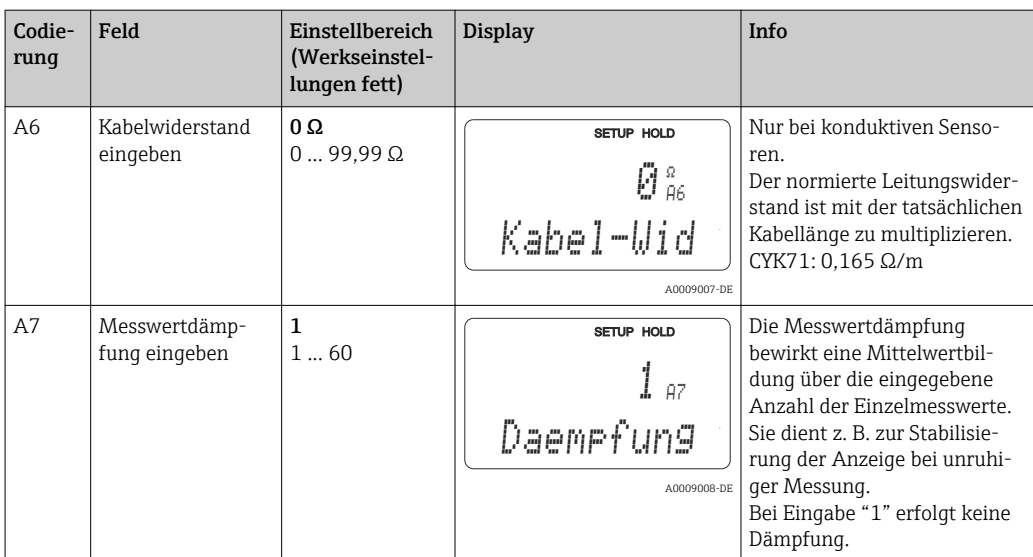

A0009163

## 7.4.2 Setup 2 (Temperatur)

Der Temperaturkoeffizient α gibt die Änderung der Leitfähigkeit pro Grad Temperaturänderung an:

$$
\kappa(T) = \kappa(T_0) \cdot (1 + \alpha \cdot (T - T_0))
$$

mit

κ(T) = Leitfähigkeit bei der Prozesstemperatur T

 $\kappa(T_0)$  = Leitfähigkeit bei der Referenztemperatur T<sub>0</sub>

Der Temperaturkoeffizient hängt sowohl von der chemischen Zusammensetzung der Lösung als auch von der Temperatur selbst ab.

Um die Abhängigkeit zu erfassen, können im Messumformer vier verschiedene Kompensationsarten ausgewählt werden:

- Lineare Temperaturkompensation
- NaCl-Kompensation
- Reinstwasserkompensation NaCl (neutrale Kompensation)
- Reinstwasserkompensation HCl (Säurekompensation)
- Temperaturkompensation mit Tabelle

#### Lineare Temperaturkompensation

Die Veränderung zwischen zwei Temperaturpunkten wird als konstant angenommen, d. h. α = const. Für die lineare Kompensation kann der α-Wert editiert werden. Die Referenztemperatur kann im Feld B7 editiert werden, die Werkseinstellung beträgt 25 °C.

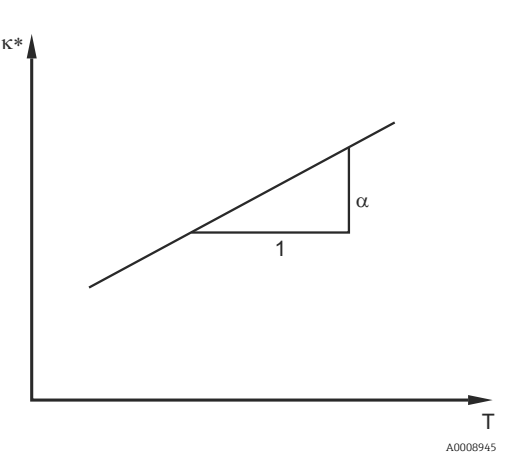

 *22 Lineare Temperaturkompensation*

*\* unkompensierte Leitfähigkeit*

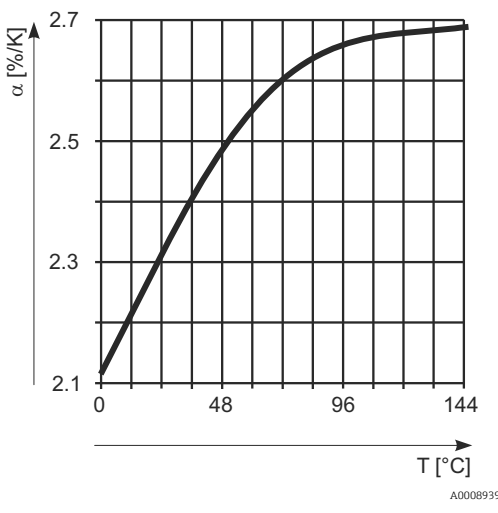

 *23 NaCl-Kompensation*

NaCl-KompensationBei der NaCl-Kompensation (nach IEC 60746) ist eine feste nichtlineare Kurve hinterlegt, die den Zusammenhang zwischen Temperaturkoeffizient und Temperatur festlegt. Diese Kurve gilt für geringe Konzentrationen bis ca. 5 % NaCl.

#### Reinstwasserkompensationen (für konduktive Sensoren)

Für Rein- und Reinstwasser sind Algorithmen hinterlegt, welche die Selbstdissoziation des Reinstwassers und dessen starke Temperaturabhängigkeit berücksichtigen. Sie werden bis zu Leitfähigkeiten von ca. 100 μS/cm verwendet.

Es stehen zwei Kompensationsarten zur Verfügung:

- Reinstwasserkompensation NaCl: Sie ist optimiert für pH-neutrale Verunreinigungen.
- Reinstwasserkompensation HCl: Sie ist optimiert zur Messung der sogenannten Säureleitfähigkeit nach einem Kationenaustauscher. Sie ist außerdem für Ammoniak (NH3) und Natronlauge (NaOH) geeignet.
	- Die Reinstwasserkompensationen beziehen sich immer auf eine Referenztemperatur von 25 °C (77 °F).
		- Die niedrigste angezeigte Leitfähigkeit ist der theoretische Grenzwert von Reinstwasser bei 25 °C (77 °F) von 0,055 μS/cm.

### Temperaturkompensation mit Tabelle

Bei Geräten mit Plus-Paket kann eine Tabelle mit Temperaturkoeffizienten α in Abhängigkeit von der Temperatur eingegeben werden. Für die Verwendung der Funktion Alphatabelle zur Temperaturkompensation werden die folgenden Leitfähigkeitsdaten des zu vermessenden Prozessmediums benötigt:

Wertepaare aus Temperatur T und Leitfähigkeit κ mit:

- $\bullet$  K(T0) für die Referenztemperatur T<sub>0</sub>
- κ(T) für die Temperaturen, die im Prozess auftreten

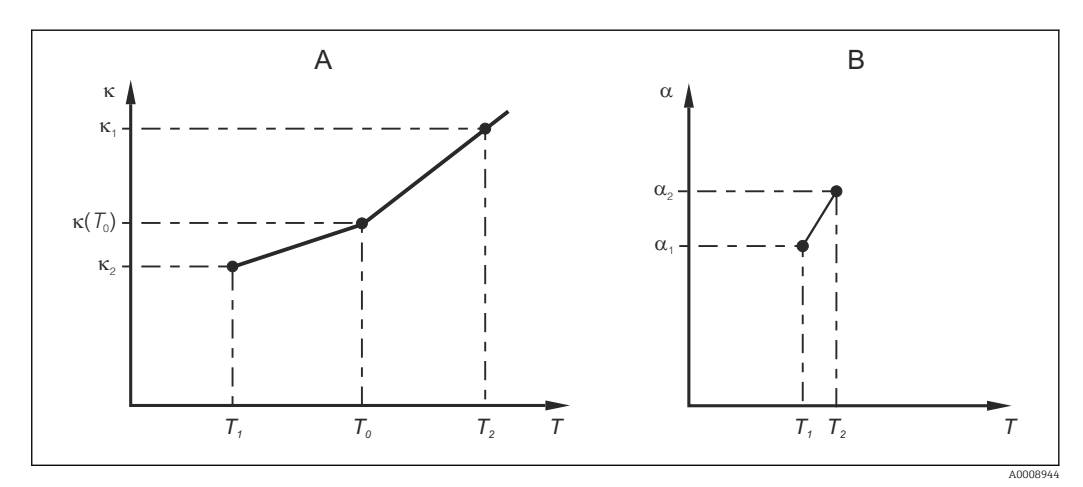

 *24 Ermittlung des Temperaturkoeffizienten*

*A Benötigte Daten*

*B Berechnete α-Werte*

Für die in Ihrem Prozess relevanten Temperaturen errechnen Sie mit folgender Formel die α-Werte.

$$
\alpha = \frac{100\%}{\kappa(T_0)} \cdot \frac{\kappa(T) - \kappa(T_0)}{T - T_0}; T \neq T_0
$$

A0009162

Geben Sie die so erhaltenen α-T-Wertepaare in die Felder T4 und T5 der Funktionsgruppe ALPHA-TABELLE ein .

In dieser Funktionsgruppe ändern Sie die Einstellungen für die Temperaturmessung.

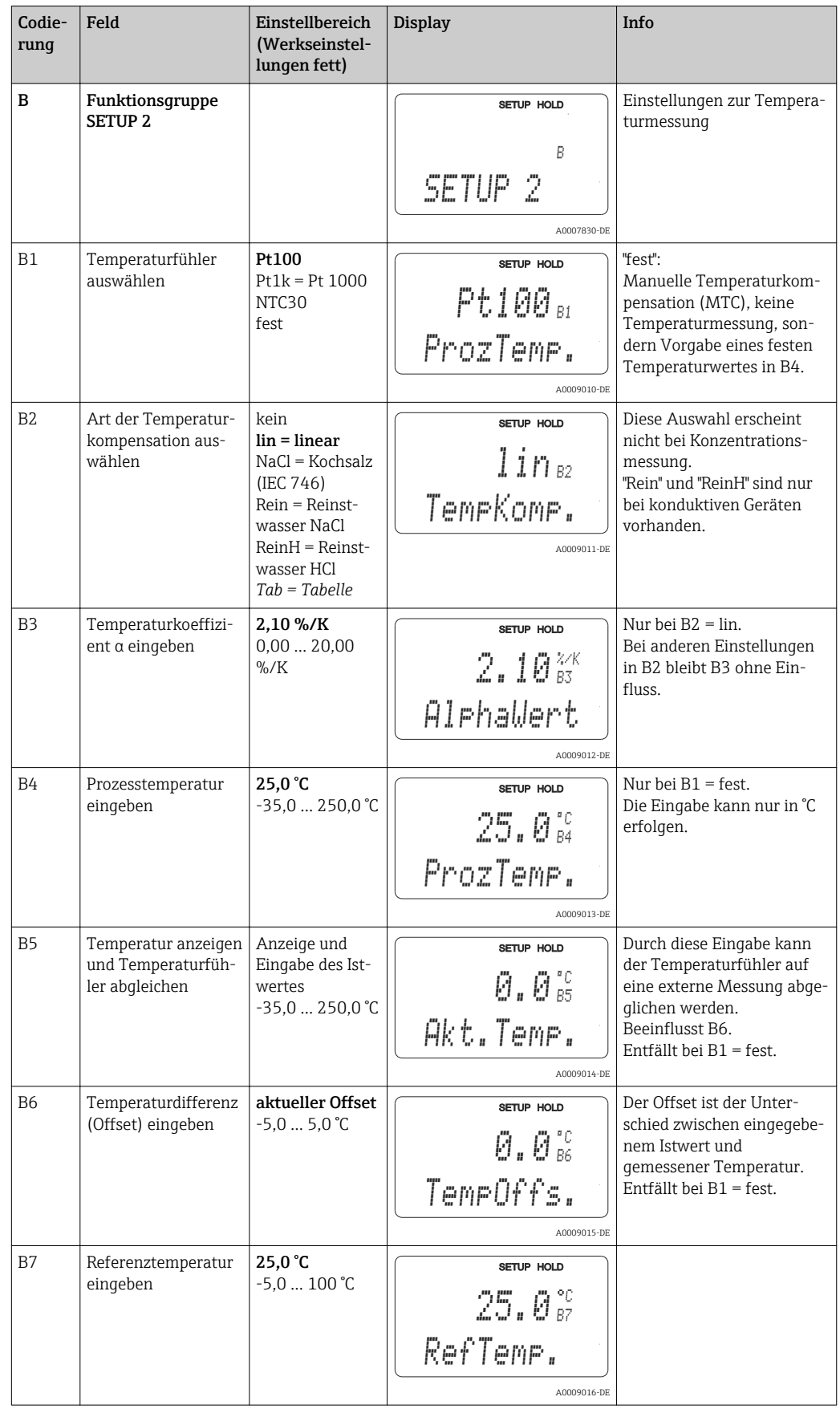

# 7.4.3 Stromeingang

Für die Funktionsgruppe "Stromeingang" benötigen Sie eine Relaiskarte mit Stromeingang, die nicht in der Grundausführung vorhanden ist. Mit dieser Funktionsgruppe können Sie Prozessparameter überwachen und diese zur Störgrößenaufschaltung benutzen. Dazu müssen Sie den Stromausgang einer externen Messgröße (z. B. Durchflussmesser) an den 4...20mA-Eingang des Messumformers anschließen. Hierbei gelten folgende Zuordnungen:

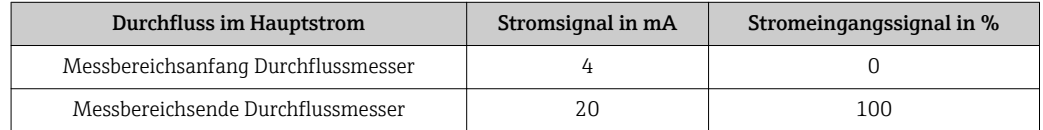

## Überwachung des Durchflusses im Hauptstrom

Besonders sinnvoll ist diese Anordnung, wenn der Probenstrom durch eine Durchflussarmatur im offenen Auslauf unabhängig vom Durchfluss im Hauptstrom ist.

Ein Alarmzustand im Hauptstrom (Durchfluss zu gering oder gänzlich ausgefallen) kann somit gemeldet werden und eine Dosierabschaltung auslösen, selbst wenn durch die Installationsweise bedingt der Mediumsstrom aufrecht erhalten bleibt.

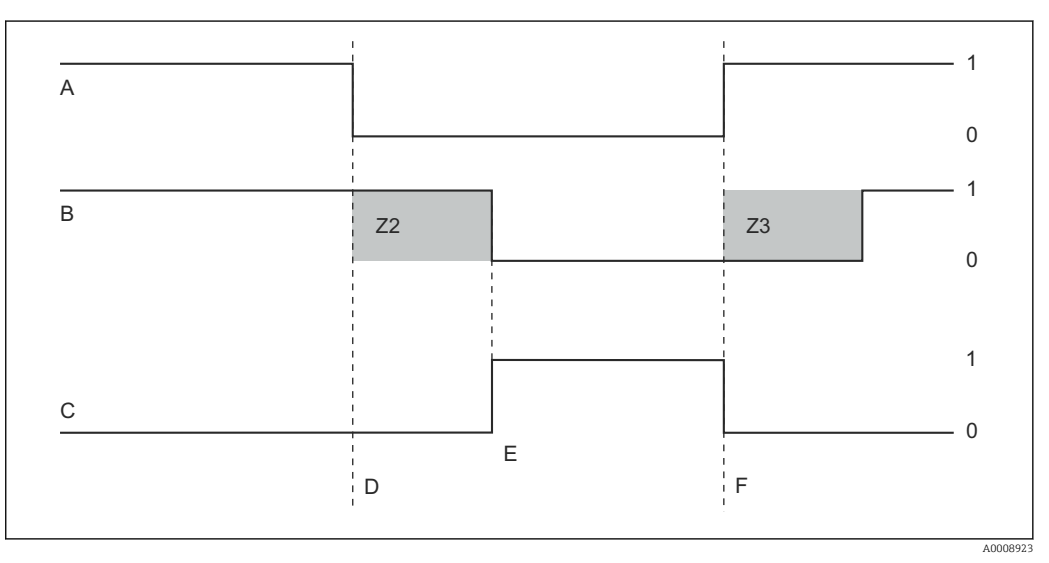

 *25 Alarmierung und Dosierabschaltung durch den Hauptstrom*

- 
- 
- 
- *D Durchfluss unter Abschaltgrenzwert Z 4 oder Durchflussausfall*
- *E Flow-Alarm 1 ein*
- A *Durchfluss im Hauptstrom F Durchflusswiederherstellung*
- *B Relaiskontakte der PID-Regler Z2 Verzögerung für Reglerabschaltung, s. Feld Z2*
- *C Alarmrelais Z3 Verzögerung für Regleraufschaltung, s. Feld Z3*
	- *0 aus*
	-

### Störgrößenaufschaltung auf PID-Regler

Bei Regelstrecken mit sehr kurzen Reaktionszeiten können Sie die Regelung optimieren. Zusätzlich zum Sauerstoffgehalt messen Sie den Durchfluss des Mediums. Den Durchflussmesswert (4 ... 20 mA) schalten Sie als Störgröße auf den PID-Regler.

Die Störgrößenaufschaltung erfolgt multiplikativ gemäß unten stehender Abbildung (Beispiel mit Werkseinstellung):

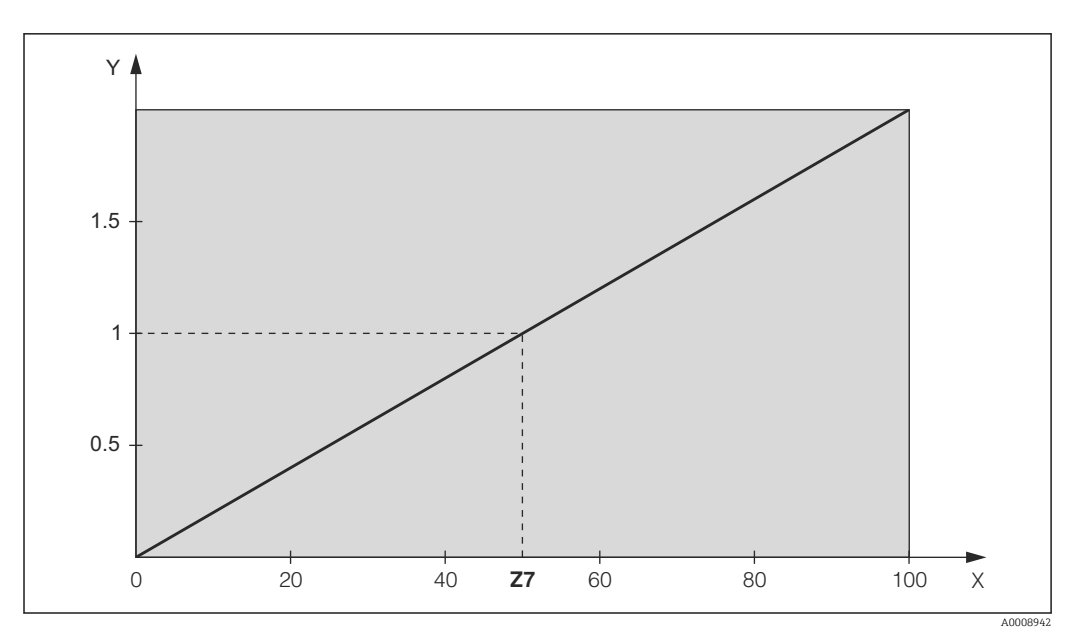

 *26 Multiplikative Störgrößenaufschaltung*

*Y Vertärkung KStör*

*X Stromeingangssignal [%]*

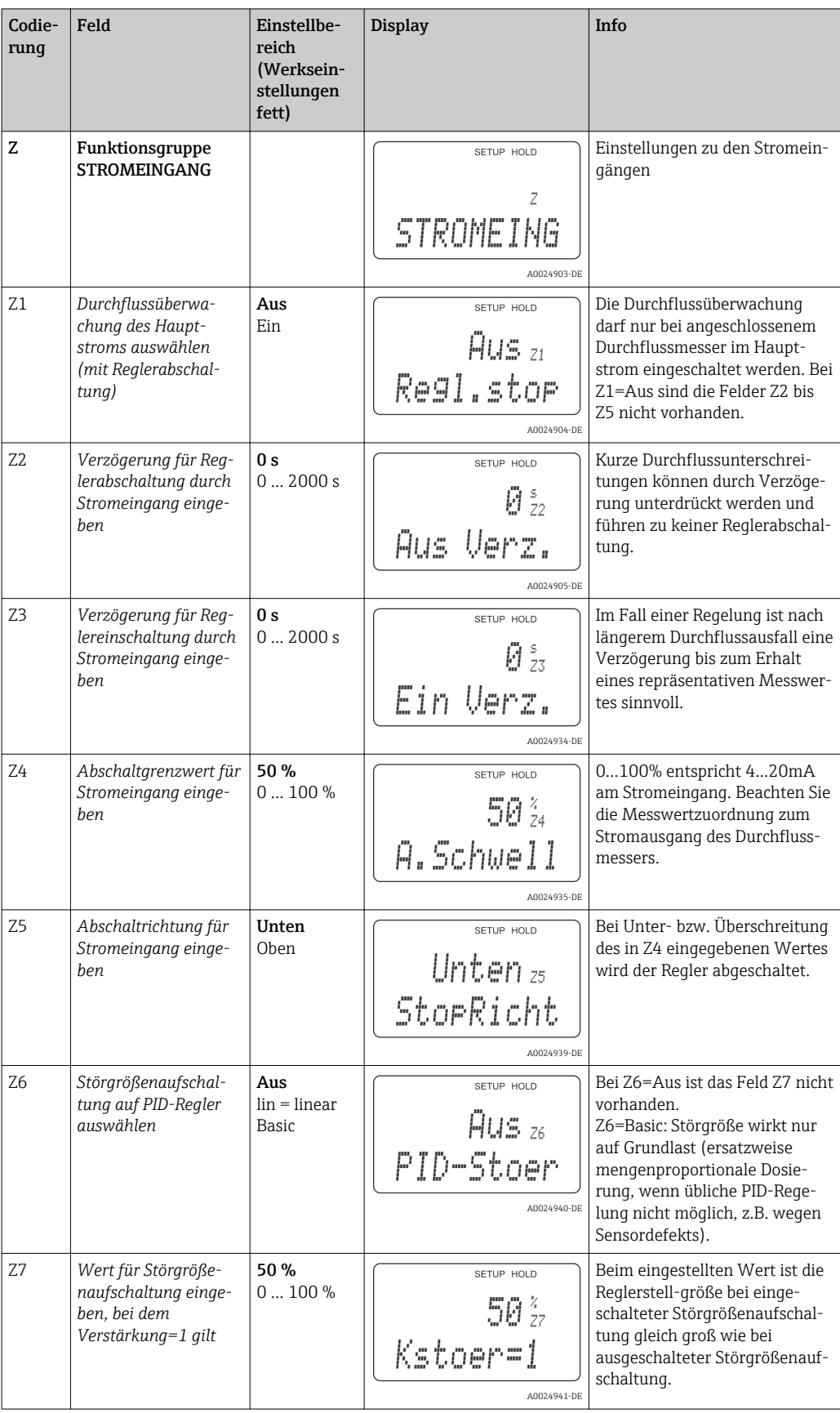

## 7.4.4 Stromausgänge

Mit der Funktionsgruppe "Stromausgang" konfigurieren Sie die einzelnen Ausgänge. Sie können entweder eine lineare (O3 (1)) oder in Verbindung mit dem Plus-Paket eine benutzerdefinierte Stromausgangskennlinie eingeben (O3 (3)). Ausnahme: Wenn Sie für den Stromausgang 2 einen "stetigen Regler" gewählt haben, können Sie für diesen Stromausgang keine benutzerdefinierte Stromausgangskennlinie eingeben.

Zusätzlich können Sie zur Überprüfung der Stromausgänge einen Stromausgangswert simulieren (O3 (2)).

Bei vorhandenem zweitem Stromausgang können Sie die Reglerstellgröße gemäß Feld R237/O2 über den Stromausgang ausgeben.

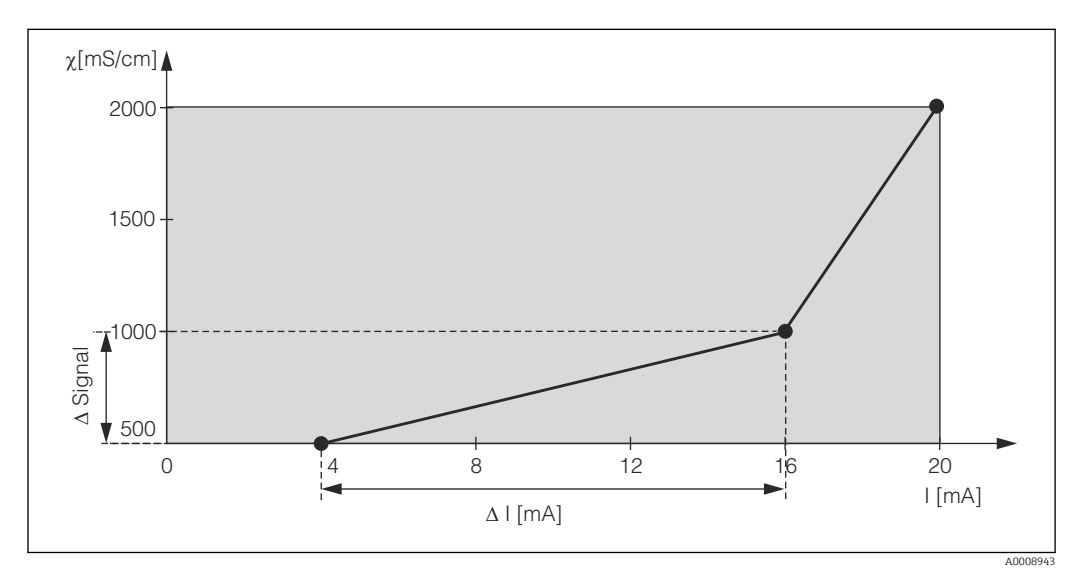

 *27 Benutzerdefinierte Stromausgangskennlinie (Beispiel)*

Die Stromausgangskennlinie muss streng monoton steigend oder streng monoton fallend sein.

Zwischen zwei Tabellenwertepaaren muss der Abstand pro mA größer sein als:

- Leitfähigkeit: 0,5 % vom Messbereich
- Temperatur: 0,25 °C

In der folgenden Tabelle sind die Werte der Beispielskennlinie → 27eingetragen. Der Abstand pro mA errechnet sich aus Δ Signal / Δ mA.

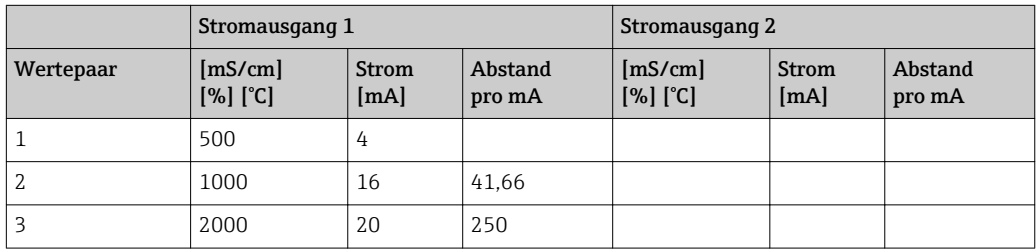

Tragen Sie zunächst die gewünschte Stromausgangskonfiguration mit Bleistift in die folgende Blankotabelle ein. Errechnen Sie den resultierenden Signalabstand pro mA, um die erforderliche Mindeststeilheit einzuhalten. Geben Sie danach die Werte in das Gerät ein.

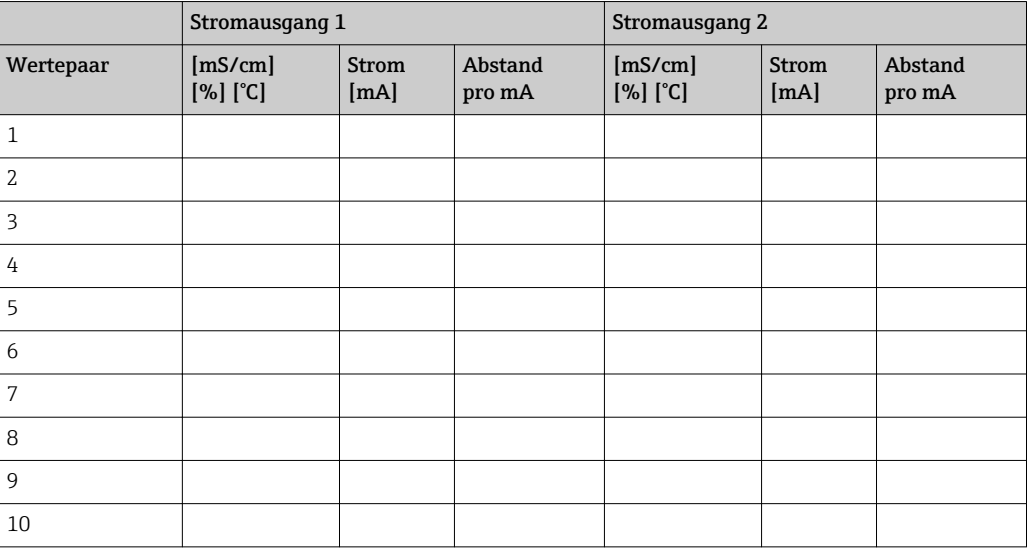

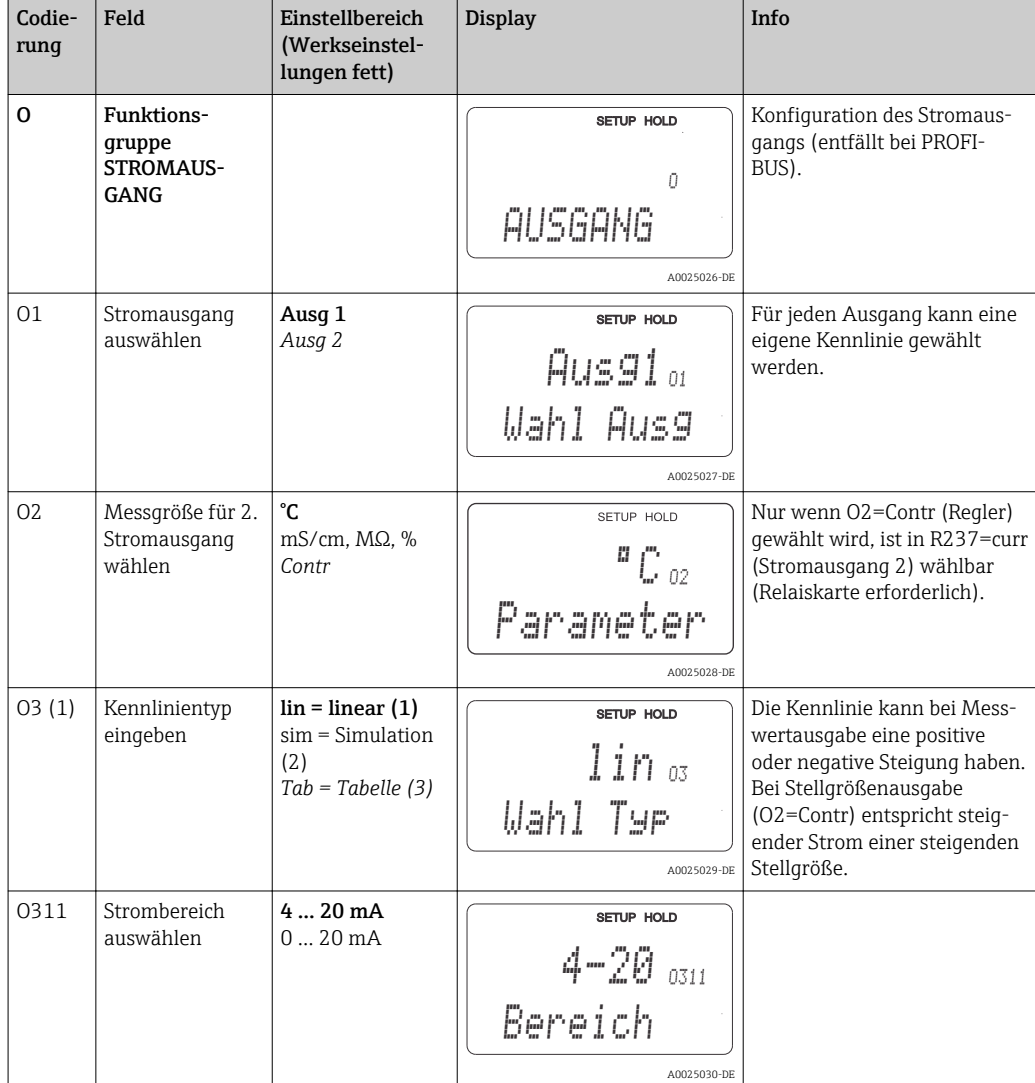

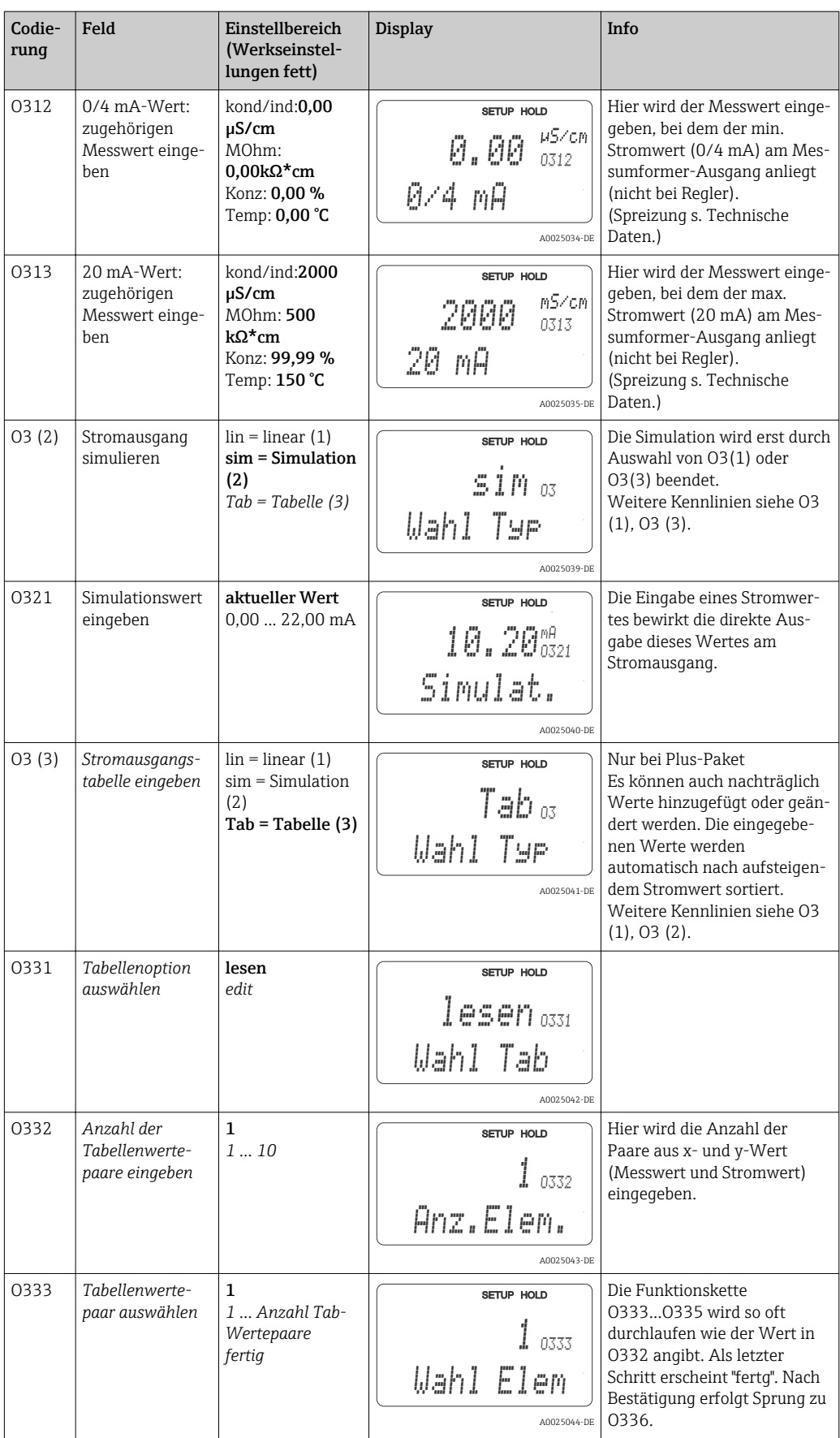

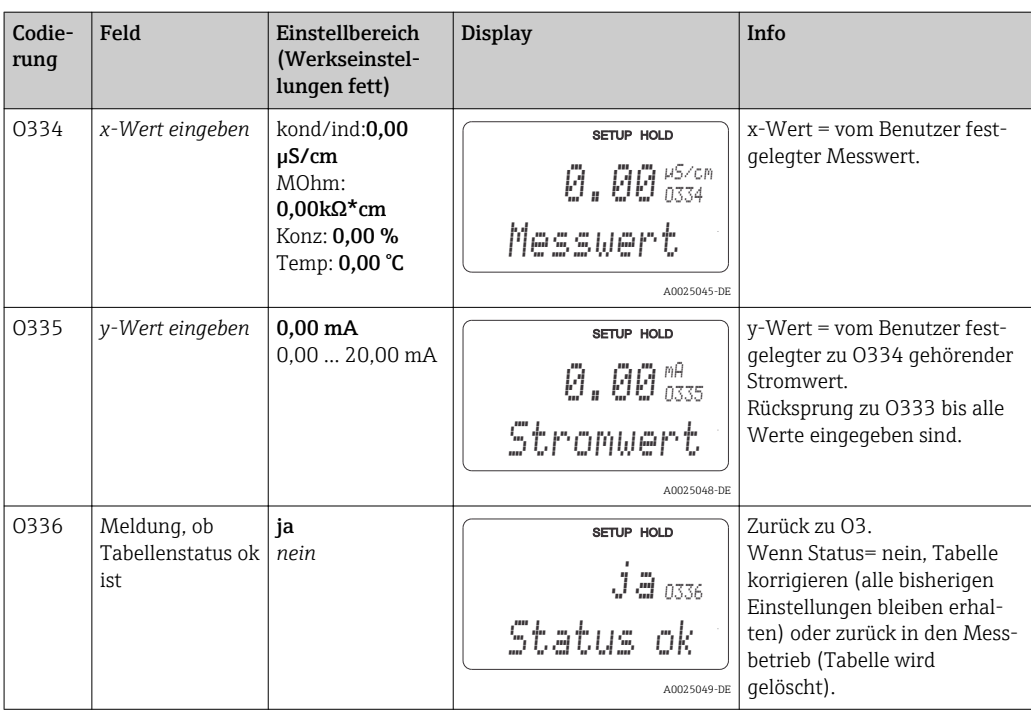

# 7.4.5 Alarm

Mit Hilfe der Funktionsgruppe "Alarm" können Sie verschiedene Alarme definieren und Ausgangskontakte einstellen.

Jeder einzelne Fehler lässt sich separat als wirksam oder unwirksam einstellen (am Kontakt bzw. als Fehlerstrom).

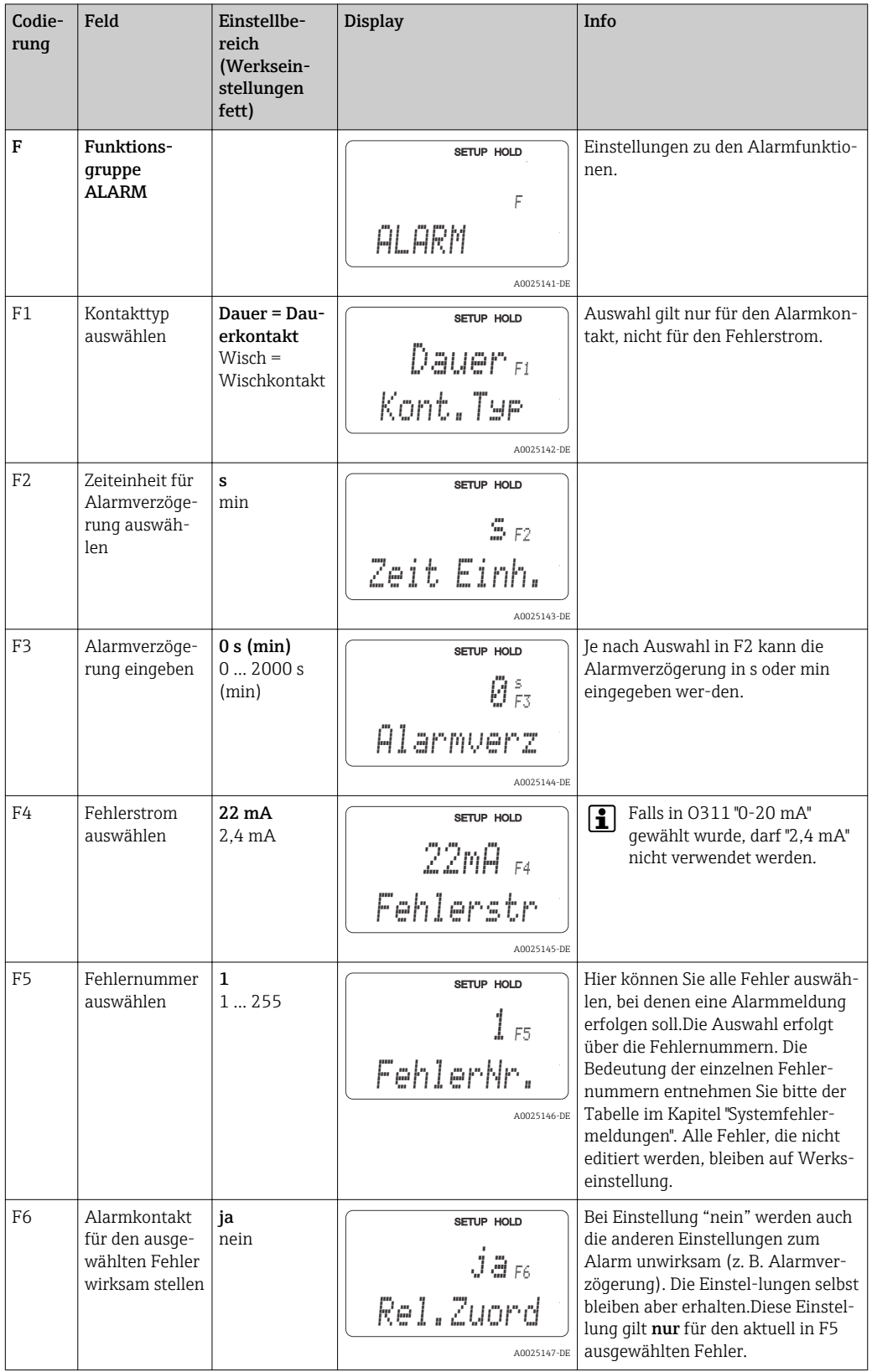

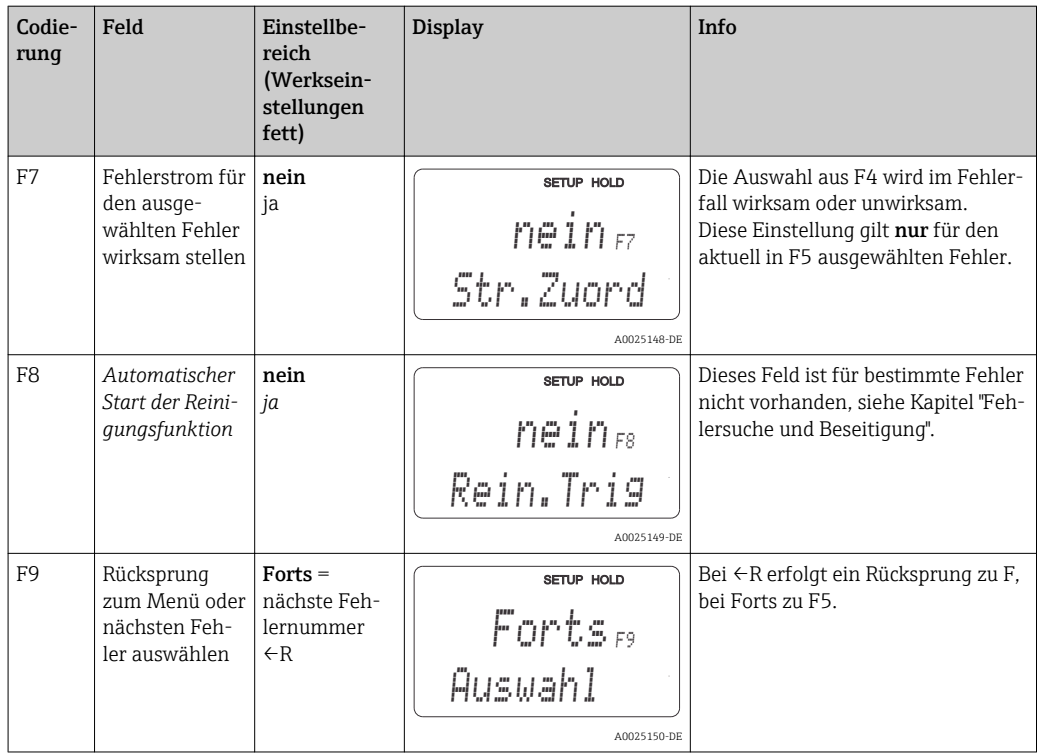

# 7.4.6 Check

Die Funktionsgruppe CHECK steht nur bei Geräten mit Plus-Paket zur Verfügung.

In der Funktionsgruppe CHECK können Sie verschiedene Überwachungsfunktionen für die Messung auswählen.

## Polarisationserkennung (Feld P1)

Bei konduktiven Sensoren begrenzen Polarisationseffekte in der Grenzschicht zwischen Sensor und Medium den Messbereich. Der Messumformer kann durch ein intelligentes Verfahren zur Signalauswertung Polarisationseffekte erkennen. Es wird die Fehlermeldung E071 ausgegeben.

## Alarmschwellenüberwachung (Felder P2 bis P5)

Mit dieser Funktion kann der Messwert auf zulässige obere und untere Grenzen überwacht und ein Alarm ausgelöst werden (Fehlermeldungen E154, E155).

## PCS-Alarm (Process Check System), (Felder P6 bis P9)

AC (Alternation Check; Sensoraktivitätsüberwachung): Mit der Funktion AC (Feld P6) wird das Messsignal auf Abweichungen hin überprüft. Gibt es innerhalb einer Stunde ein konstantes Messsignal, so wird ein Alarm (E152) ausgelöst . Ursache für ein solches Verhalten des Sensors kann Verschmutzung, Kabelbruch oder ähnliches sein.

CC (Controller Check; Reglerüberwachung): Mit der Funktion CC können Sie die Regleraktivität überwachen. Diese Funktion ist vorrangig für Batch-Betrieb und einseitige Grenzwertschalter geeignet. Durch frei einstellbare Überwachungszeiten wird eine Fehlfunktion des Reglers erkannt und gemeldet (E156, E157).

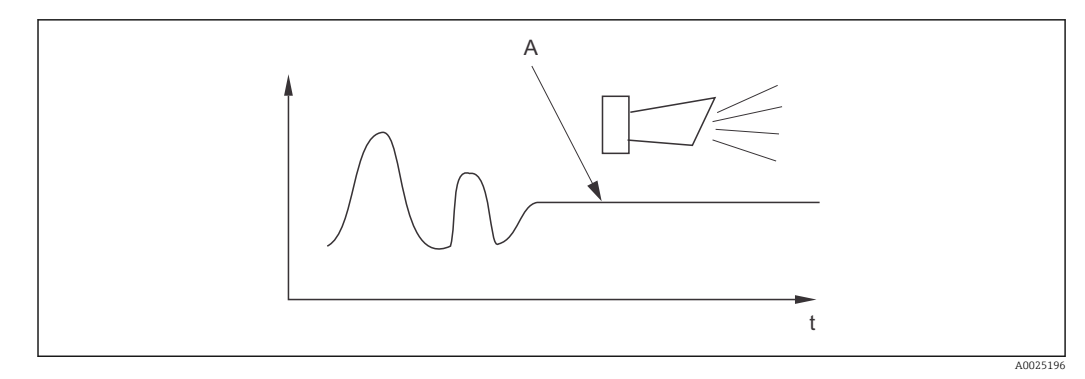

- *28 PCS-Alarm (Live-Check)*
- *A Konstantes Messsignal = Alarm wird nach Ablauf der PCS-Alarmzeit ausgelöst*

 $\vert \mathbf{f} \vert$ Ein anstehender PCS-Alarm wird automatisch gelöscht, sobald sich das Sensorsignal ändert.

Mit der Funktionsgruppe "Check" kann der Messwert auf zulässige obere und untere Grenzen überwacht und ein Alarm ausgelöst werden.

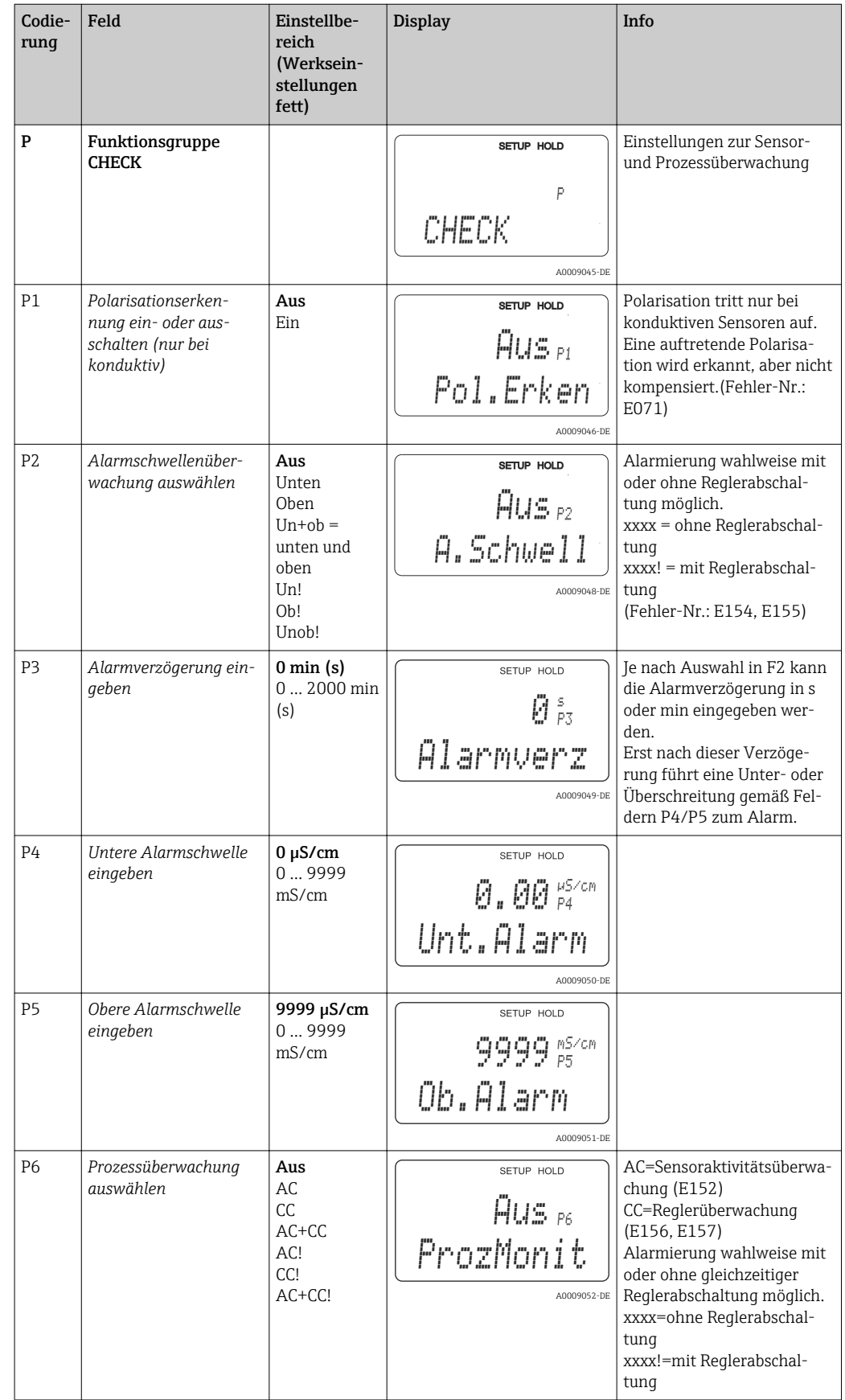

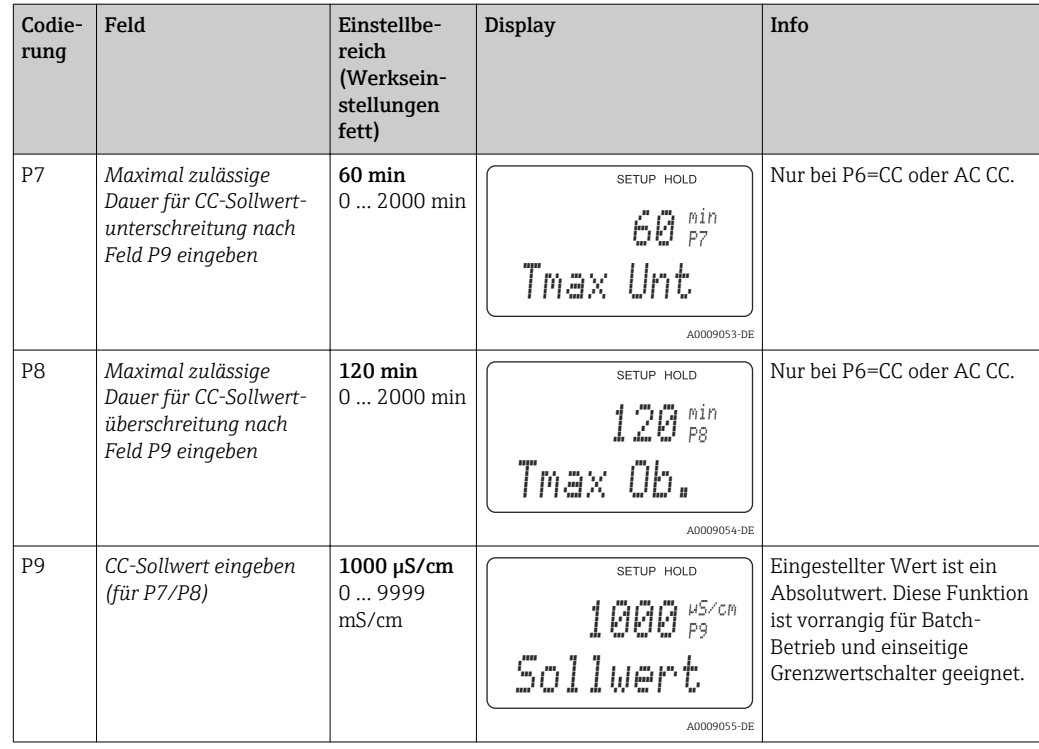

# 7.4.7 Relaiskonfiguration

Für die Funktionsgruppe "RELAIS" benötigen Sie eine Relaiskarte, die nicht in der Grundausführung vorhanden ist.

Die folgenden Relaiskontakte können beliebig ausgewählt und konfiguriert werden (max. vier Kontakte, je nach Ausstattung):

- Grenzwertgeber für Leitfähigkeitsmesswert: R2 (1)
- Grenzwertgeber für Temperatur: R2 (2)
- PID-Regler: R2 (3)
- Timer für Reinigungsfunktion: R2 (4)
- Chemoclean-Funktion: R2 (5)
- USP/EP: R2 (6) und R2 (7) (beim Plus-Paket, nur konduktiv)

## Grenzwertgeber für Leitfähigkeitsmesswert und Temperatur

Der Messumformer hat verschiedene Möglichkeiten einen Relaiskontakt zu belegen. Dem Grenzwertgeber kann ein Ein- und Ausschaltpunkt zugewiesen werden, ebenso eine Anzugs- und Abfallverzögerung. Außerdem kann mit dem Einstellen einer Alarmschwelle zusätzlich eine Fehlermeldung ausgegeben und in Verbindung hiermit eine Reinigungsfunktion gestartet werden.

Diese Funktionen können sowohl für den Hauptmesswert als auch für die Temperaturmessung eingesetzt werden.

Zur Verdeutlichung der Kontaktzustände des Relais können Sie die Schaltzustände aus  $\rightarrow$  29 entnehmen.

• Bei steigenden Messwerten (Maximum-Funktion) wird der Relaiskontakt ab t2 nach Überschreiten des Einschaltpunktes (t1) und Verstreichen der Anzugsverzögerung (t2 t1) geschlossen.

Wenn die Alarmschwelle (t3) erreicht wird und die Alarmverzögerung (t4-t3) ebenfalls abgelaufen ist, schaltet der Alarmkontakt (Fehler E067 bis E070).

- Bei rückläufigen Messwerten wird der Alarmkontakt bei Unterschreiten der Alarmschwelle (t5) wieder zurückgesetzt und im weiteren Verlauf ebenfalls der Relaiskontakt (t7) nach Abfallverzögerung (t7-t6).
- Wenn Anzugs- und Abfallverzögerung auf 0 s gesetzt werden, sind die Ein- und Ausschaltpunkte auch Schaltpunkte der Kontakte.

<span id="page-52-0"></span>Gleiche Einstellungen können analog zur Maximum-Funktion auch für eine Minimum-Funktion getroffen werden.

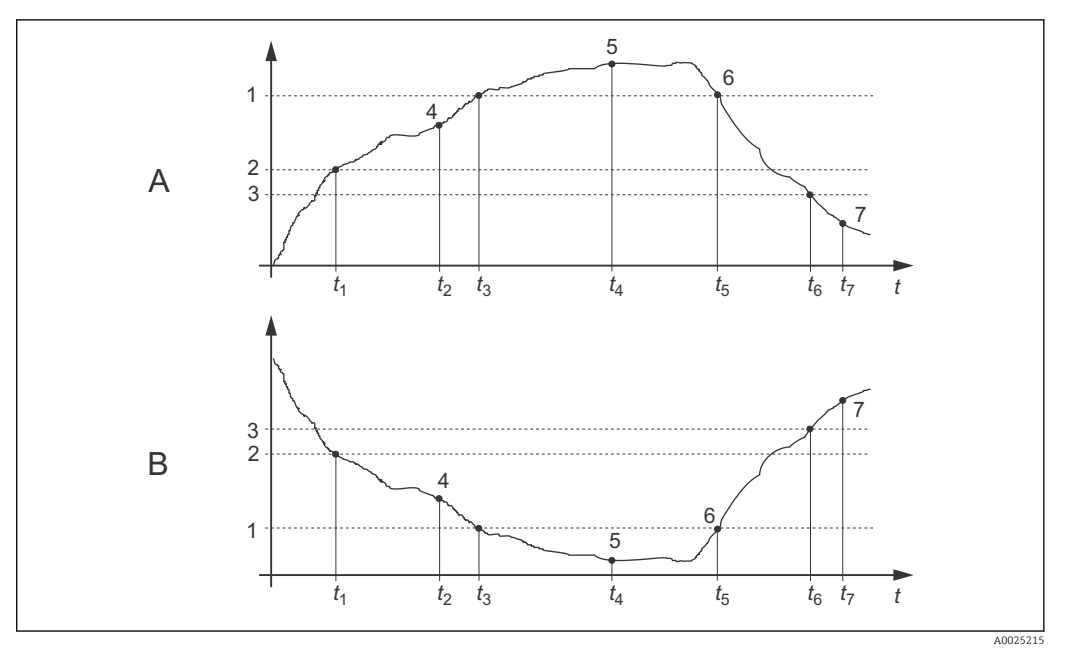

- *29 Darstellung der Alarm- und Grenzwertfunktionen*
- *A Einschaltpunkt > Ausschaltpunkt: Max.-Funktion*
- *B Einschaltpunkt < Ausschaltpunkt: Min.-Funktion*
- *1 Alarmschwelle*
- *2 Einschaltpunkt*
- *3 Ausschaltpunkt*
- *4 Kontakt EIN 5 Alarm EIN*
- 
- *6 Alarm AUS*
- *7 Kontakt AUS*

## P(ID)-Regler

Beim Messumformer haben Sie die Möglichkeit, verschiedene Reglerfunktionen zu definieren. Ausgehend vom PID-Regler können P-, PI-, PD- und PID-Regler realisiert werden. Für eine optimale Regelung verwenden Sie den für die jeweilige Anwendung passenden Regler.

• P-Regler

Wird bei einfacher linearer Regelung mit kleinen Regelabweichungen verwendet. Bei der Ausregelung von starken Veränderungen können Überschwingungen die Folge sein. Außerdem muss mit einer bleibenden Regelabweichung gerechnet werden.

• PI-Regler

Wird bei Regelstrecken verwendet, bei denen Überschwingungen vermieden werden müssen und keine bleibende Regelabweichung auftreten darf.

• PD-Regler

Wird bei Prozessen verwendet, die schnelle Änderungen erfordern und bei denen Spitzen ausgeregelt werden müssen.

• PID-Regler

Wird bei Prozessen verwendet, bei denen ein P-, PI- oder PD-Regler unzureichend regelt.

### Einstellmöglichkeiten des P(ID)-Reglers

Für einen PID-Regler stehen folgende Einstellmöglichkeiten zur Verfügung:

- $\bullet$  Reglerverstärkung K<sub>p</sub> (P-Einfluss) verändern
- Nachstellzeit  $T_n$  (I-Einfluss) einstellen
- $\bullet$  Vorhaltezeit T<sub>v</sub> (D-Einfluss) einstellen

#### Grundlastdosierung (Basic)

Bei der Grundlastdosierung (Feld R231) können Sie eine konstante Dosiermenge einstellen (Feld R2311).

#### PID-Regelung plus Grundlastdosierung

Wenn Sie im Feld R231 diese Funktion (PID + Basic) gewählt haben, fällt die vom PID-Regler geregelte Dosiermenge nicht unter den in Feld R2311 eingegeben Grundlastwert.

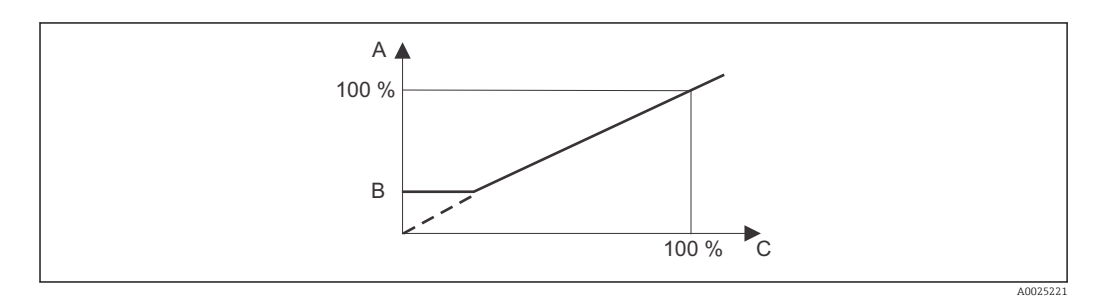

 *30 Regelkennlinie PID-Regelung mit Grundlastdosierung*

- *A PID plus Grundlast*
- *B Grundlast*
- $C$  *PID*

#### Inbetriebnahme

Wenn noch keine Erfahrungen für die Einstellung der Regelparameter vorliegen, stellen Sie die Werte ein, die die größtmögliche Stabilität des Regelkreises ergeben. Zur weiteren Optimierung des Regelkreises gehen Sie folgendermaßen vor:

- $\bullet$  Vergrößern Sie die Reglerverstärkung  $\text{K}_{\text{p}}$  so lange, bis ein leichtes Überschwingen der Regelgröße auftritt.
- $\bullet$  Verkleinern Sie  $\mathrm{K_p}$  wieder etwas und verkürzen Sie dann die Nachstellzeit  $\mathrm{T_n}$  so, dass die kürzestmögliche Ausregelzeit ohne Überschwingen erreicht wird.
- Um die Ansprechzeit des Reglers zu verkürzen, stellen Sie zusätzlich noch die Vorhaltezeit T<sub>v</sub> ein.

#### Kontrolle und Feinoptimierung der eingestellten Parameter mit einem Schreiber

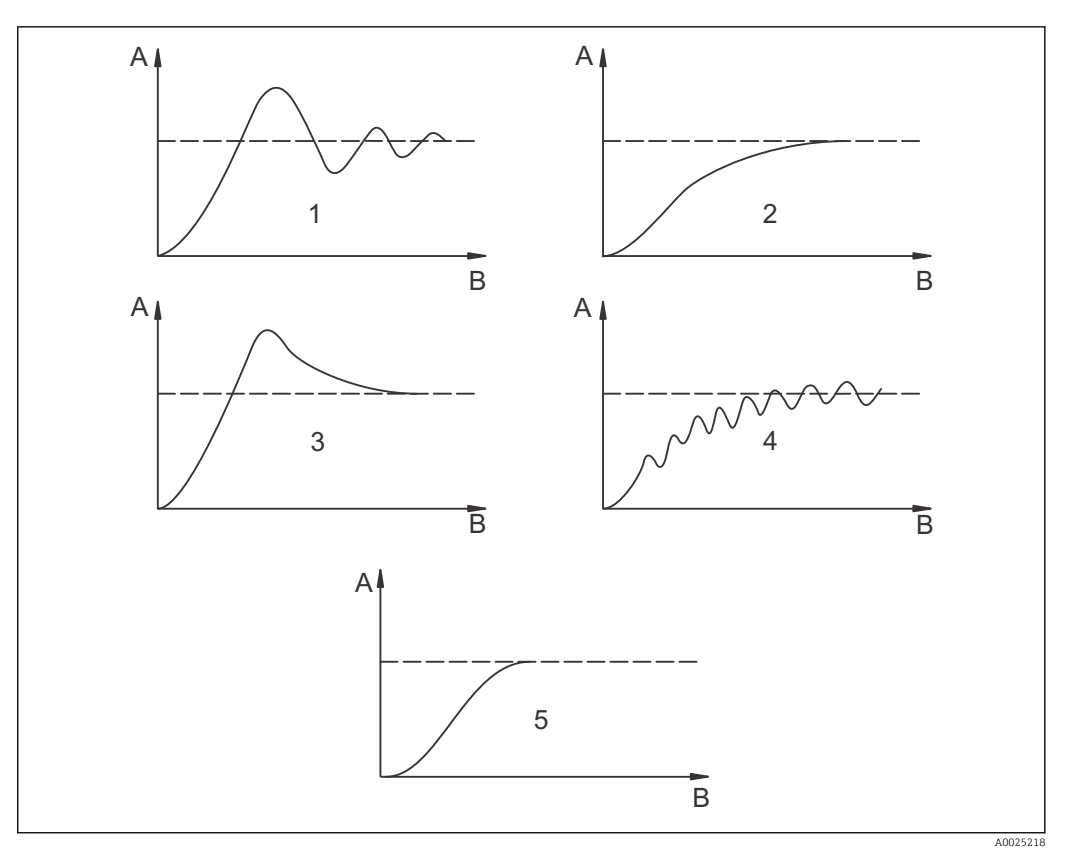

 $\blacksquare$  31 Einstellungsoptimierung T<sub>n</sub> und K<sub>p</sub>

- *A Istwert*
- *B Zeit*
- *1 T<sup>n</sup> zu klein*
- *2 T<sup>n</sup> zu groß*
- *3 K<sup>p</sup> zu groß*
- *4 K<sup>p</sup> zu klein*
- *5 Optimale Einstellung*

## Stellsignalausgänge über Kontakte (R237...R2310)

Der jeweilige Regelkontakt gibt ein getaktetes Signal aus, dessen Intensität dem Stellwert des Reglers entspricht. Man unterscheidet nach Art des Signaltaktes:

### • Impulslängenmodulation

Je größer der berechnete Stellwert ist, desto länger bleibt der betreffende Kontakt angezogen. Die Periodendauer T kann zwischen 0,5 und 99 s eingestellt werden (Feld R238). Impulslängenmodulierte Ausgänge dienen der Ansteuerung von Magnetventilen.

• Impulsfrequenzmodulation

Je größer der berechnete Stellwert ist, desto höher ist die Schaltfrequenz des betreffenden Kontaktes. Die maximale Schaltfrequenz 1/T kann zwischen 60 und 180 min-1 eingestellt werden (Feld R239). Die Einschaltdauer t<sub>ein</sub> ist konstant. Sie hängt von der eingestellten maximalen Frequenz ab und beträgt bei 60 min-1 ca. 0,5 s und bei 180 min-1 ca. 170 ms. Impulsfrequenzmodulierte Ausgänge dienen der Ansteuerung von direkt angetriebenen Magnetdosierpumpen.

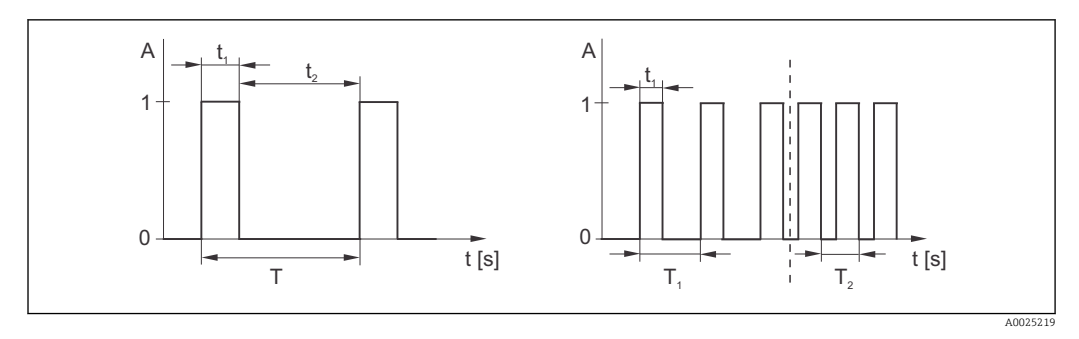

 *32 Signal eines impulslängenmodulierten (links) und eines impulsfrequenzmodulierten (rechts) Regelkontakts*

Kontakt:  $1 = Ein$ ,  $0 = Aus$  T Periodendauer Zeit (s):  $t_1 = t_{\text{ein}} t2 = t_{\text{aus}}$  T1 T2 Beispiele für Schaltfrequenzen (  $1/T_1$  bzw.  $1/T_2$ ) Stetigregler

Der Regler kann auch den zweiten analogen Stromausgang (sofern vorhanden) steuern. Dies wird in den Feldern R237 und O2 konfiguriert.

### Regelkennlinie bei direkter und inverser Regelwirkung

Im Feld R236 können Sie zwischen zwei Regelkennlinien wählen:

- $\bullet$  direkte Regelwirkung = Maximumfunktion
- inverse Regelwirkung = Minimumfunktion

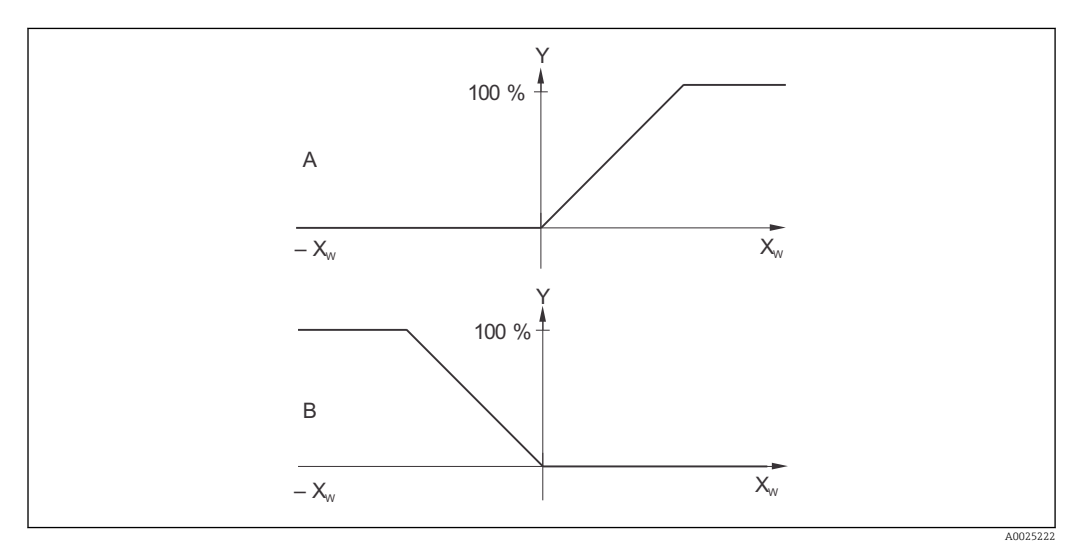

 *33 Regelkennlinie eines Proportionalreglers mit Regelwirkung direkt und invers*

- *A direkt = Maximumfunktion*
- *B invers = Minimumfunktion*
- *XW Regelabweichung*
- *Y Stromausgangssignal = Reglerstellgröße*

#### Timer für Reinigungsfunktion

Diese Funktion beinhaltet eine einfache Reinigungsmöglichkeit. Sie können ein Zeitintervall festlegen, nach dem eine Reinigung starten soll. Sie können also nur eine gleichmäßige Intervallfolge auswählen.

Weitere Reinigungsfunktionen stehen in Verbindung mit der Chemoclean-Funktion zur Wahl (Geräteausführung mit vier Kontakten erforderlich, siehe Kapitel "Chemoclean-Funktion").

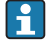

Timer und Chemoclean sind nur alternativ nutzbar. Während eine der beiden Funktionen aktiv ist, kann die andere nicht gestartet werden.

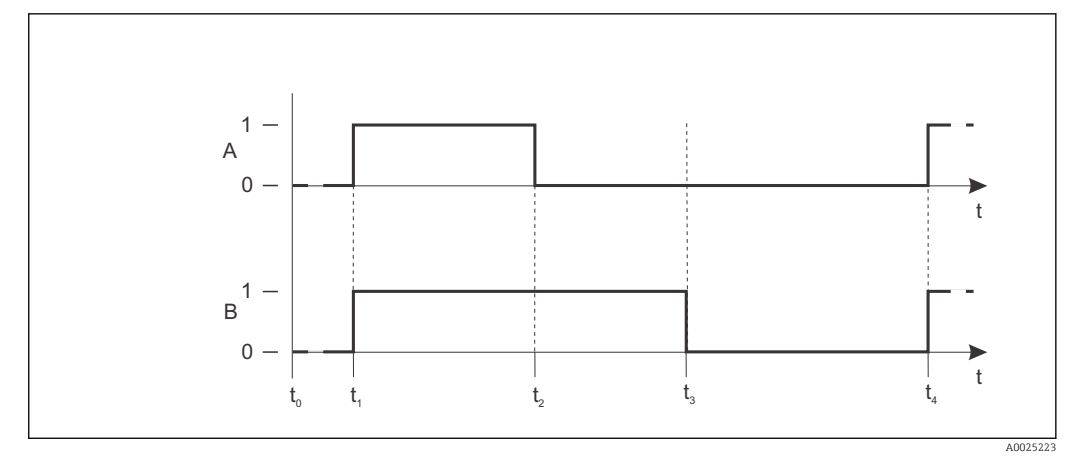

 *34 Zusammenhang zwischen Reinigungszeit, Pausenzeit und Hold-Nachwirkzeit*

- *A Wischer und / oder Sprühreinigungssystem*
- *B Hold-Funktion*
- *0 inaktiv*
- *1 aktiv*
- *t0 Normalbetrieb*
- *t1 Reinigungsstart*
- *t2-t1Reinigungszeit*
- *t3-t2Clean-Hold-Nachwirkzeit (0 ... 999 s)*
- *t4-t3Pausenzeit zwischen zwei Reinigungsintervallen(1 ... 7200 min)*

#### Chemoclean-Funktion

Wie bei der Timer-Funktion kann auch mit Chemoclean eine Reinigung gestartet werden. Chemoclean bietet jedoch zusätzlich die Möglichkeit, verschiedene Reinigungs- und Spülintervalle zu definieren und ein Reinigungsmittel zu dosieren.

Es ist also möglich, unregelmäßig mit verschiedenen Wiederholzyklen zu reinigen und Reinigungszeiten mit Nachspülzeiten separat einzustellen.

Beachten Sie folgende Hinweise:

- Für die Chemoclean-Funktion muss der Messumformer mit einer dafür vorgesehenen Relaiskarte ausgestattet sein (siehe Produktstruktur bzw. Kapitel Zubehör).
- Timer und Chemoclean sind abhängig voneinander. Während eine der beiden Funktionen aktiv ist, kann die andere nicht gestartet werden.
- Für die Chemoclean-Funktion werden die Relais 3 (Wasser) und 4 (Reiniger) verwendet.
- Beim vorzeitigen Abbruch der Reinigung wird immer eine Nachspülzeit durchlaufen.
- Bei der Einstellung "Economy" wird die Reinigung nur mit Wasser durchgeführt.

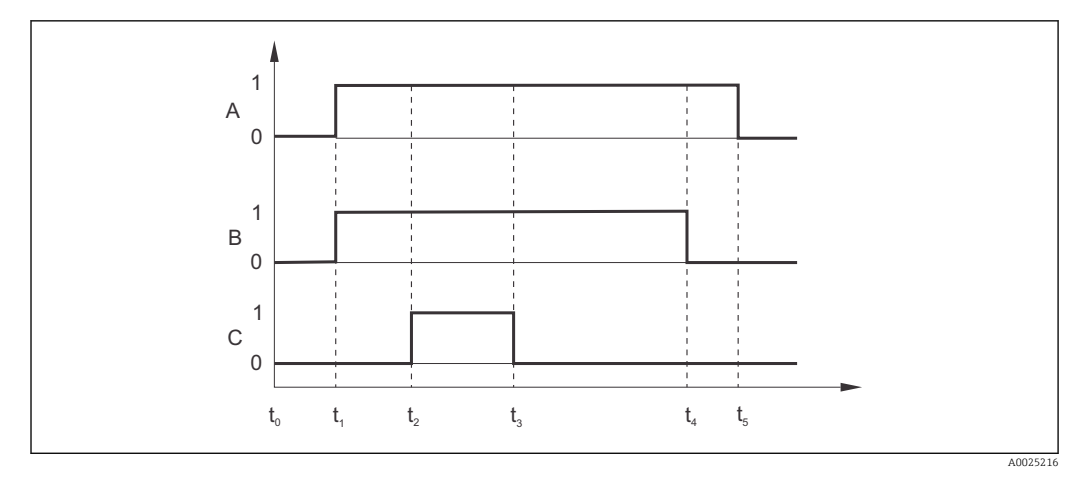

 *35 Ablauf eines Reinigungszyklus*

- *A Hold-Funktion*
- *B Ansteuerung Wasserventil*
- *C Ansteuerung Reinigungsventil*
- *0 Kontakt aus*
- *1 Kontakt ein*
- *t0 Normalbetrieb*
- *t1 Reinigungsstart*
- *t2-t1Vorspülzeit*
- *t3-t2Reinigungszeit*
- *t4-t3Nachspülzeit*
- *t5-t4Hold-Nachwirkzeit*

#### Grenzwerte für pharmazeutische Wässer nach United States Pharmacopeia (USP) und European Pharmacopoeia (EP) (nur bei konduktiv)

Der Messumformer verfügt bei konduktiven Sensoren über Funktionen zur Überwachung von "Water for Injection" (WFI), "Highly Purified Water" (HPW) und "Purified Water" (PW) gemäß den Standards United States Pharmacopeia (USP) Teil 645 und European Pharmaco-poeia (EP).

USP-Funktion: Für "Water for Injection" (WFI) gemäß USP und EP sowie für "Highly Purified Water" (HPW) gemäß EP gelten die temperaturabhängigen Grenzwerte aus nachstehender Tabelle. Sie ist im Messumformer hinterlegt.

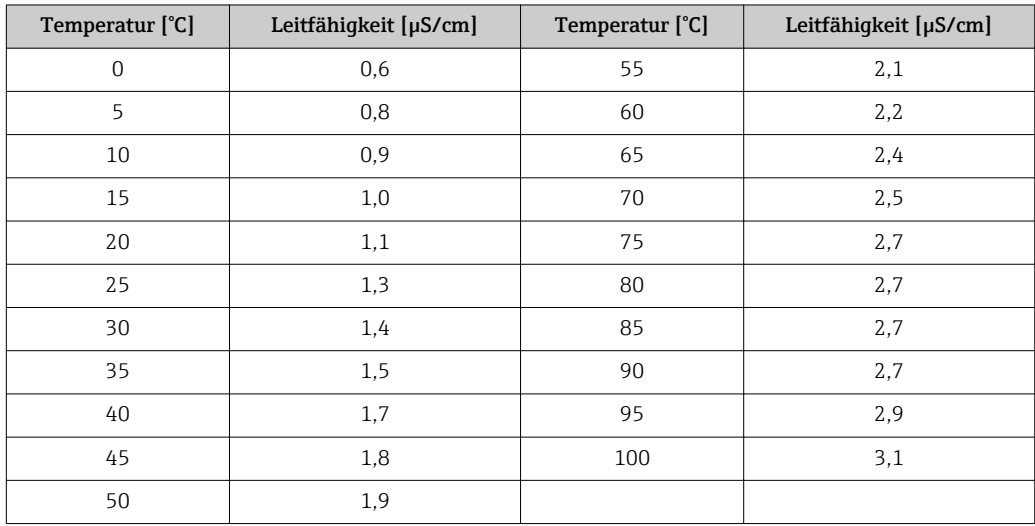

Die Messung wird in folgenden Schritten durchgeführt:

- Der Messumformer ermittelt die unkompensierte Leitfähigkeit und die Wassertemperatur.
- Der Messumformer rundet die Temperatur auf die nächste 5 °C-Stufe ab und vergleicht die gemessene Leitfähigkeit mit dem zugehörigen Wert in der Tabelle.
- Ist der gemessene Wert größer als der Tabellenwert, wird ein Alarm ausgelöst (E151).

EP-PW-Funktion: Die folgende Tabelle nennt die temperaturabhängigen Grenzwerte für "Purified Water" (PW) gemäß EP; sie ist ebenfalls im Messumformer hinterlegt.

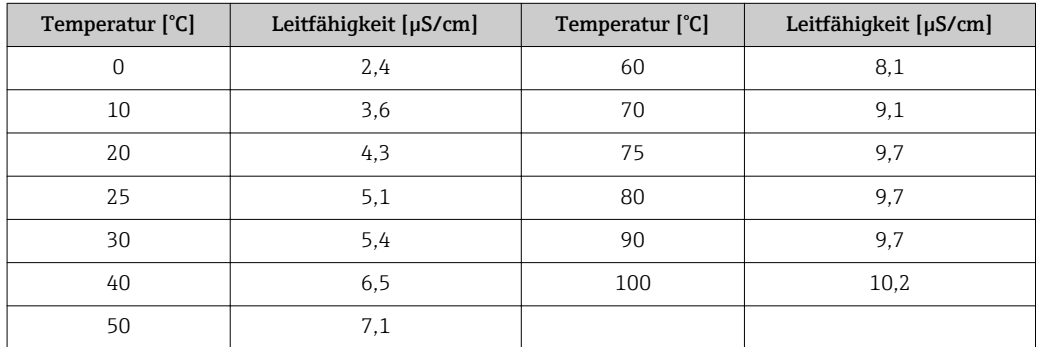

Die Messung wird in folgenden Schritten durchgeführt:

- Der Messumformer ermittelt die unkompensierte Leitfähigkeit und die Wassertemperatur.
- Der Grenzwert für die Leitfähigkeit wird, wenn sich die Temperatur zwischen zwei Tabelleneinträgen befindet, durch Interpolation aus den beiden benachbarten Punkten bestimmt.
- Ist der gemessene Wert größer als der Grenzwert, wird ein Alarm ausgelöst (E151).

Voralarm: Zusätzlich steht ein USP-Voralarm zur Verfügung, der bei einem einstellbaren Einschaltpunkt (z. B. 80 % vom USP-/EP-Grenzwert) aktiviert wird. Damit steht dem Benutzer ein Signal zur rechtzeitigen Regenerierung seiner Anlage zur Verfügung. Der Voralarm wird in Feld R262 bzw. R272 eingestellt.

Beachten Sie folgende Hinweise:

- Zur Nutzung der USP- und EP-Funktion muss das Gerät mit Relaiskarte und dem Plus-Paket ausgestattet sein.
- Aktivieren Sie zur Alarmausgabe den Alarmkontakt oder den Fehlerstrom in Feld F5 F7 (Fehlercode E151 und E153).
- Der Ausschaltpunkt für den Voralarm liegt 1 % unter dem Einschaltpunkt (R262 bzw. R272), bezogen auf den Hauptgrenzwert.
- Der Messumformer verwendet auch dann die unkompensierten Werte für die USP- und EP-Funktion, wenn er temperaturkompensierte Werte anzeigt.
- Bei Temperaturen über 100 °C (212 °F) wird der Grenzwert von 100 °C (212 °F) verwendet.

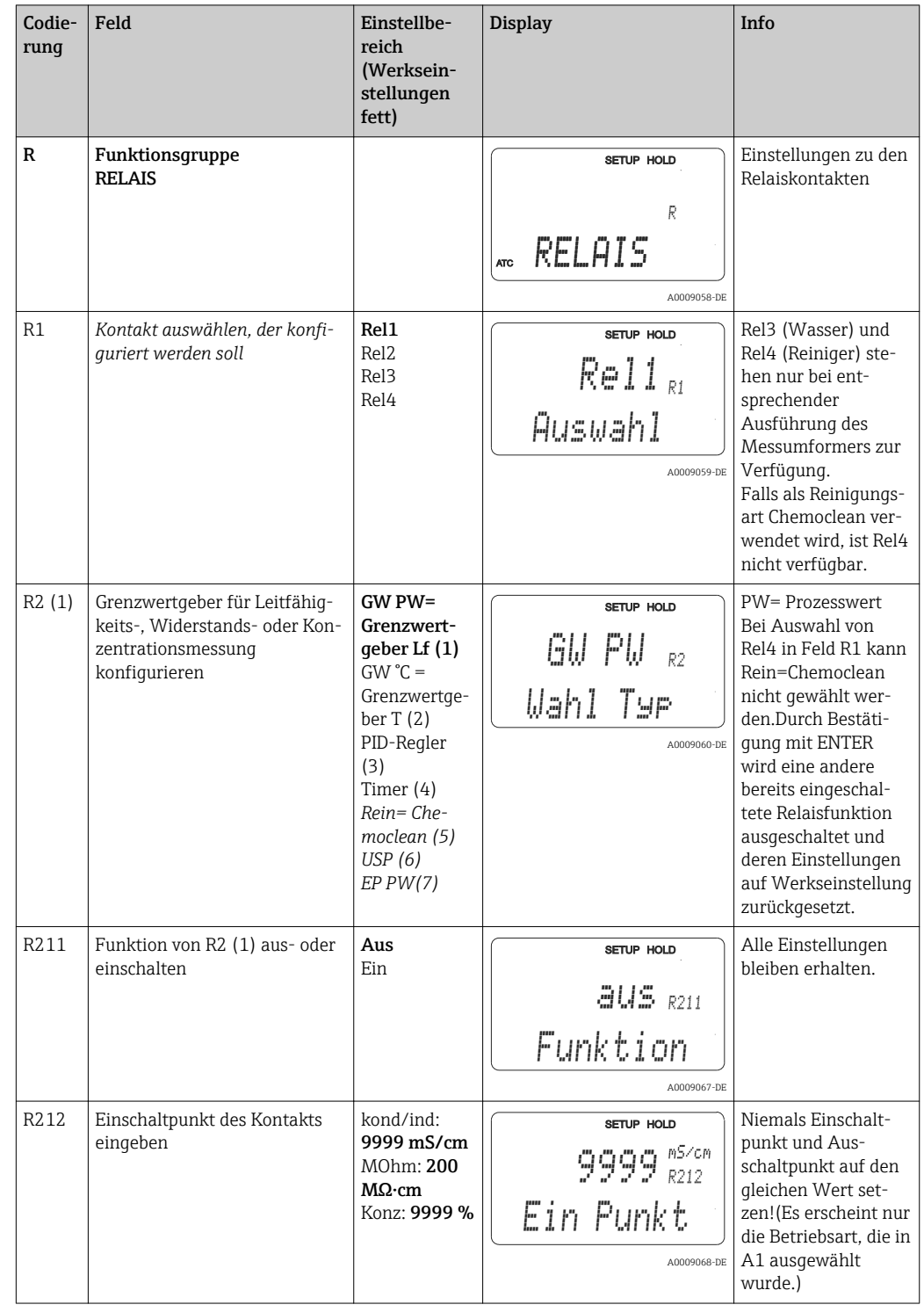

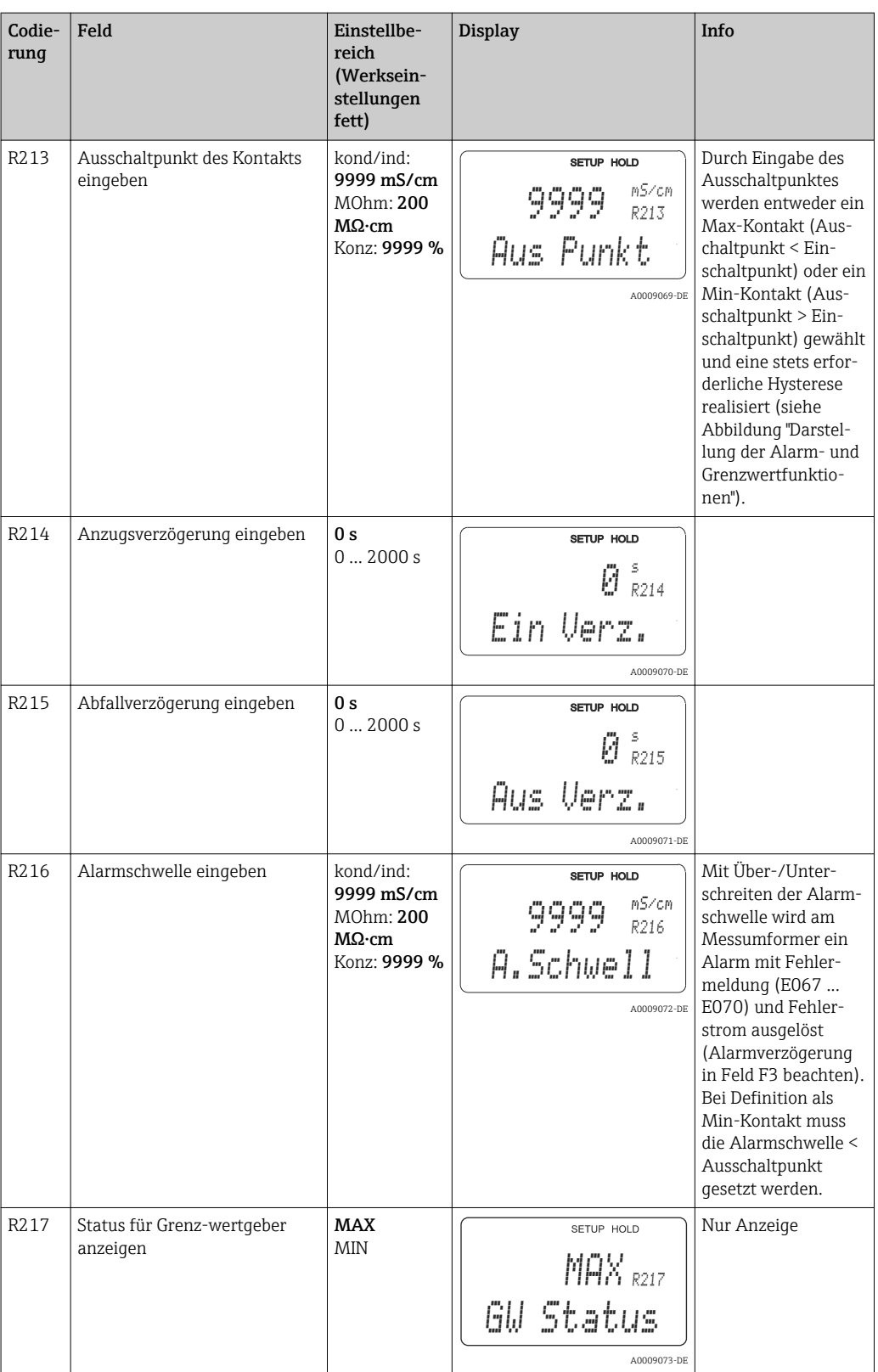

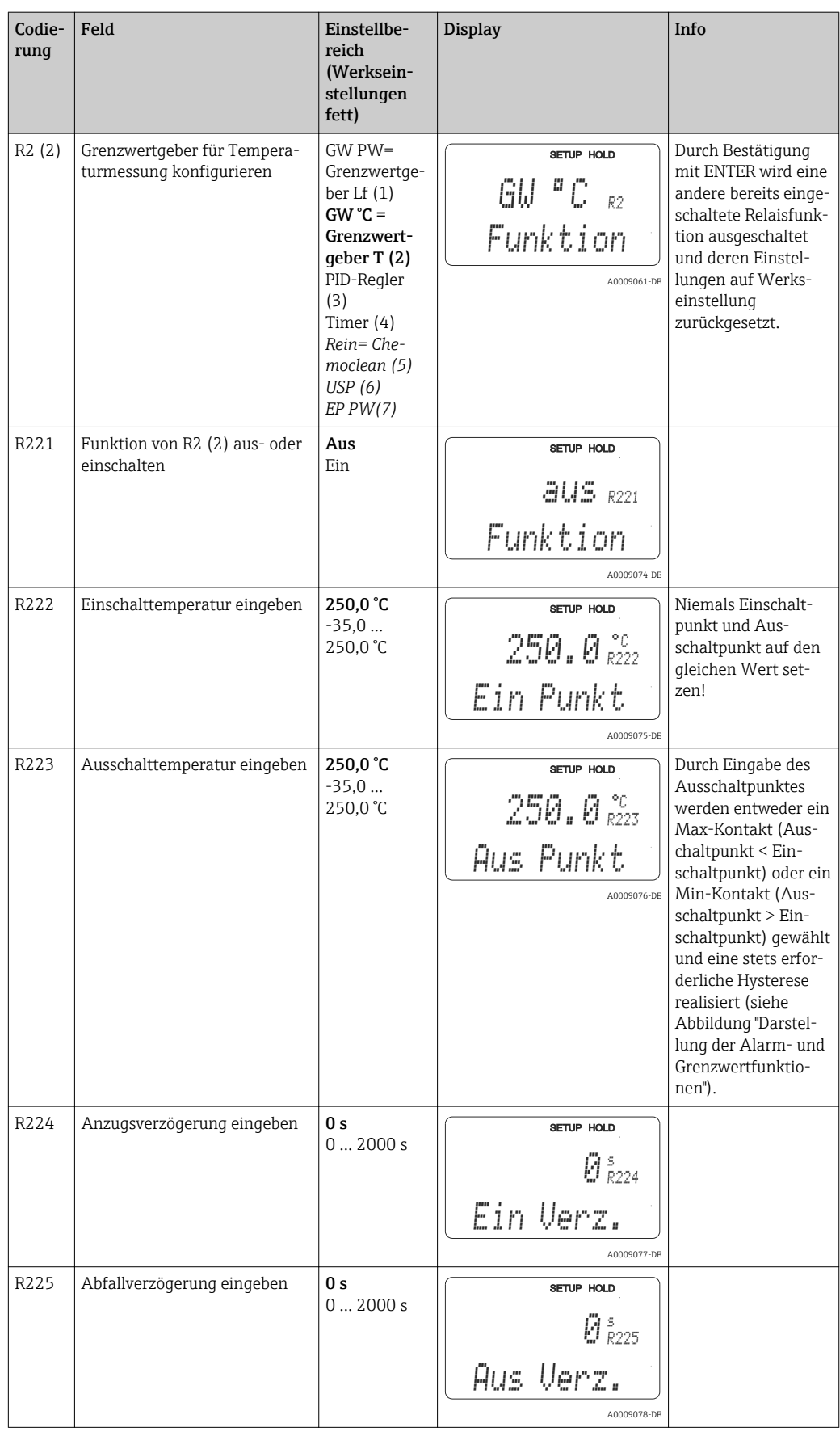

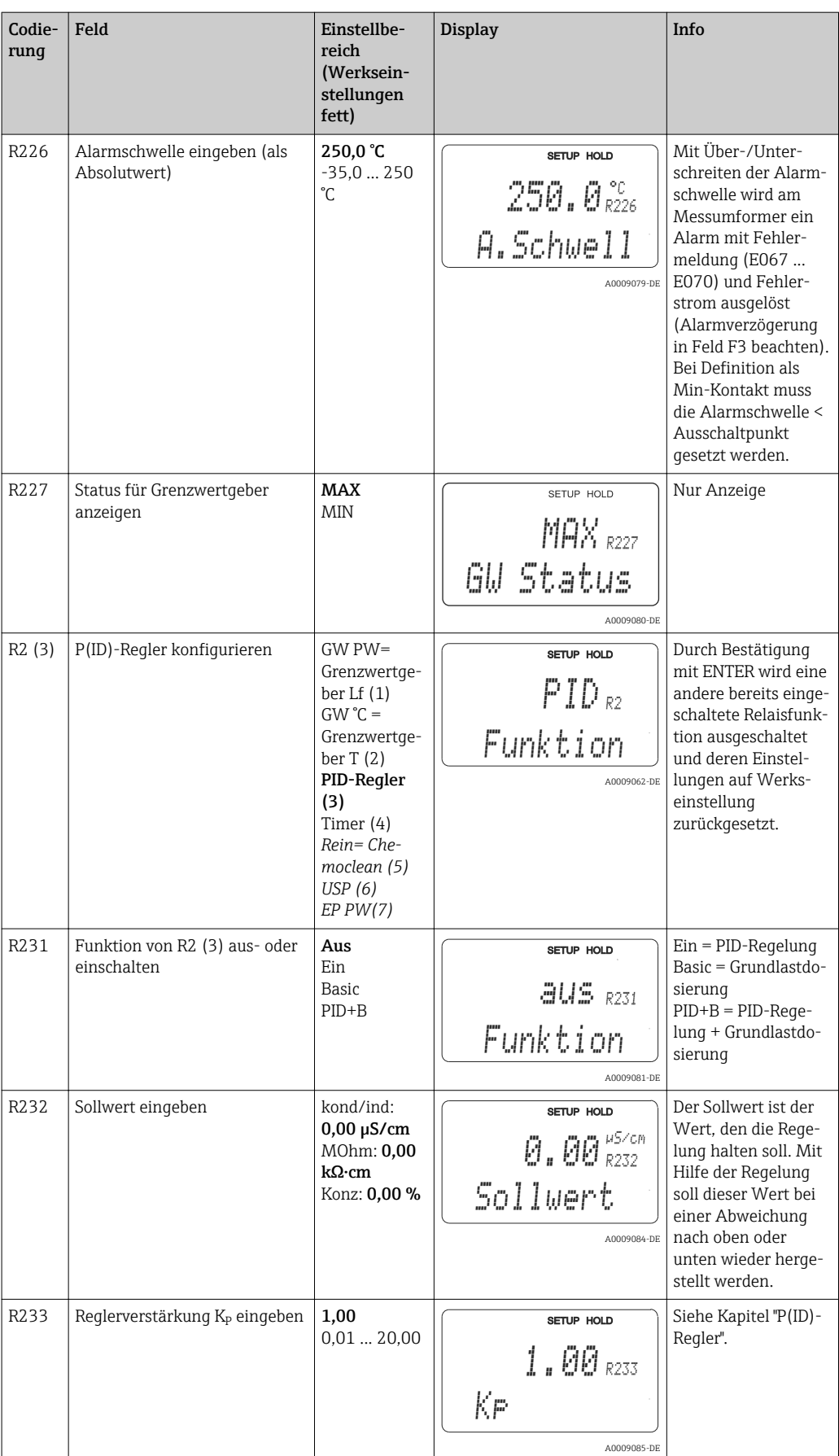

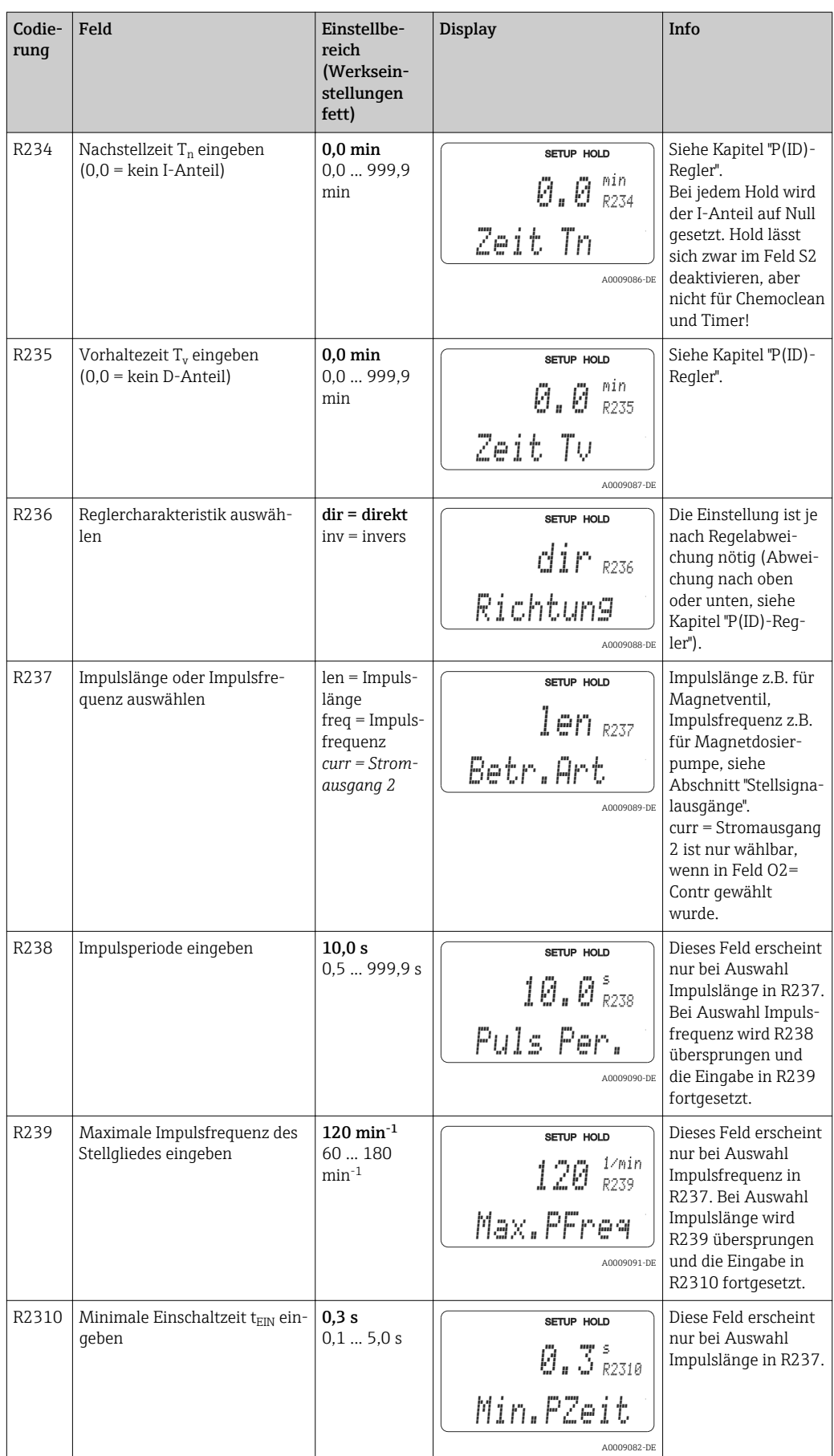

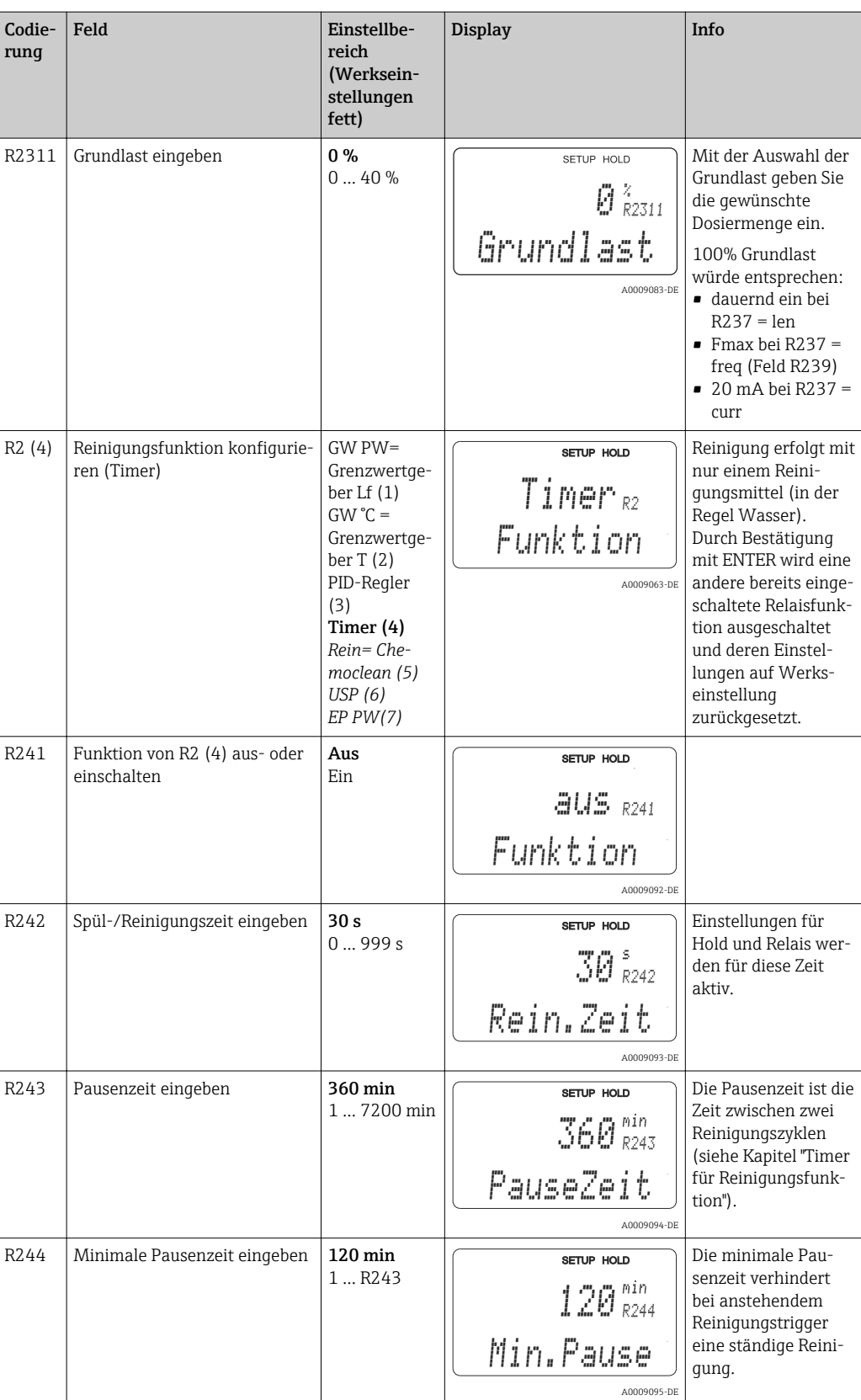

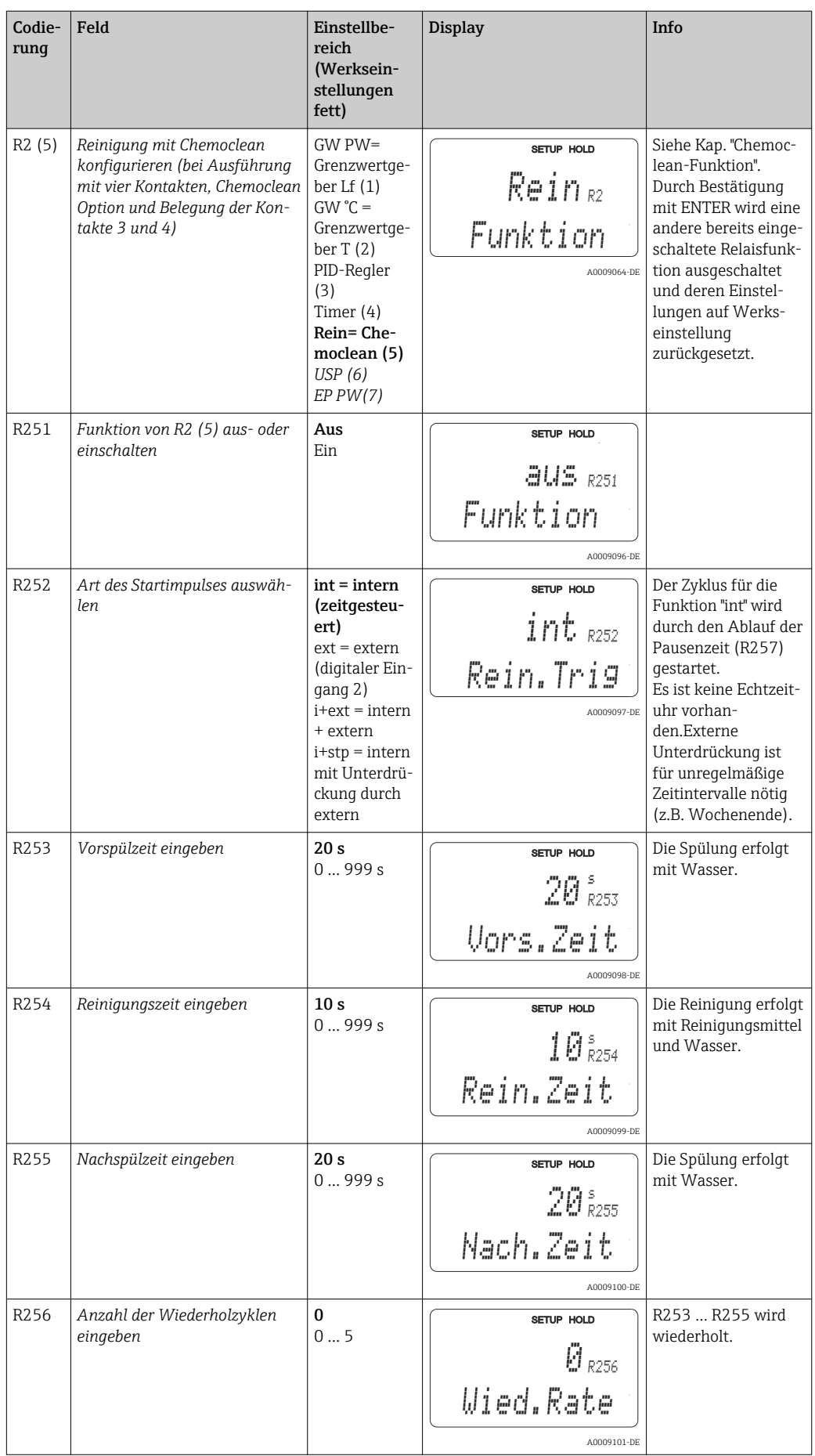

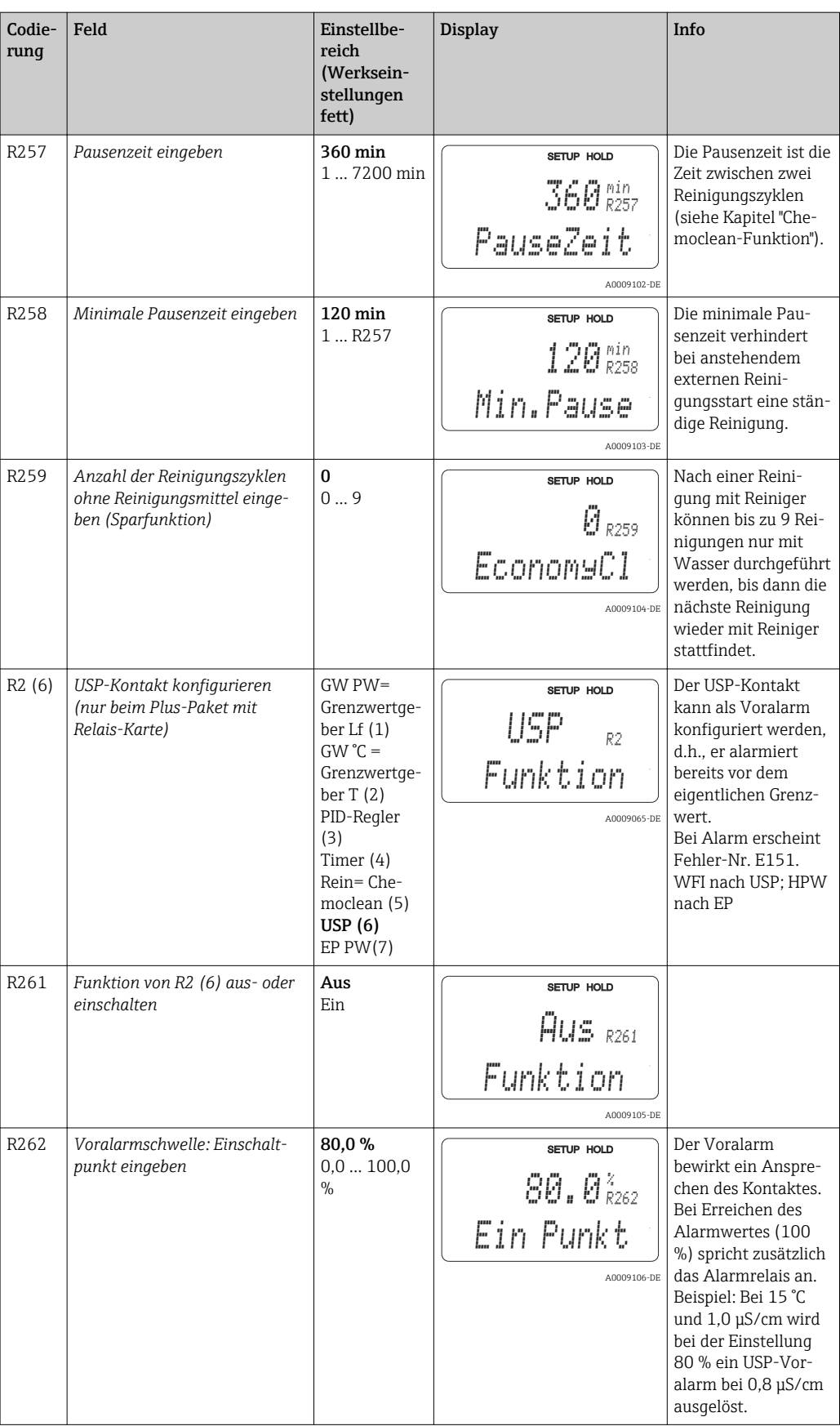

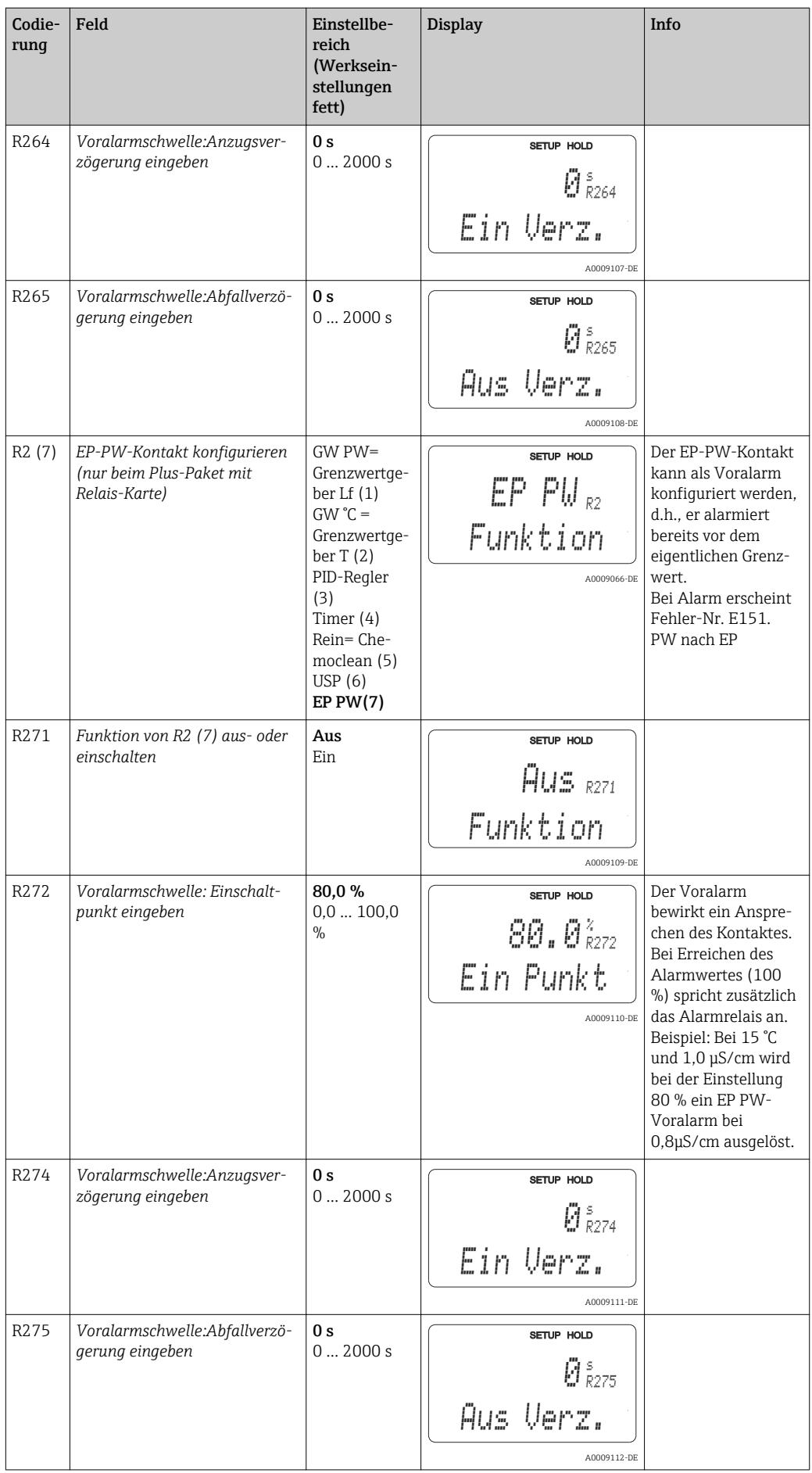

## 7.4.8 Temperaturkompensation mit Tabelle

Die Funktionsgruppe "ALPHA-TABELLE" ist nicht in der Grundausführung vorhanden, Sie benötigen dazu das Pluspaket. Sie können mit dieser Funktionsgruppe eine Temperaturkompensation mittels Tabelle durchführen (Feld B2).

Die α-T-Wertepaare (siehe SETUP 2) geben Sie in die Felder T4 und T5 ein.

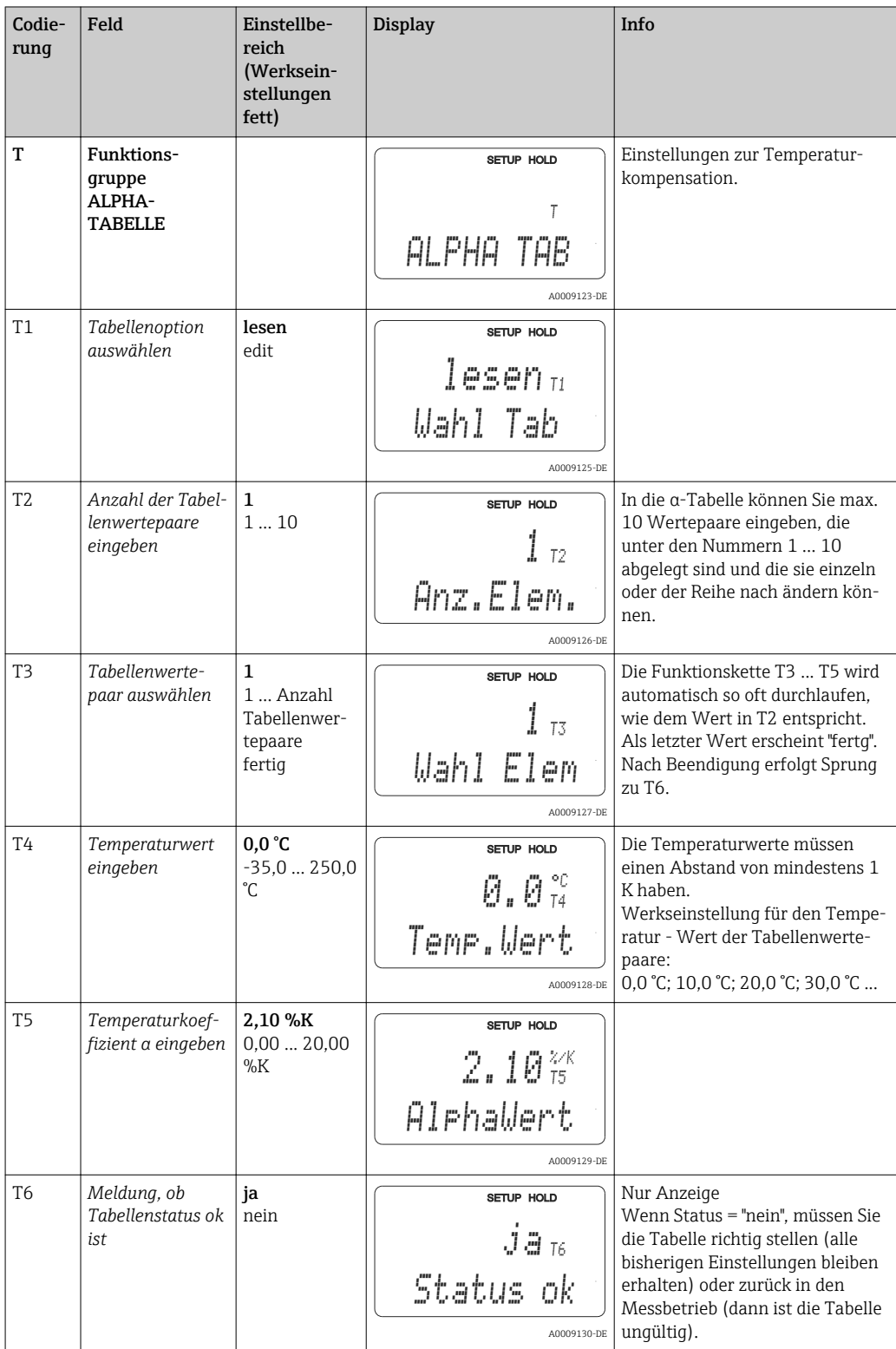

## 7.4.9 Konzentrationsmessung

Die Funktionsgruppe KONZENTRATION steht nur bei Geräten mit Plus-Paket zur Verfügung.

Der Messumformer kann von Leitfähigkeitswerten auf Konzentrationswerte umrechnen. Hierzu wird zunächst die Betriebsart auf Konzentrationsmessung eingestellt (siehe Feld A1).

Anschließend muss im Messgerät eingegeben werden, auf welchen Grunddaten die Berechnung der Konzentration basieren soll. Hierzu benötigen Sie die Leitfähigkeitskennlinien des Mediums.

Bei konduktiven Sensoren begrenzen Polarisationseffekte in der Grenzschicht zwischen Sensor und Medium den Messbereich. Der Messumformer kann durch ein intelligentes Verfahren zur Signalauswertung Polarisationseffekte erkennen. Es wird die Fehlermeldung E071 ausgegeben.

Diese können Sie entweder Ihren Datenblättern entnehmen oder Sie ermitteln die Kennlinien selbst.

- 1. Stellen Sie Proben des Mediums in den im Prozess vorkommenden Konzentrationen her.
- 2. Messen Sie dann die unkompensierte Leitfähigkeit dieser Proben bei Temperaturen, die ebenfalls im Prozess vorkommen.
	- Für veränderliche Prozesstemperatur:

Soll die veränderliche Prozesstemperatur berücksichtigt werden, so müssen Sie für die hergestellten Proben die Leitfähigkeit für mindestens zwei Temperaturen messen (am Besten für die Mindest- und Höchsttemperatur des Prozesses). Die Temperaturwerte der unterschiedlichen Proben müssen jeweils gleich sein. Die Temperaturen müssen mindestens einen Abstand von 0,5 °C haben. Als Minimum sind zwei Proben unterschiedlicher Konzentrationen bei jeweils zwei verschiedenen Temperaturen erforderlich, da der Messumformer mindestens vier Stützstellen benötigt (Mindest- und Höchstwerte der Konzentrationen müssen enthalten sein).

- Für konstante Prozesstemperatur:
	- Vermessen Sie die verschieden konzentrierten Proben bei dieser Temperatur. Als Minimum sind zwei Proben erforderlich.

Schließlich sollten Sie Messdaten erhalten haben, die qualitativ so aussehen wie in den vier folgenden Diagrammen dargestellt.

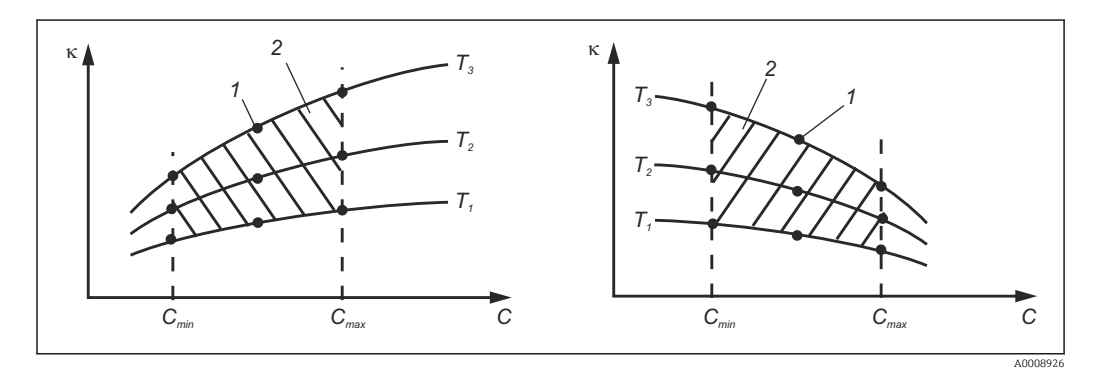

 *36 Beispiel für Messdaten im Fall veränderlicher Temperatur*

- *κ Leitfähigkeit*
- *C Konzentration*
- *T Temperatur*
- *1 Messpunkt*
- *2 Messbereich*

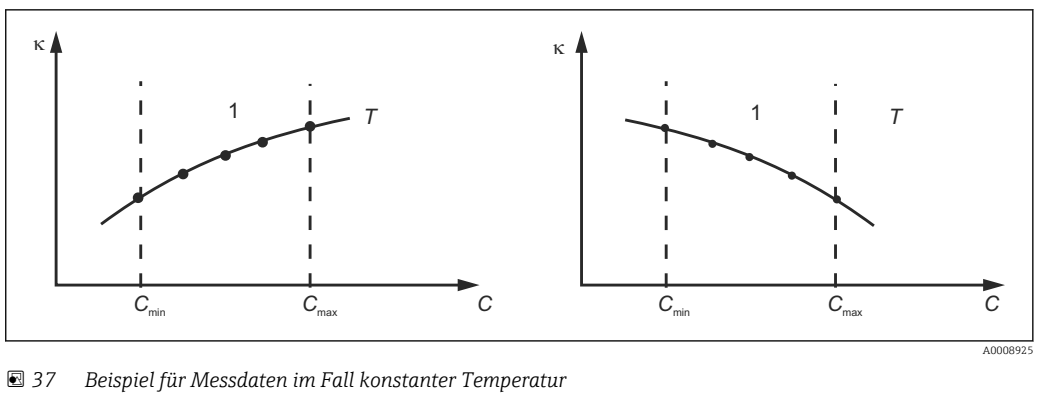

- *κ Leitfähigkeit*
- *C Konzentration*
- *T Konstante Temperatur*
- *1 Messbereich*
- Die aus den Messpunkten erhaltenen Kennlinien müssen im Bereich der Prozessbedingungen streng monoton steigend oder fallend verlaufen, d. h. sie dürfen weder Maxima noch Minima noch Bereiche konstanten Verhaltens aufweisen. Nebenstehende Kurvenverläufe sind daher unzulässig.

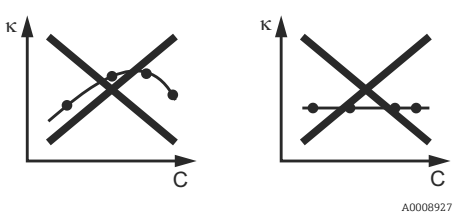

 *38 Unzulässige Kurvenverläufe*

- *κ Leitfähigkeit*
- *C Konzentration*

#### Werteeingabe

Geben Sie in den Feldern K6 bis K8 je gemessener Probe die drei Kenngrößen (Wertetripel mit unkompensierter Leitfähigkeit, Temperatur und Konzentration) ein.

- Prozesstemperatur veränderlich: Geben Sie mindestens die vier erforderlichen Wertetripel ein.
- Prozesstemperatur konstant: Geben Sie mindestens die zwei erforderlichen Wertetripel ein.

Beachten Sie folgende Hinweise:

Liegen die Messwerte von Leitfähigkeit und Temperatur im Messbetrieb außerhalb der in der Konzentrationstabelle eingetragenen Werte, so verschlechtert sich die Genauigkeit der Konzentrationsmessung erheblich und es wird die Fehlermeldung E078 bzw. E079 angezeigt. Berücksichtigen Sie daher bei der Ermittlung der Kennlinien die Grenzwerte Ihres Prozesses. Wird bei aufsteigender

Wird bei aufsteigender Kennlinie für jede verwendete Temperatur ein zusätzliches Wertetripel mit 0 μS/cm und 0 % eingegeben, so kann ab Messbereichsanfang mit hinreichender Genauigkeit und ohne Fehlermeldung gearbeitet werden.

Geben Sie die Werte in der Reihenfolge steigender Konzentration ein (siehe folgendes Beispiel).

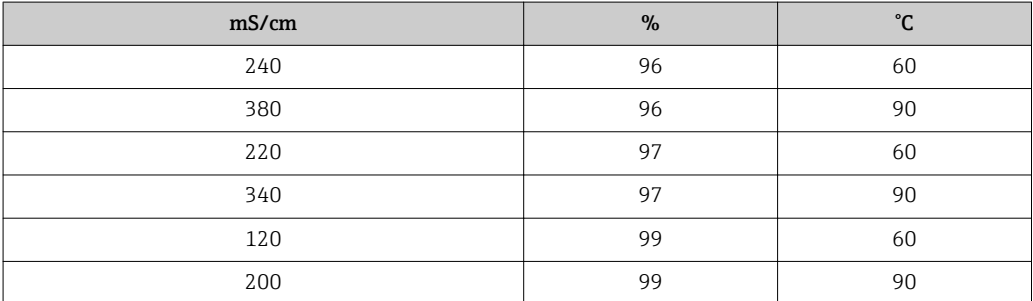

Da in den Konzentrationstabellen die Temperatur bereits verarbeitet wird, sind die Einstellungen zur Temperaturkompensation im Menü Setup 2, Felder B2 und B3, bei der Konzentrationsmessung unwirksam.

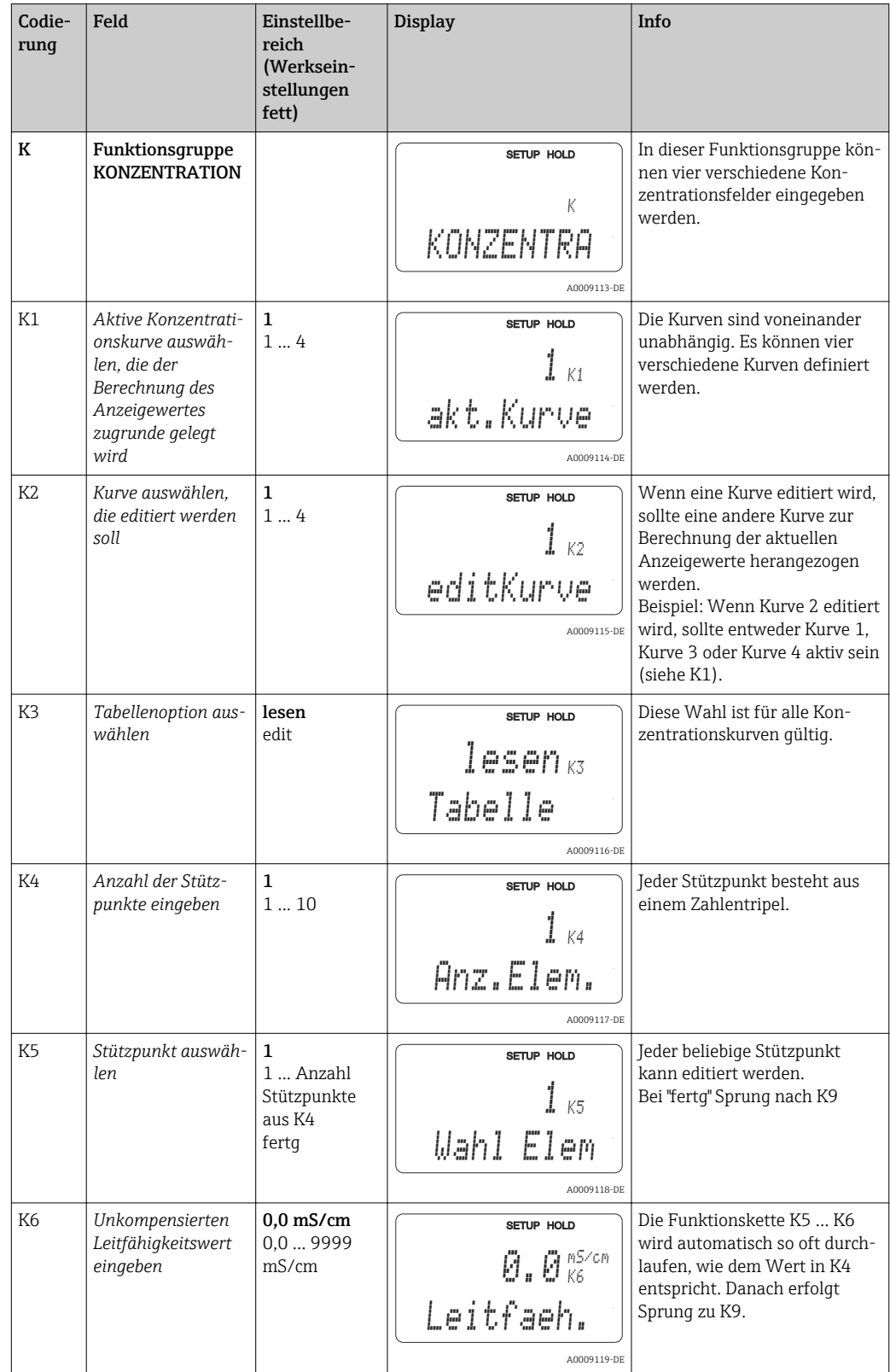
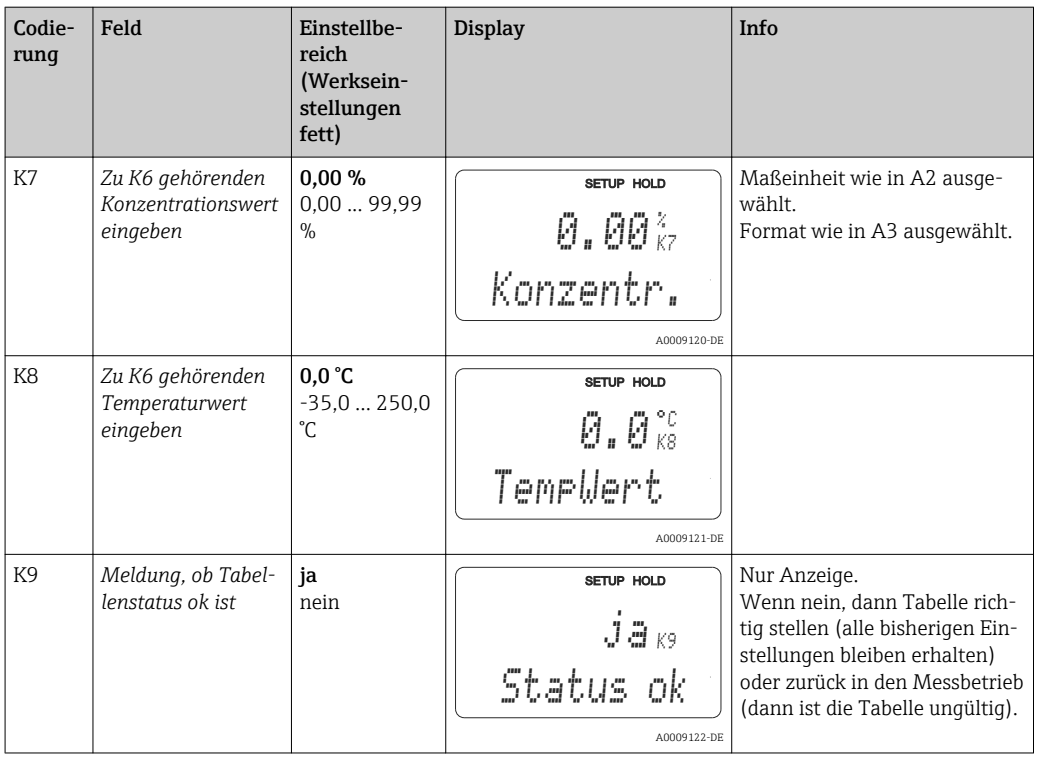

# 7.4.10 Service

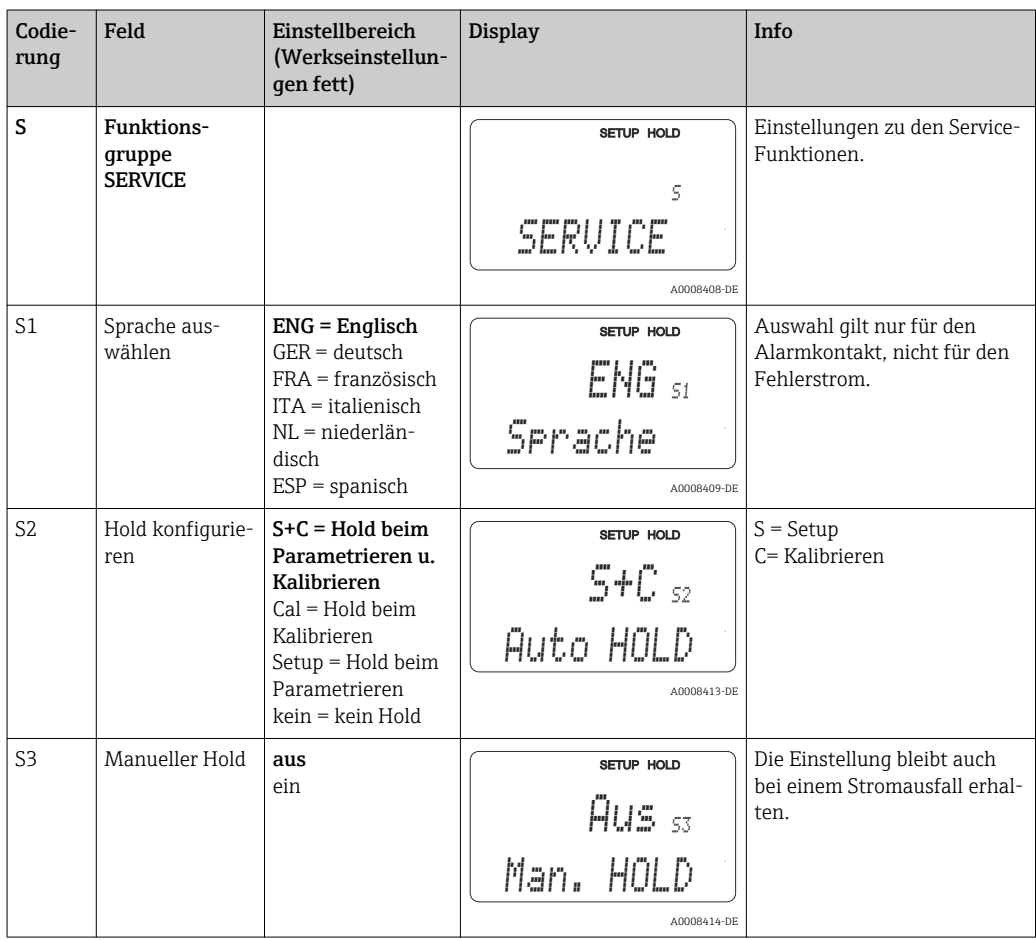

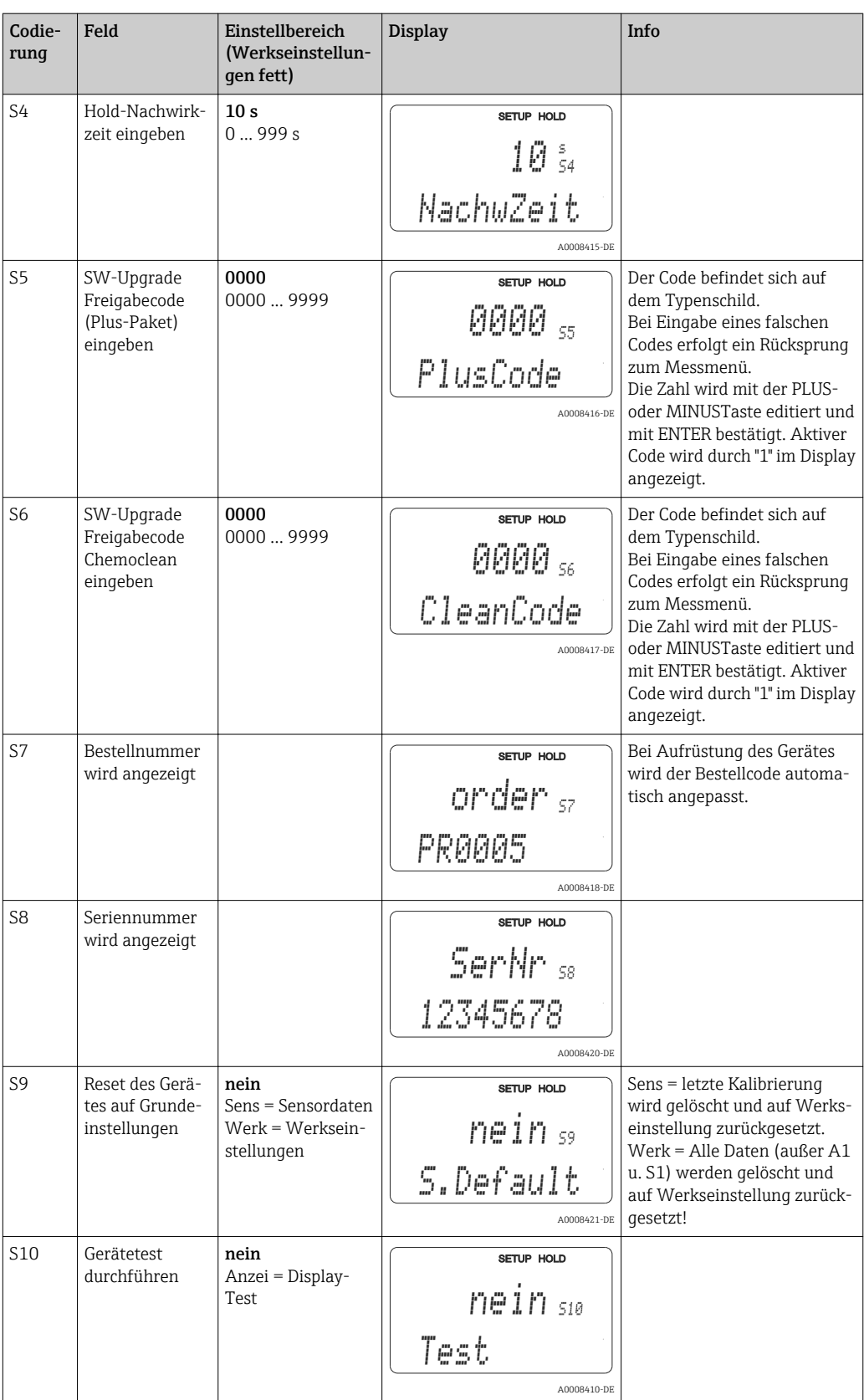

### 7.4.11 E+H Service

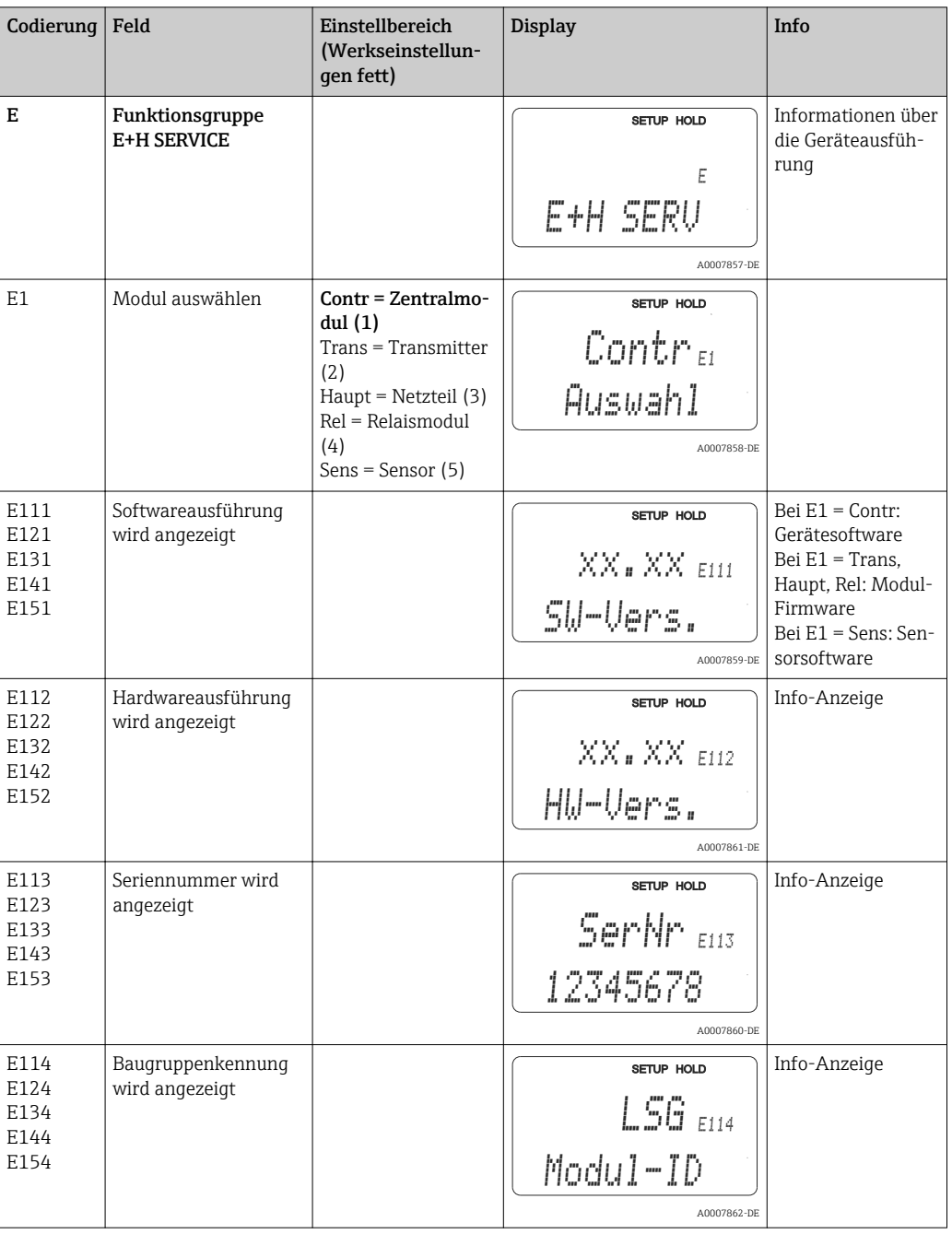

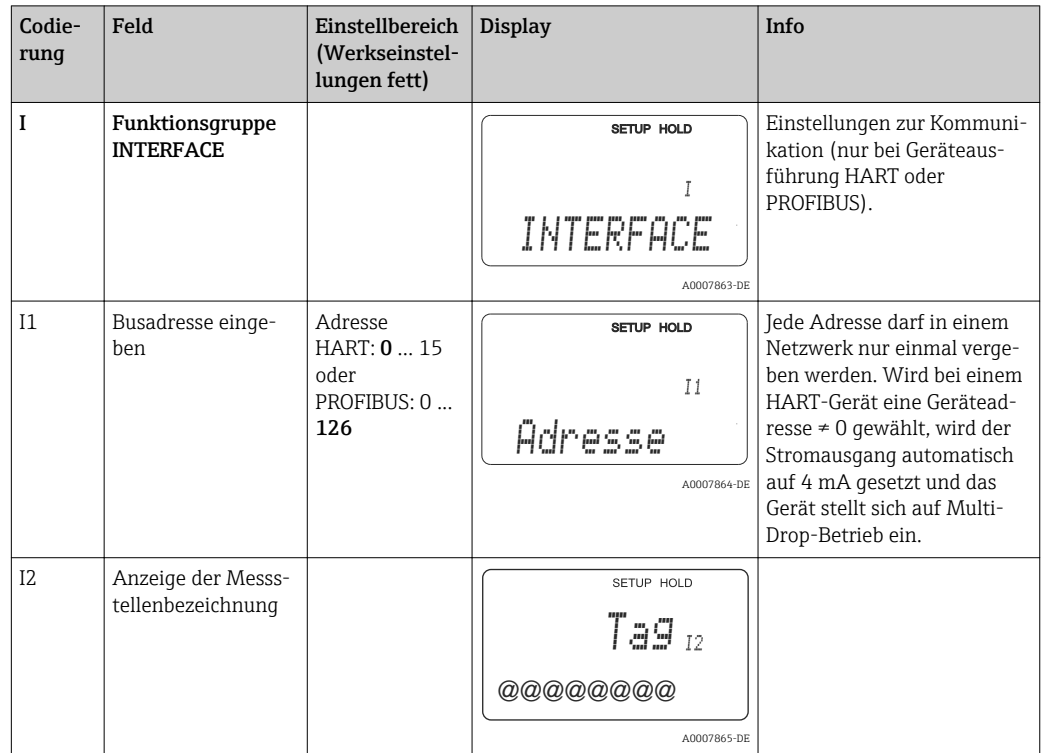

## 7.4.12 Schnittstellen

### 7.4.13 Kommunikation

Bei Geräten mit Kommunikationsschnittstelle ziehen Sie bitte die gesonderte Betriebsanleitung BA00208C/07/DE (HART®) bzw. BA00209C/07/DE (PROFIBUS®) hinzu.

# 7.5 Kalibrierung

Der Zugang zur Funktionsgruppe Kalibrierung erfolgt über die CAL-Taste.

In dieser Funktionsgruppe führen Sie die Kalibrierung und Justierung des Messumformers durch. Die Kalibrierung ist prinzipiell auf zwei verschiedene Arten möglich:

- Durch Messung in einer Kalibrierlösung mit bekannter Leitfähigkeit.
- Durch Eingabe der genauen Zellkonstante des Leitfähigkeitssensors.

Beachten Sie folgende Hinweise:

- Bei der Erstinbetriebnahme induktiver Sensoren ist ein Airset zur Kompensation der Restkopplung (ab Feld C111) unbedingt erforderlich, damit das Messsystem genaue Messdaten liefern kann.
- Wird die Kalibrierung durch gleichzeitiges Betätigen der Tasten PLUS und MINUS abgebrochen (Rücksprung auf C114, C126 bzw. C136) oder ist die Kalibrierung fehlerhaft, so werden die ursprünglichen Kalibrierdaten weiterverwendet. Ein Kalibrierfehler wird durch "ERR" und ein Blinken des Symbols Sensor im Display angezeigt.. Kalibrierung wiederholen!
- Bei jeder Kalibrierung schaltet das Gerät automatisch auf Hold (Werkseinstellung).
- Nach Ende der Kalibrierung erfolgt ein Rücksprung in den Mess-Modus. Während der Hold-Nachwirkzeit (Feld S4) erscheint im Display das Hold-Symbol.
- Für konduktive Sensoren sind nur die Menüpunkte C121 bis C126 relevant.

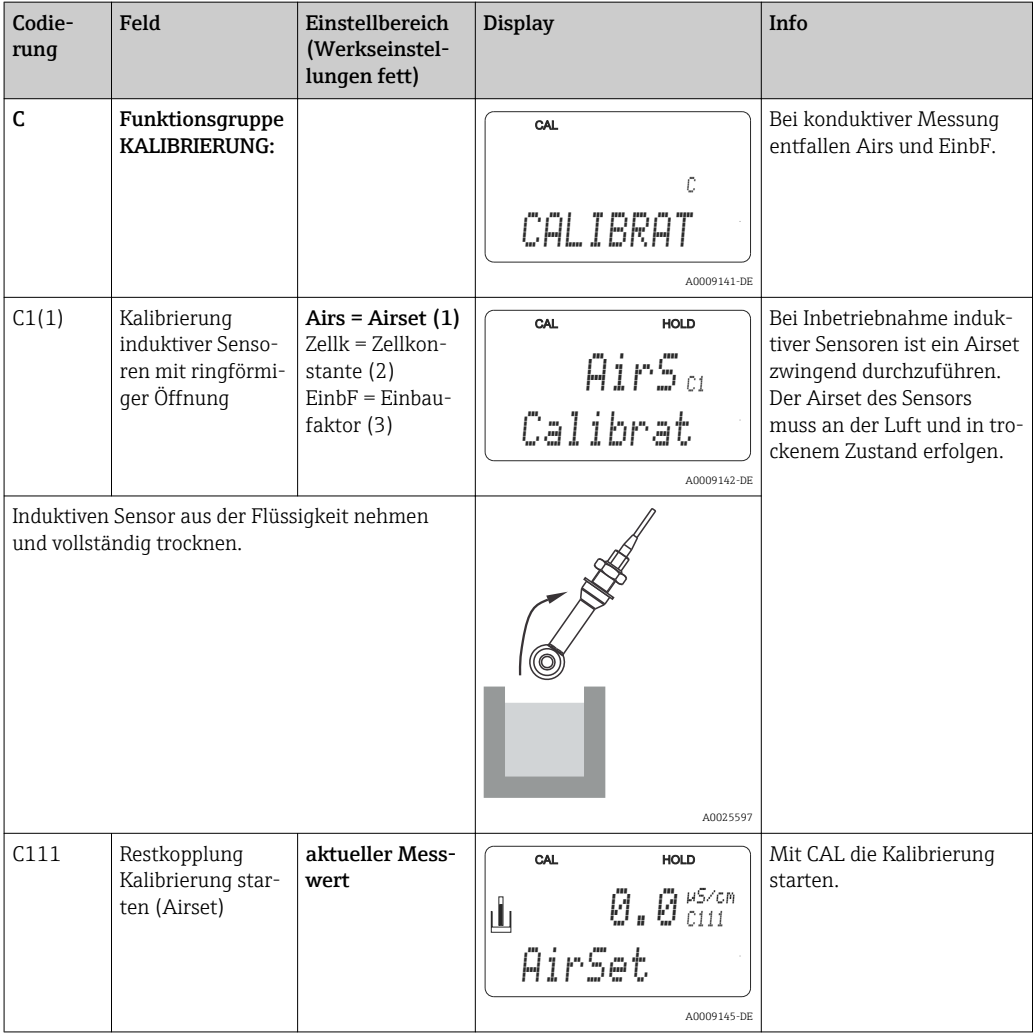

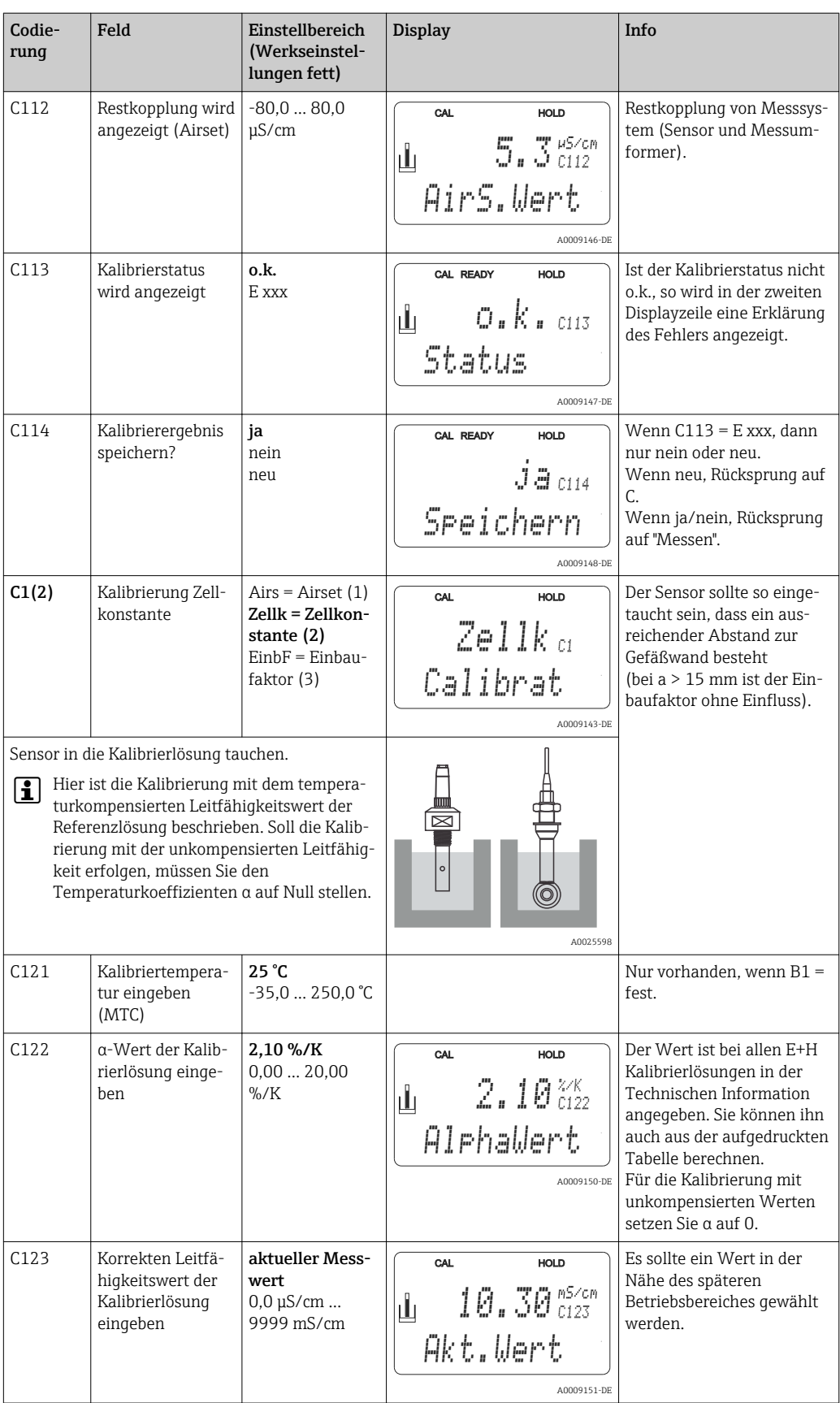

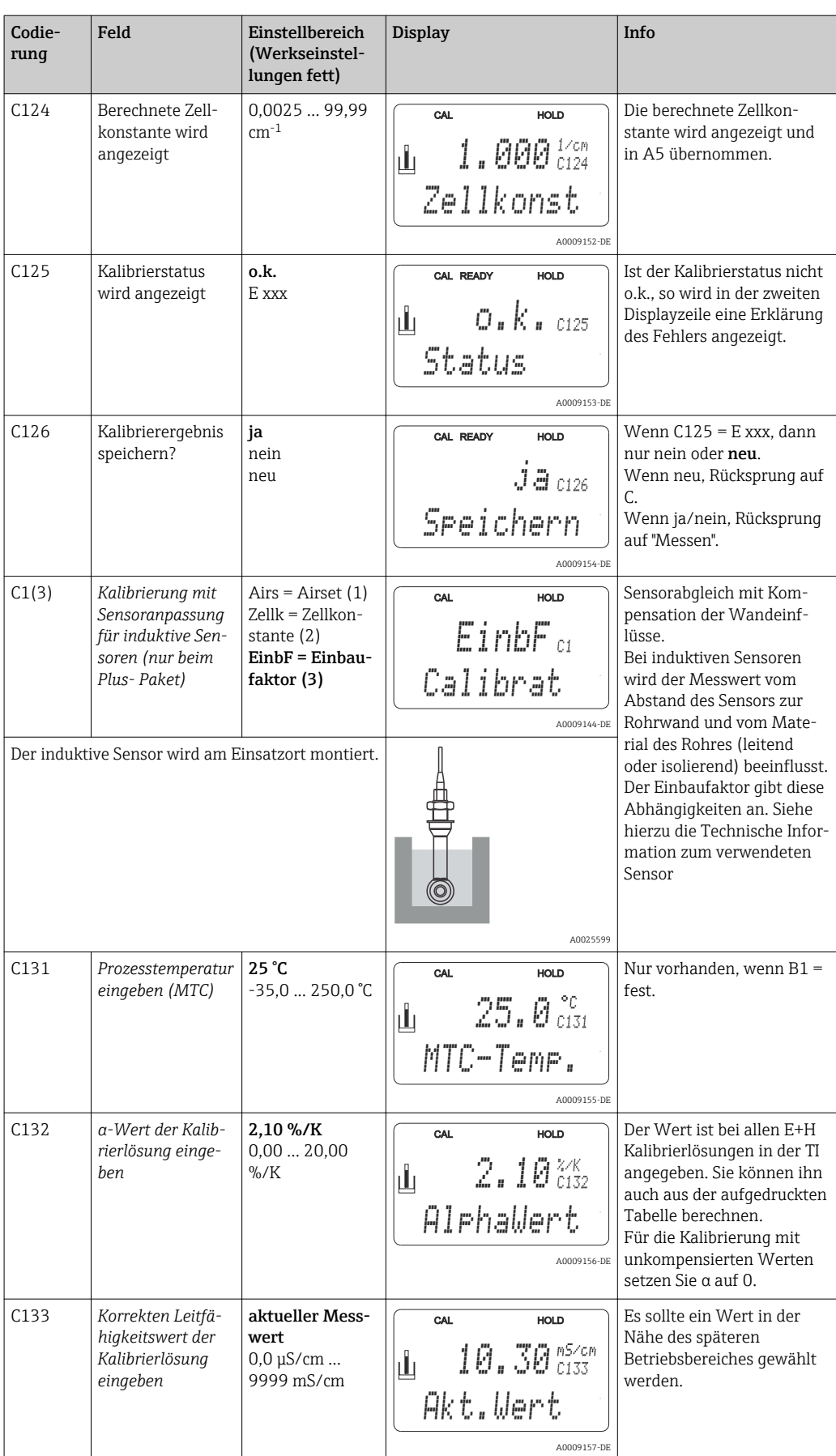

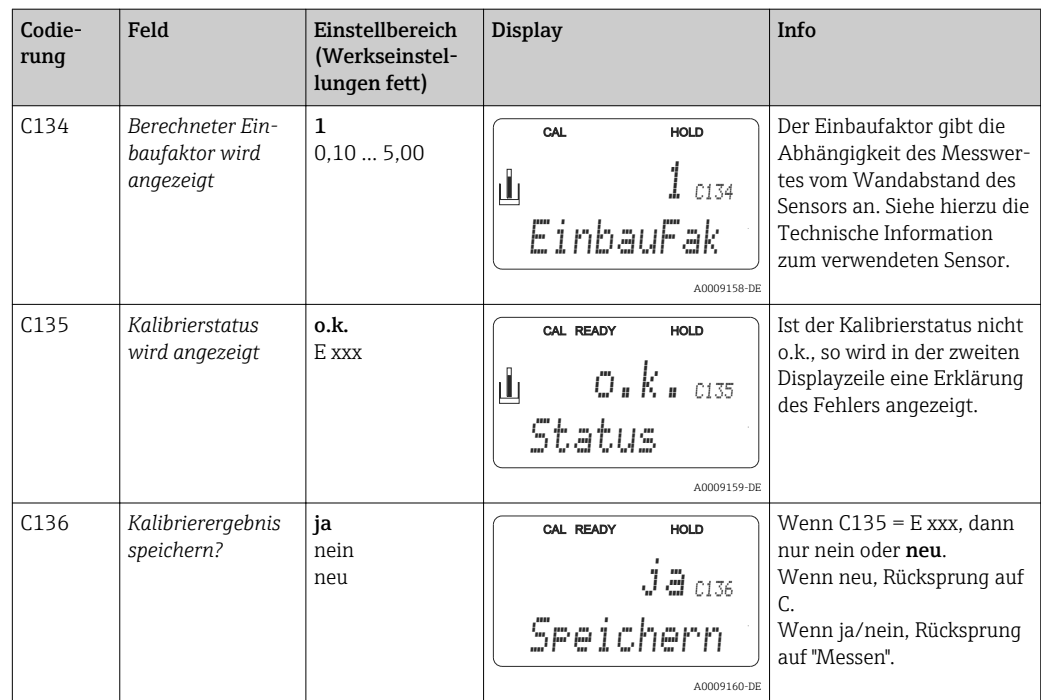

# 8 Diagnose und Störungsbehebung

# 8.1 Fehlersuchanleitung

Der Messumformer überwacht seine Funktionen ständig selbst. Falls ein vom Gerät erkannter Fehler auftritt, wird dieser im Display angezeigt. Die Fehlernummer steht unterhalb der Einheitenanzeige des Hauptmesswertes. Falls mehrere Fehler auftreten, können Sie diese über die MINUS-Taste abrufen.

Entnehmen Sie der Tabelle "Systemfehlermeldungen" die möglichen Fehlernummern und Maßnahmen zur Abhilfe.

Im Falle einer Betriebsstörung ohne entsprechende Fehlermeldung des Messumformers nutzen Sie die Tabelle "Prozessbedingte Fehler" oder die Tabelle "Gerätebedingte Fehler", um den Fehler zu lokalisieren und zu beseitigen. Diese Tabellen geben Ihnen zusätzlich Hinweise auf eventuell benötigte Ersatzteile.

# 8.2 Systemfehlermeldungen

Die Fehlermeldungen können Sie mit der MINUS-Taste anzeigen lassen und auswählen.

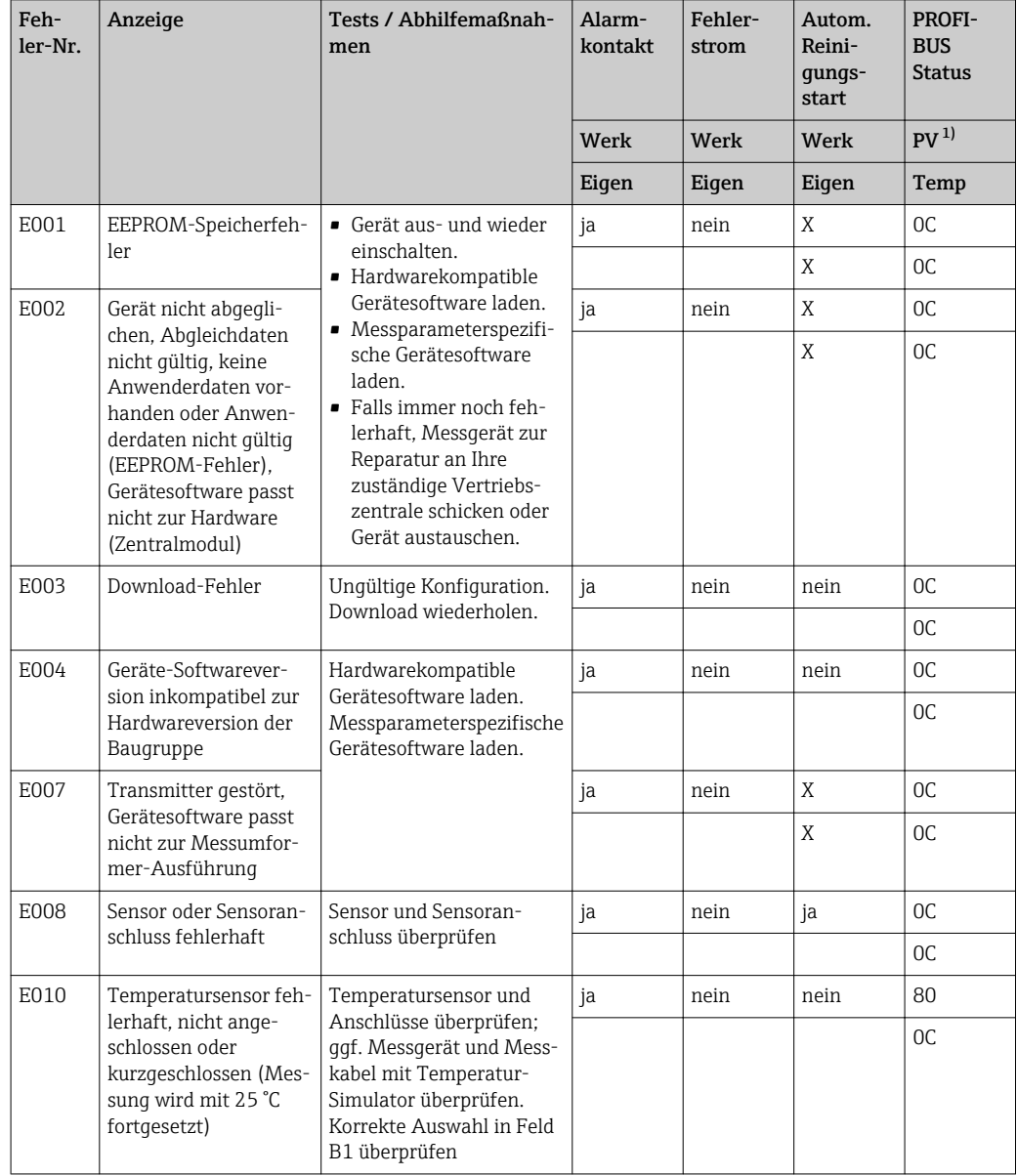

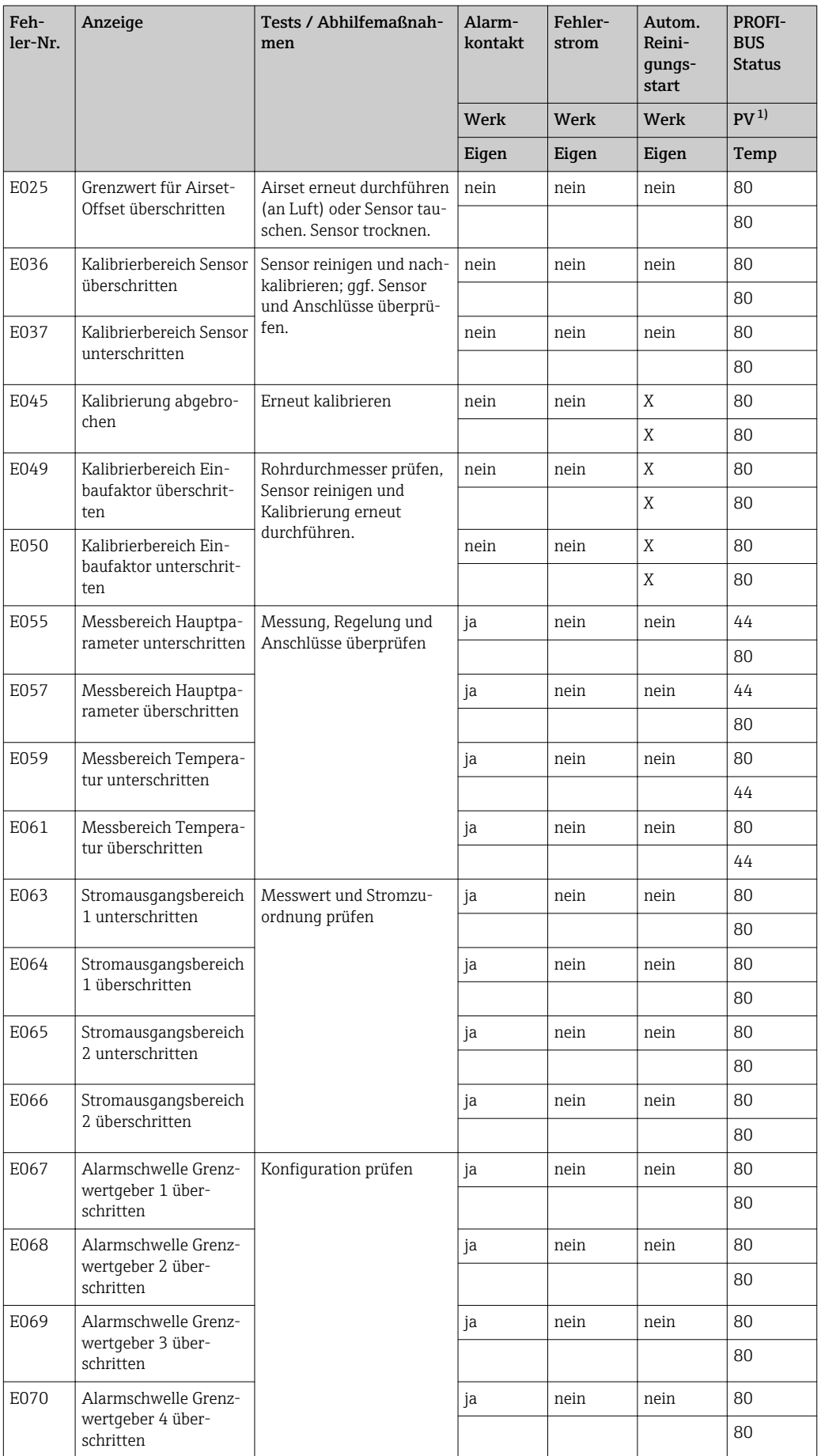

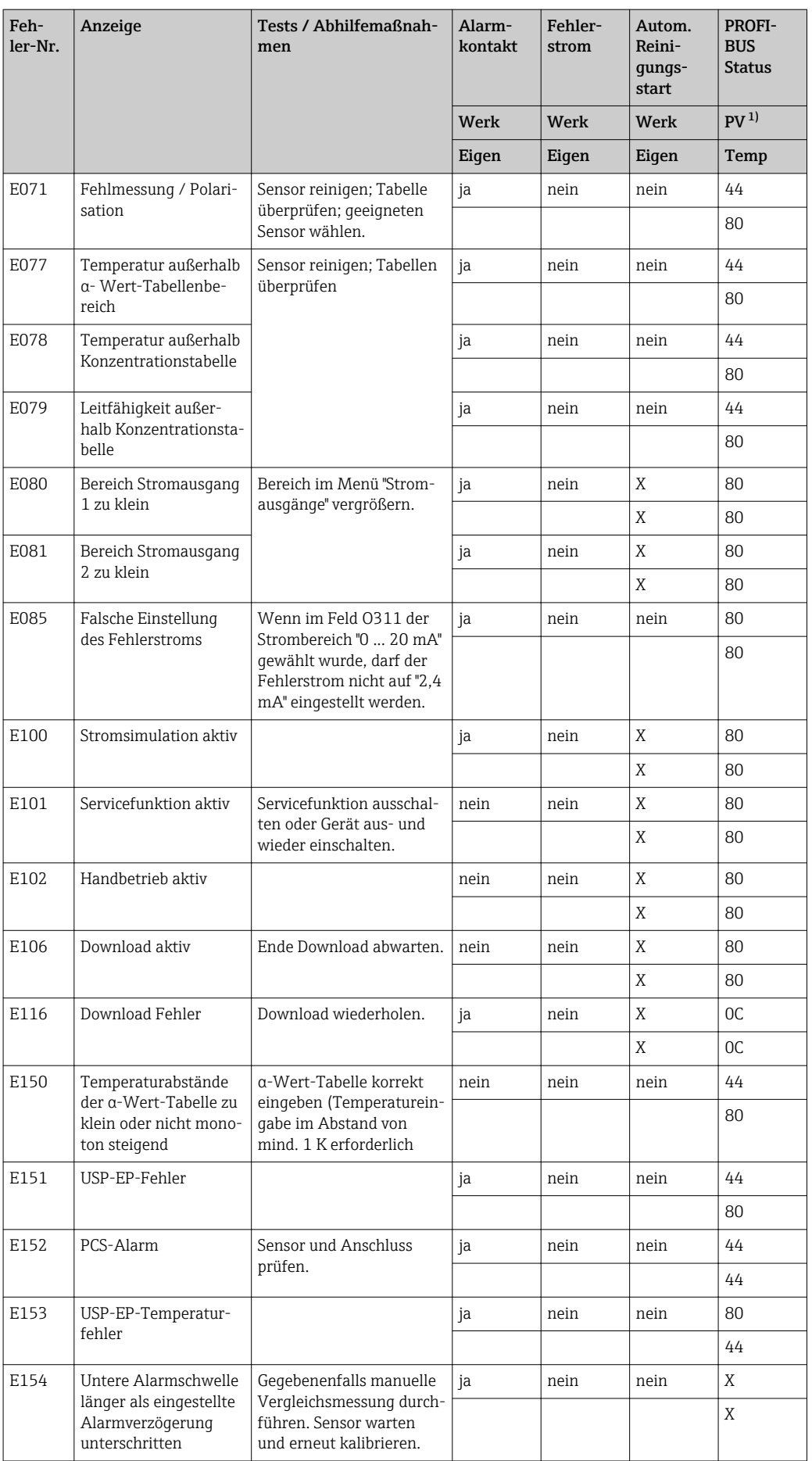

<span id="page-83-0"></span>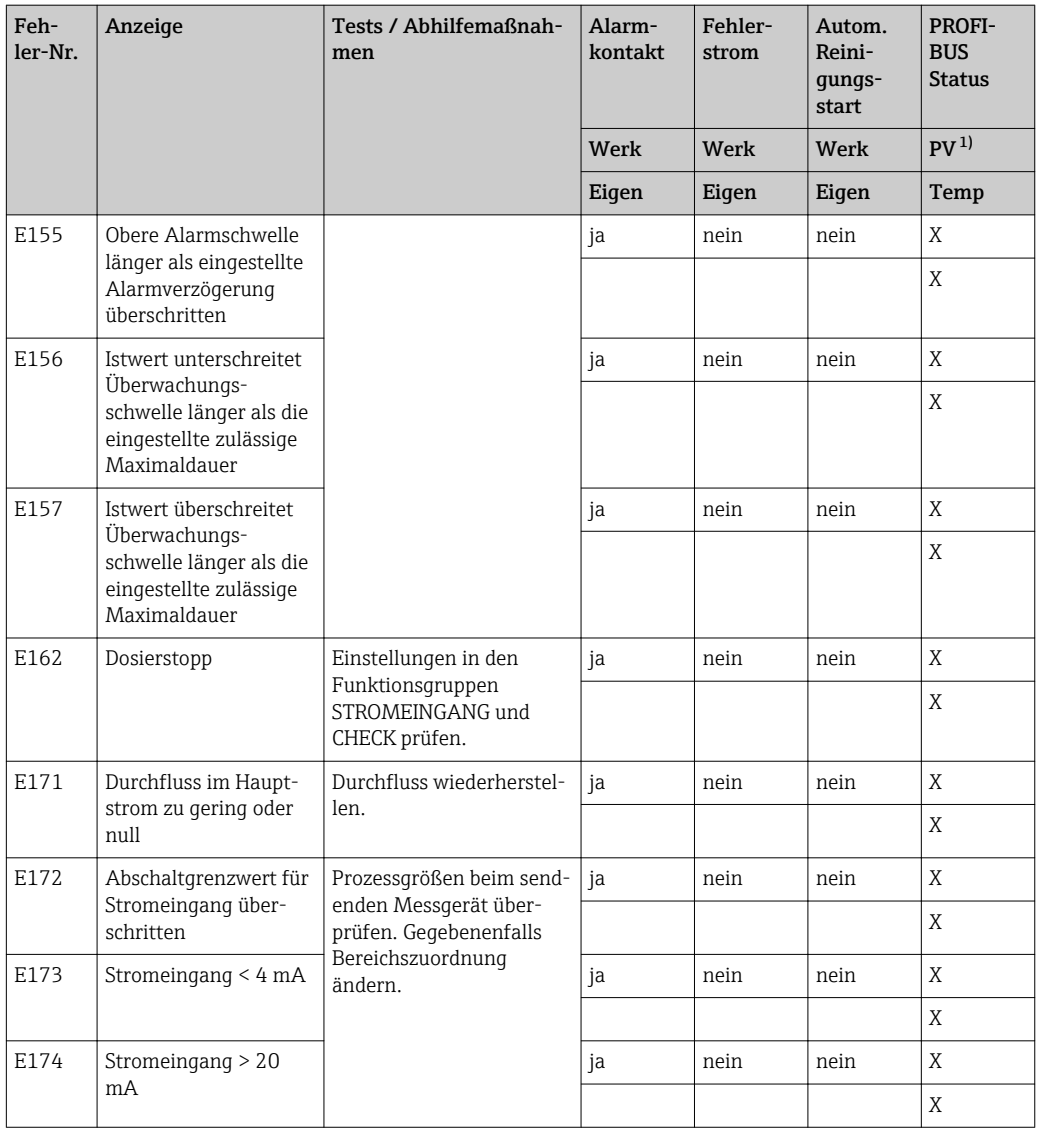

1) PV = Prozessvariable, Hauptmesswert

# 8.3 Prozessbedingte Fehler

Nutzen Sie folgende Tabelle, um eventuell auftretende Fehler lokalisieren und beheben zu können.

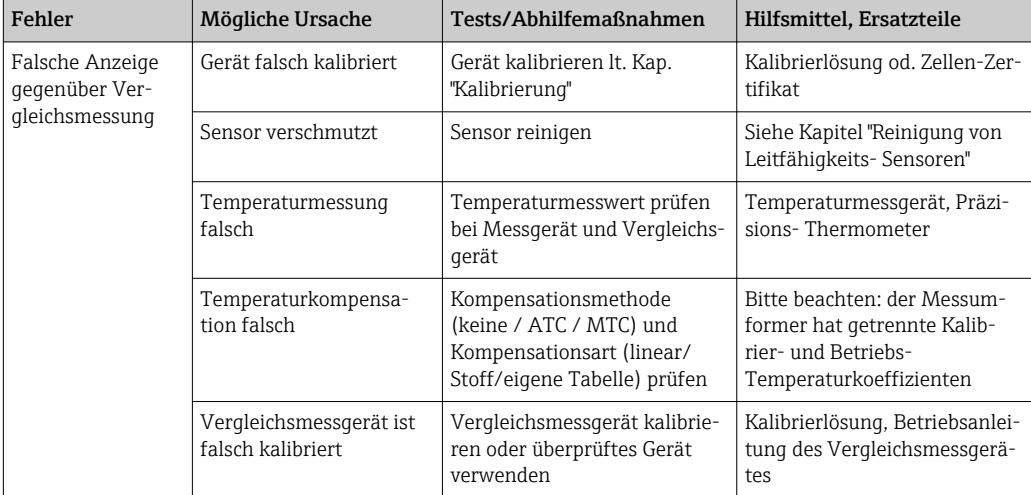

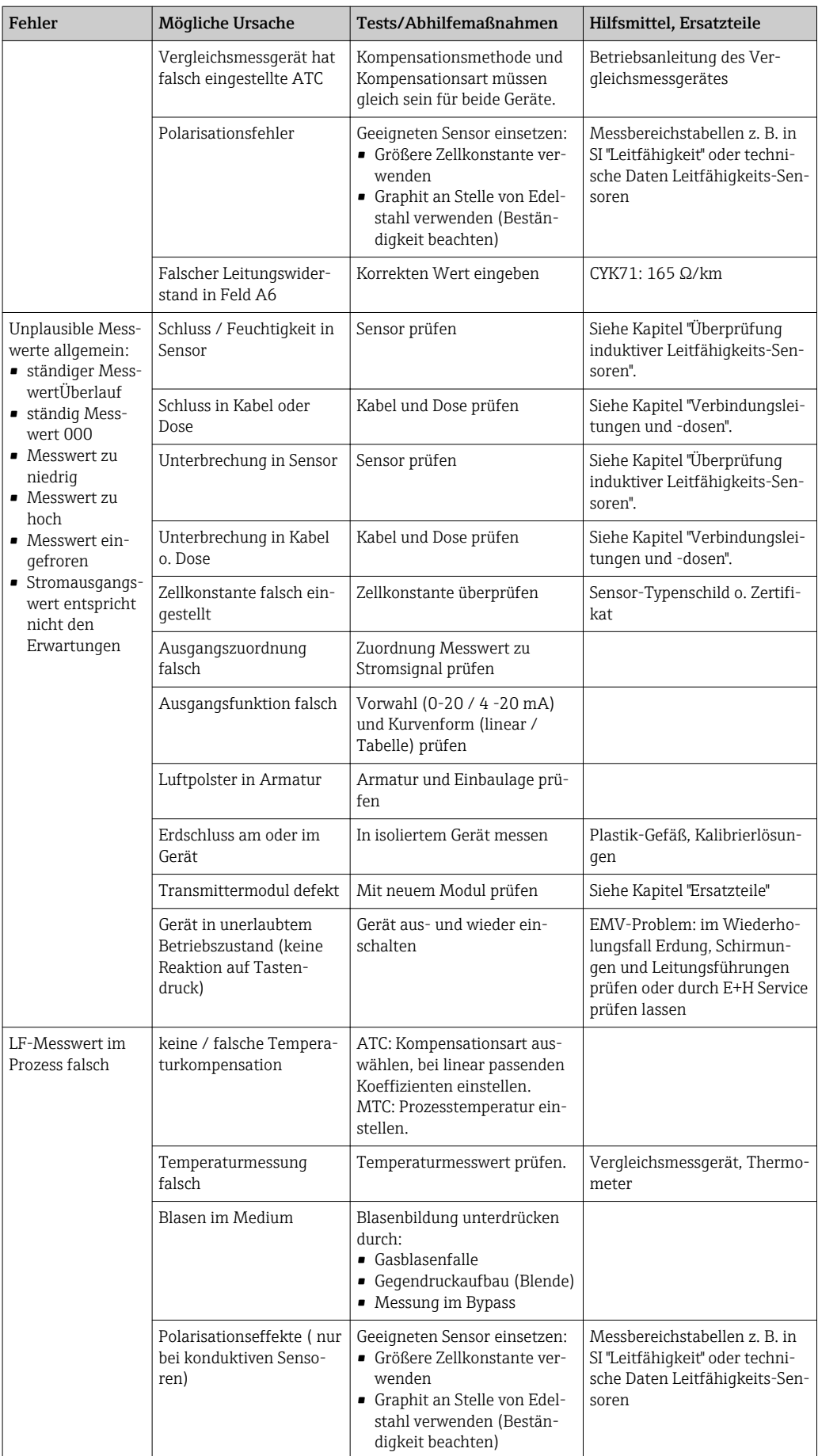

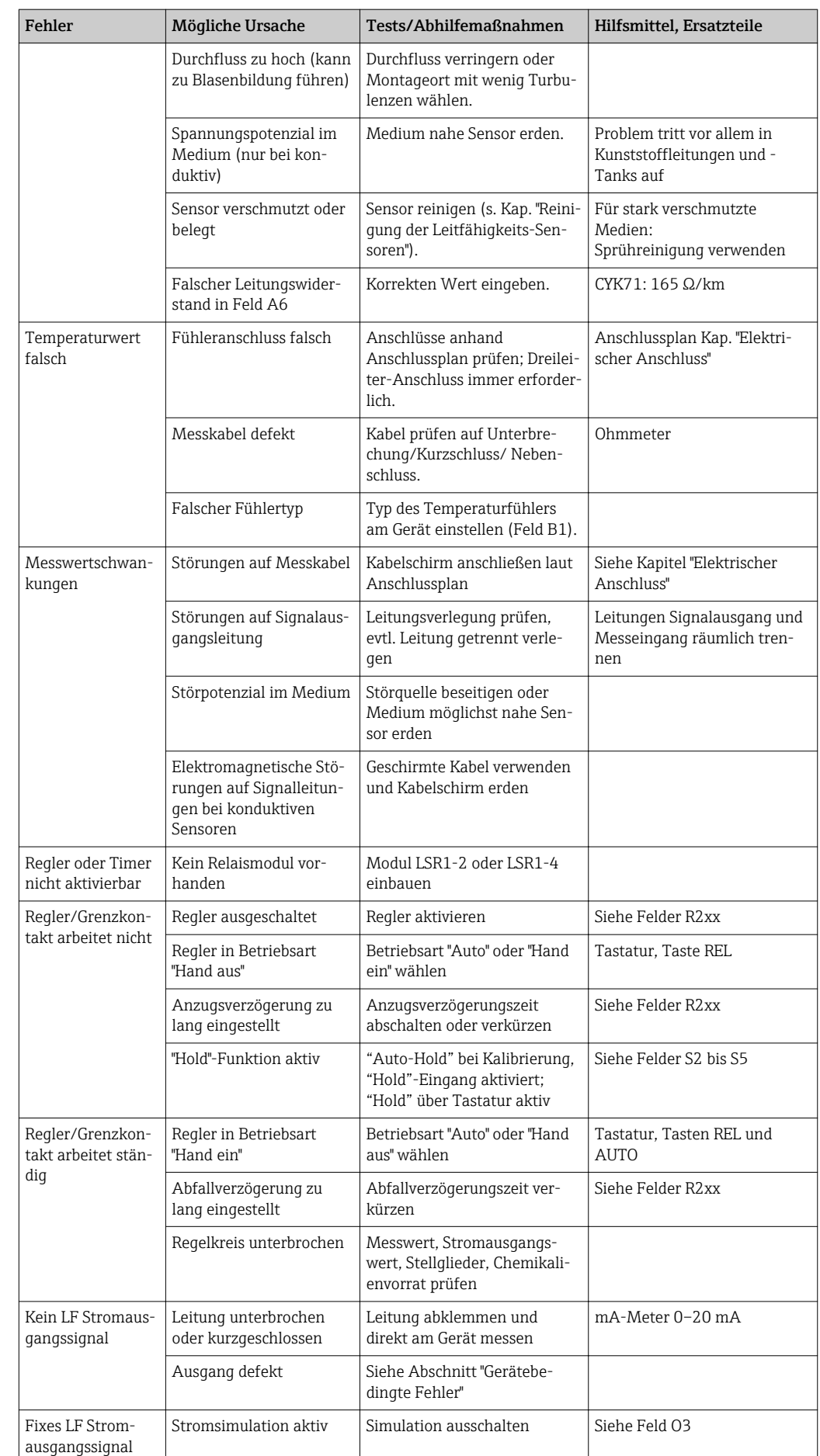

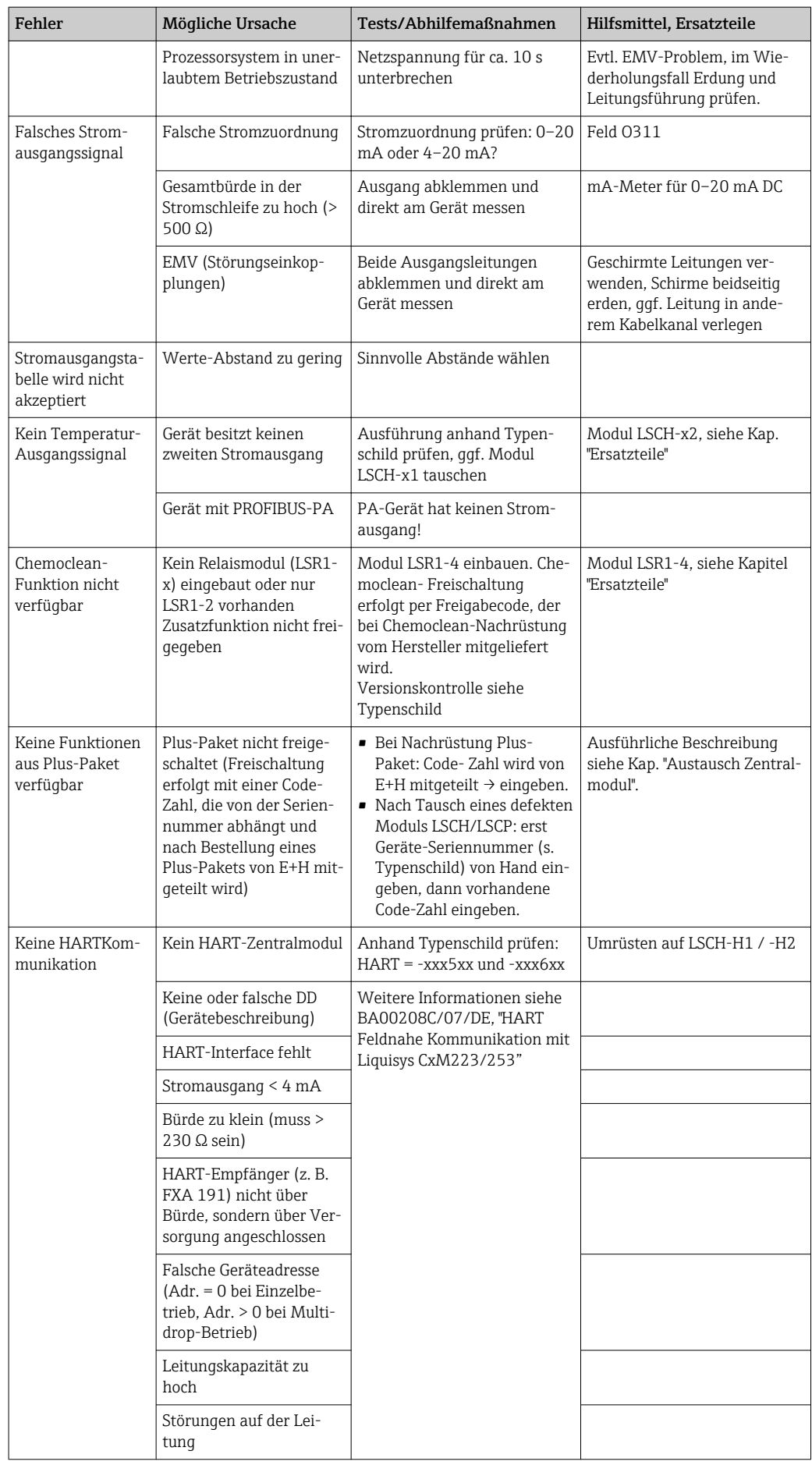

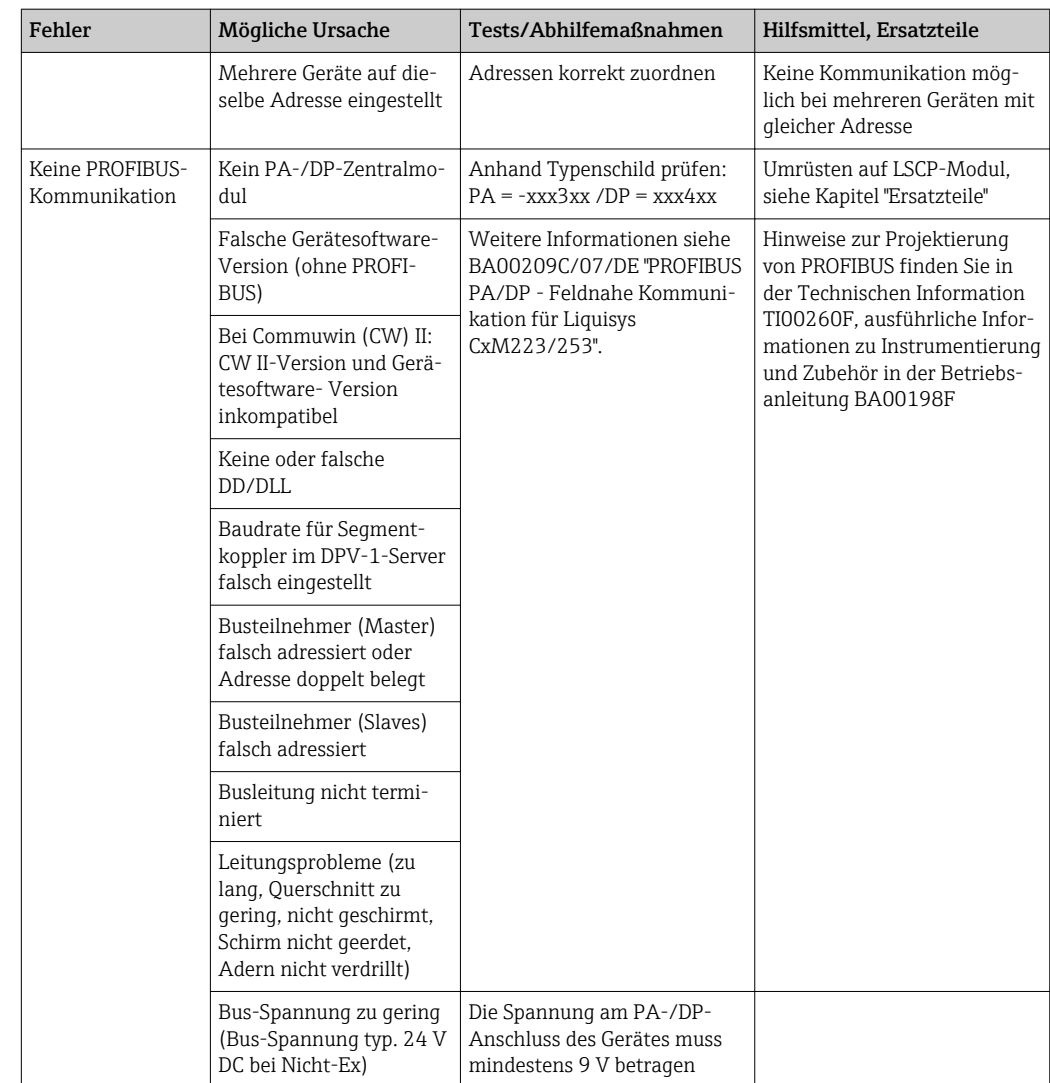

# 8.4 Gerätebedingte Fehler

Die folgende Tabelle unterstützt Sie bei der Diagnose und gibt ggf. Hinweise auf die benötigten Ersatzteile.

Eine Diagnose wird - je nach Schwierigkeitsgrad und vorhandenen Messmitteln - durchgeführt von:

- Fachpersonal des Anwenders
- Elektro-Fachpersonal des Anwenders
- Anlagenersteller / -betreiber
- Endress+Hauser-Service

Informationen über die genauen Ersatzteilbezeichnungen und den Einbau dieser Teile finden Sie im Kapitel "Ersatzteile".

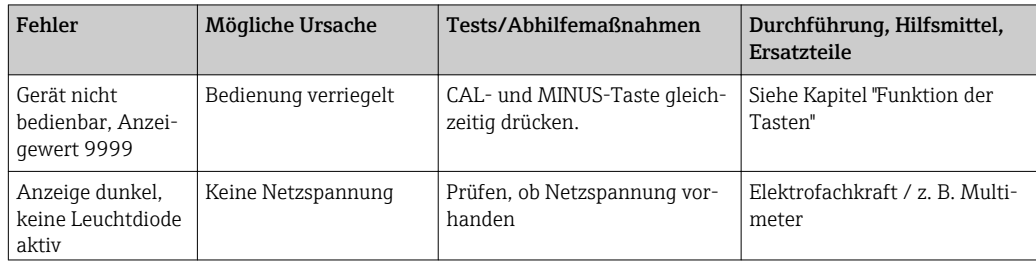

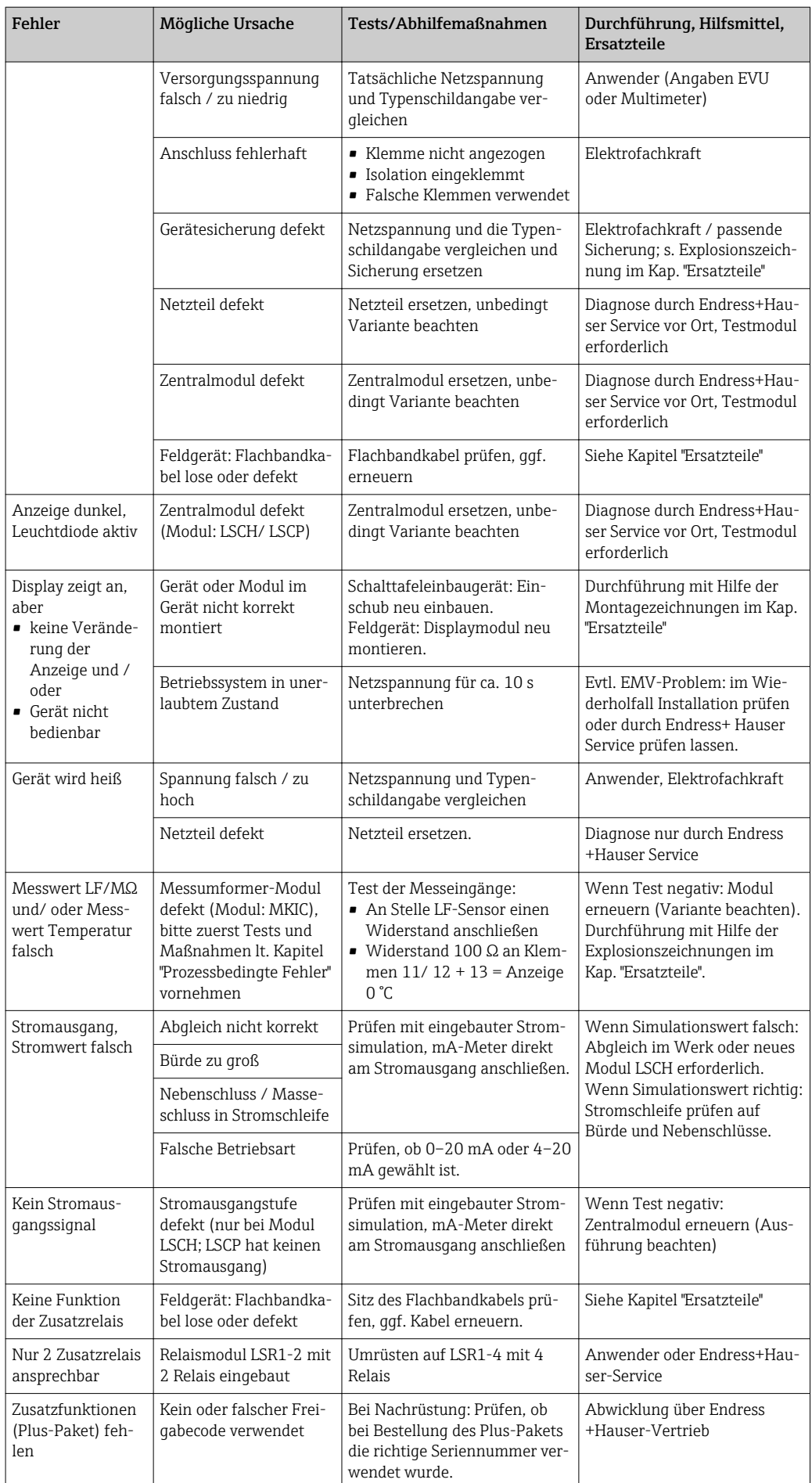

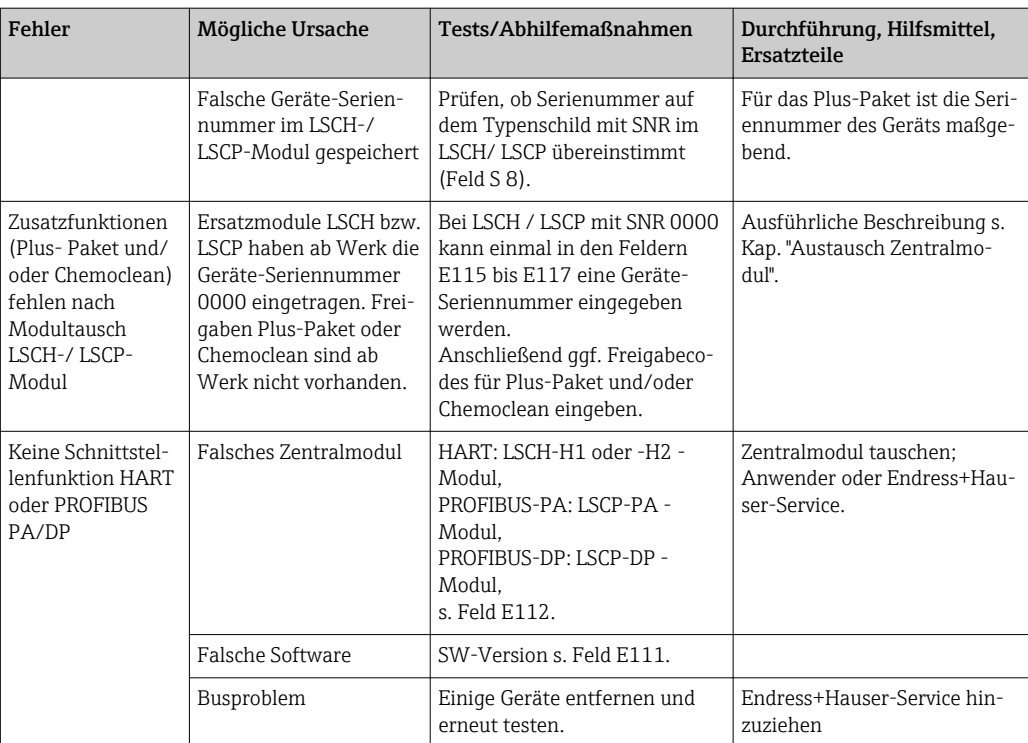

# 9 Wartung

### **A**WARNUNG

### Prozessdruck und -temperatur, Kontamination, Elektrische Spannung

Schwere Verletzungen bis Verletzungen mit Todesfolge möglich

- ‣ Falls bei der Wartung der Sensor ausgebaut werden muss, vermeiden Sie Gefahren durch Druck, Temperatur und Kontamination.
- ‣ Schalten Sie das Gerät spannungsfrei bevor Sie es öffnen.
- ‣ Schaltkontakte können von getrennten Stromkreisen versorgt sein. Schalten Sie auch diese Stromkreise spannungsfrei, bevor Sie an den Anschlussklemmen arbeiten.

Treffen Sie rechtzeitig alle erforderlichen Maßnahmen, um die Betriebssicherheit und Zuverlässigkeit der gesamten Messstelle sicherzustellen.

Die Wartung der Messstelle umfasst:

- Kalibrierung
- Reinigung von Controller, Armatur und Sensor
- Kontrolle von Kabeln und Anschlüssen.

Beachten Sie bei allen Arbeiten am Gerät mögliche Rückwirkungen auf die Prozesssteuerung bzw. den Prozess selbst.

### **HINWEIS**

#### Elektrostatische Entladungen (ESD)

Beschädigung elektronischer Bauteile

- ‣ Vermeiden Sie ESD durch persönliche Schutzmaßnahmen wie vorheriges Entladen an PE oder permanente Erdung mit Armgelenkband.
- ‣ Verwenden Sie zu Ihrer eigenen Sicherheit nur Originalersatzteile. Mit Originalteilen sind Funktion, Genauigkeit und Zuverlässigkeit auch nach Instandsetzung gewährleistet.

# 9.1 Wartung der Gesamtmessstelle

### 9.1.1 Reinigung des Messumformers

Reinigen Sie die Gehäusefront nur mit handelsüblichen Reinigungsmitteln.

Die Front ist nach DIN 42 115 beständig gegen:

- Ethanol (kurzzeitig)
- verdünnte Säuren (max. 2%ige HCl)
- verdünnte Laugen (max. 3%ige NaOH)
- Haushaltreiniger auf Seifenbasis

Beachten Sie bei allen Arbeiten am Gerät mögliche Rückwirkungen auf die Prozesssteuerung bzw. den Prozess selbst.

#### **HINWEIS**

#### Nicht zulässige Reinigungsmittel)

Beschädigung der Gehäuse-Oberfläche oder der Gehäusedichtung

- ‣ Verwenden Sie zur Reinigung nie konzentrierte Mineralsäuren oder Laugen.
	- ‣ Verwenden Sie nie organische Reiniger wie Benzylalkohol, Methanol, Methylenchlorid, Xylol oder konzentrierte Glycerol-Reiniger.
	- ‣ Benutzen Sie niemals Hochdruckdampf zum Reinigen.

### 9.1.2 Reinigung der Leitfähigkeits-Sensoren

### **AVORSICHT**

#### Verletzungsgefahr durch Reinigungsmittel, Schäden an Kleidung und Einrichtung

- ‣ Tragen Sie Schutzbrille und Schutzhandschuhe.
- ‣ Entfernen Sie Spritzer auf Kleidung und Gegenständen.
- ‣ Beachten Sie die Hinweise in den Sicherheitsdatenblättern der verwendeten Chemikalien.

Verschmutzungen am Sensor reinigen Sie je nach Art der Verschmutzung:

- Ölige und fettige Beläge:
- Reinigen mit Fettlöser, z. B. Alkohol, Aceton, evtl. heißes Wasser und Spülmittel.
- Kalk- und Metallhydroxid-Beläge: Beläge mit verdünnter Salzsäure (3 %) lösen, anschließend sorgfältig mit viel klarem Wasser spülen.
- Sulfidhaltige Beläge (aus REA oder Kläranlagen): Mischung aus Salzsäure (3 %) und Thioharnstoff (handelsüblich) verwenden, anschließend sorgfältig mit viel klarem Wasser spülen.
- Eiweißhaltige Beläge (z. B. Lebensmittelindustrie): Mischung aus Salzsäure (0,5 %) und Pepsin (handelsüblich) verwenden, anschließend sorgfältig mit viel klarem Wasser spülen.

### 9.1.3 Simulation konduktiver Sensoren für Gerätetest

Sie können den Messumformer für konduktive Leitfähigkeit überprüfen, indem Sie Messstrecke und Temperaturfühler durch Widerstände ersetzen. Die Genauigkeit der Simulation ist dabei abhängig von der Genauigkeit der Widerstände.

#### Temperatur

Wenn am Messumformer kein Temperaturoffset eingestellt ist, dann gelten die Temperaturwerte der folgenden Tabelle:

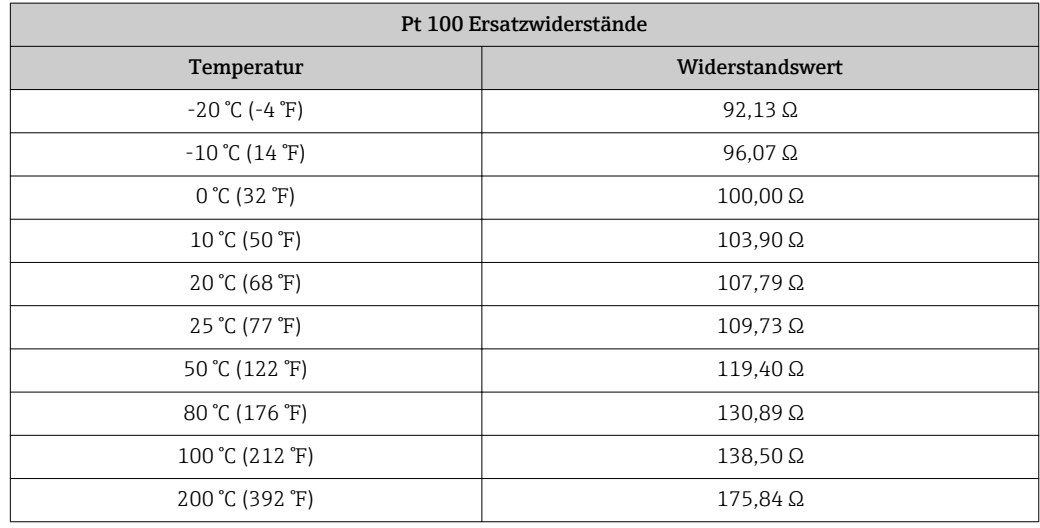

Beim Temperaturfühler-Typ Pt 1000 sind alle Widerstandswerte jeweils um den Faktor 10 größer.

Schließen Sie den Temperatur-Ersatzwiderstand in Dreileiter-Technik an.

#### Leitfähigkeit

Wenn die Zellkonstante k auf den Wert der Spalte 2 der folgenden Tabelle eingestellt ist, gelten die Leitfähigkeitswerte dieser Tabelle.

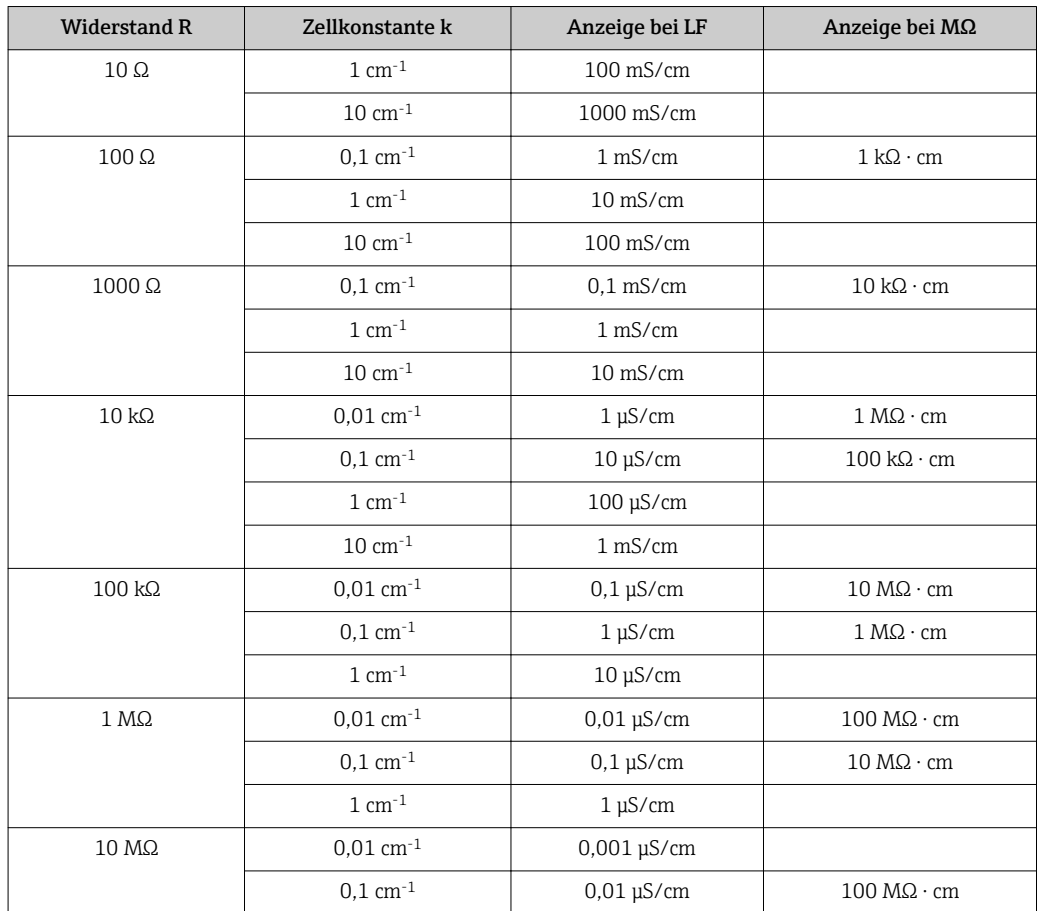

Ansonsten gilt folgender Zusammenhang: LF[mS/cm] = k[cm-1] ⋅ 1 / R[kΩ]

Die MΩ-Messung wird üblicherweise für Rein- und Reinstwasser verwendet und ist deshalb nur sinnvoll mit Zellkonstanten k= 0,01 cm<sup>-1</sup> oder k = 0,1 cm<sup>-1</sup>.

### 9.1.4 Simulation induktiver Sensoren für Gerätetest

Der induktive Sensor selbst kann nicht simuliert oder nachgebildet werden.

Möglich ist jedoch die Überprüfung des Gesamtsystems Messumformer einschließlich Induktiv-Sensor mittels Ersatzwiderständen. Die Zellkonstante k (z.B.  $k_{nominal} = 1.98$  cm<sup>-1</sup> bei CLS50,  $k_{nominal} = 5.9$  cm<sup>-1</sup> bei CLS52,  $k_{nominal} = 6.3$  cm<sup>-1</sup> bei CLS54) ist zu beachten.

Für eine genaue Simulation muss die tatsächlich verwendete Zellkonstante (ablesbar in Feld C124) für die Berechnung des Anzeigewertes verwendet werden.

Die Berechnungsformel ist zusätzlich vom Sensortyp abhängig:

- CLS50 und CLS52: Anzeige Leitfähigkeit  $[mS/cm] = k[cm^{-1}] \cdot 1/R[k\Omega]$
- CLS54: Anzeige Leitfähigkeit [mS/cm] = k[cm-1] ⋅1/R[kΩ] ⋅ 1,21

Werte für die Simulation mit CLS50 bei 25 °C (77 °F):

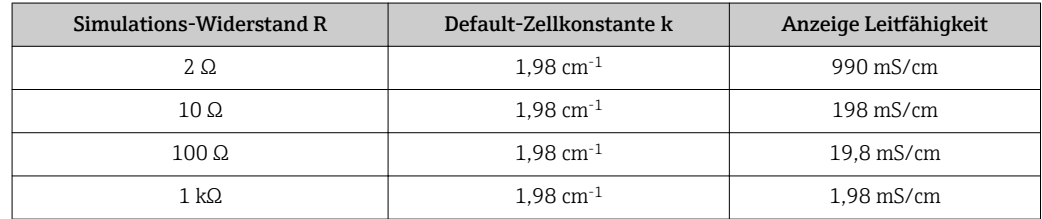

Simulation mit CLS54 bei 25 °C (77 °F):

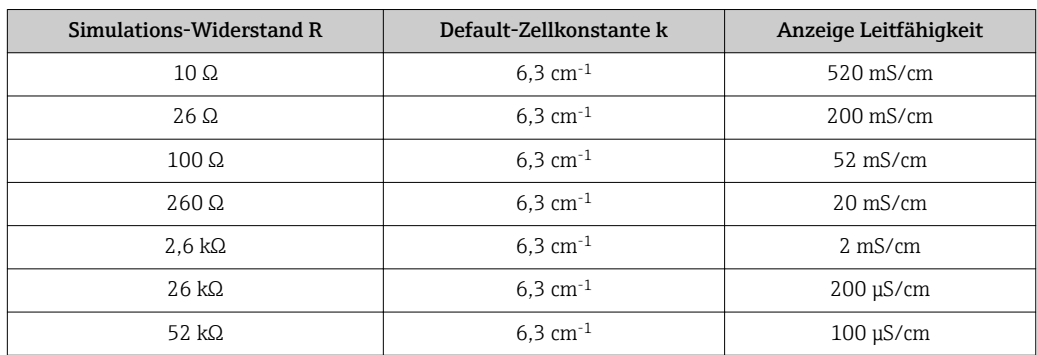

#### Leitfähigkeits-Simulation:

Ziehen Sie eine Leitung durch die Öffnung des Sensors und schließen Sie sie dann z. B. an eine Widerstandsdekade an.

### 9.1.5 Überprüfung konduktiver Sensoren

- Messflächenanschluss:
	- Die Messflächen sind direkt mit Anschlüssen des Sensorsteckers verbunden. Überprüfung mit Ohmmeter auf < 1 Ω.
- Messflächen-Nebenschluss:
- Zwischen den Messflächen darf kein Nebenschluss sein. Überprüfung mit Ohmmeter auf  $> 20$  M $\Omega$ .
- Temperaturfühler-Nebenschluss: Zwischen Messflächen und Temperaturfühler darf kein Nebenschluss sein. Überprüfung mit Ohmmeter auf > 20 MΩ.
- Temperaturfühler: Entnehmen Sie den Typ des verwendeten Temperaturfühlers dem Typenschild des Sensors.

Der Fühler kann am Sensorstecker mit einem Ohmmeter überprüft werden:

- Pt 100 bei 25 °C (77 °F) = 109,79 Ω
- Pt 1000 bei 25 °C (77 °F) = 1097,9 Ω
- NTC 30 k bei 25 °C (77 °F) = 30 kΩ
- Anschluss:

Überprüfen Sie bei Sensoren mit Klemmenanschluss (CLS12/13) die Belegung der Klemmen auf Vertauschungen. Überprüfen Sie die Festigkeit der Klemmenschrauben.

## 9.1.6 Überprüfung induktiver Sensoren

Die folgenden Angaben gelten für die Sensoren CLS50, CLS52 und CLS54.

Für alle beschriebenen Tests müssen die Sensorleitungen am Gerät oder an der Verbindungsdose abgeklemmt werden!

- Test Sendespule und Empfangsspule:
- Messen Sie an den Koaxialkabeln weiß und rot, jeweils zwischen Innenleiter und Schirm. – ohmscher Widerstand
	- CLS50/52: ca. 0,5 ... 2 Ω
	- CLS54: ca. 1 ... 3 Ω
- Induktivität ca. 180 ... 500 mH (bei 2 kHz, Reihenschaltung als Ersatzschaltbild) CLS50: ca. 250 ... 450 mH
- CLS52/54: ca. 180 ... 550 mH
- Test Spulennebenschluss: Zwischen den beiden Spulen des Sensors (von Koax rot nach Koax weiß) darf kein Nebenschluss sein, der gemessene Widerstand muss > 20 MΩ sein. Überprüfung von Koaxialkabel rot nach Koaxialkabel weiß mit Ohmmeter.
- Test Temperaturfühler: Zur Überprüfung des Pt 100 / Pt 1000 im Sensor können Sie die Tabelle im Kap. "Simulation konduktiver Sensoren für Gerätetest" verwenden. Messen Sie zwischen den Leitungen grün und weiß sowie zwischen grün und gelb, die Widerstandswerte müssen jeweils identisch sein.
- Test Temperaturfühler-Nebenschluss: Zwischen dem Temperaturfühler und den Spulen dürfen keine Nebenschlüsse sein. Überprüfung mit Ohmmeter auf > 20 MΩ Messen Sie zwischen den Temperaturfühlerleitungen (grün + weiß + gelb) und den Spulen (Koax rot und weiß).

## 9.1.7 Armatur

Für die Wartung und Fehlerbeseitigung an der Armatur ziehen Sie die entsprechende Armaturen- Betriebsanleitung zu Rate. Dort finden Sie die Beschreibungen für Montage, Demontage, Sensortausch, Dichtungstausch, Beständigkeit sowie Hinweise auf Ersatzteile und Zubehör.

### 9.1.8 Verbindungsleitungen und -dosen

- Für eine schnelle funktionelle Überprüfung ab Sensorstecker (bei konduktiven Sensoren) bzw. ab Sensor (bei induktiven Sensoren) bis zum Messgerät verwenden Sie die Methoden wie in den Kapiteln "Simulation konduktiver Sensoren für Gerätetest" bzw. "Simulation induktiver Sensoren für Gerätetest" beschrieben. Widerstandsdekaden schließen Sie am einfachsten mit dem Service-Kit "LF-Prüfadapter" an, Bestellnummer: 51500629
- Überprüfen Sie Verbindungsdosen auf:
	- Feuchtigkeit (Einfluss bei niedriger Leitfähigkeit bzw. bei MΩ-Messung, ggf. Dose trocknen, Dichtungen erneuern, Trockenmittelbeutel einlegen)
	- korrekte Verbindung aller Leitungen
	- Verbindung der Außenschirme
	- Festigkeit der Klemmenschrauben

# 10 Reparatur

## 10.1 Ersatzteile

Ersatzteile bestellen Sie bitte bei Ihrer zuständigen Vertriebszentrale. Verwenden Sie hierzu die im Kapitel "Ersatzteil-Kits" aufgeführten Bestellnummern.

Zur Sicherheit sollten Sie auf der Ersatzteilbestellung immer folgende ergänzende Angaben machen:

- Geräte-Bestellcode (order code)
- Seriennummer (serial no.)
- Software-Version, wenn möglich

Bestellcode und Seriennummer können Sie dem Typenschild entnehmen.

Die Software-Version finden Sie in der Gerätesoftware, vorausgesetzt, das Prozessorsystem des Gerätes arbeitet noch.

Detaillierte Angaben zu den Ersatzteilkits gibt Ihnen das "Spare Part Finding Tool" im Internet:

www.endress.com/spareparts\_consumables

# 10.2 Demontage Schalttafelgerät

Beachten Sie die Auswirkungen auf den Prozess, wenn Sie das Gerät außer Betrieb  $| \cdot |$ nehmen!

Die Positionsnummern entnehmen Sie der Explosionszeichnung.

- 1. Ziehen Sie den Klemmenblock (Pos. 420 b) auf der Geräterückseite ab, um das Gerät spannungsfrei zu machen.
- 2. Ziehen Sie dann die Klemmenblöcke (Pos. 420 a und ggf. 430) auf der Geräterückseite ab. Jetzt können Sie das Gerät demontieren.
- 3. Drücken Sie die Arretierungen des Abschlussrahmens (Pos. 340) nach innen und ziehen Sie den Rahmen nach hinten ab.
- 4. Lösen Sie die Spezialschraube (Pos. 400) durch Drehung gegen den Uhrzeigersinn.
- 5. Entnehmen Sie den kompletten Elektronik-Block aus dem Gehäuse. Die Module sind nur mechanisch zusammengesteckt und können leicht getrennt werden:
- 6. Ziehen Sie das Prozessor-/Displaymodul einfach nach vorn ab.
- 7. Ziehen Sie die Laschen der Rückplatte (Pos. 320) leicht nach außen.
- 8. Jetzt können Sie die seitlichen Module abnehmen.
- 9. Bauen Sie den LF-Transmitter (Pos. 240) folgendermaßen aus:
- 10. Zwicken Sie mit einem feinen Seitenschneider die Köpfe der Kunststoff-Distanzhalter ab.
- 11. Ziehen Sie dann das Modul nach oben ab.

Die Montage erfolgt in umgekehrter Reihenfolge. Ziehen Sie die Spezialschraube ohne Werkzeug handfest an.

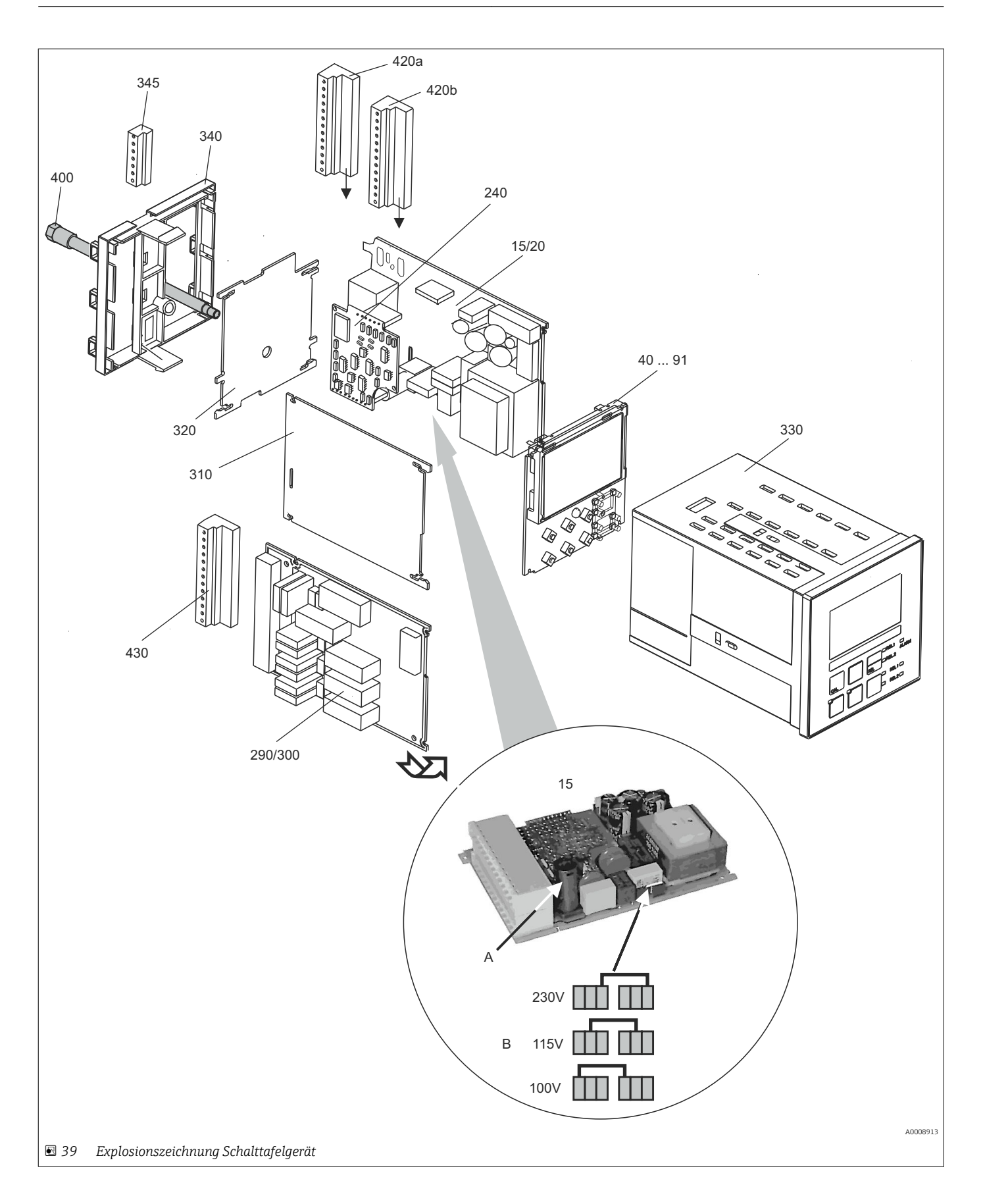

Die Explosionszeichnung enthält die Komponenten und Ersatzteile des Schalttafelgeräts. Aus dem folgenden Abschnitt können Sie anhand der Positionsnummer die Ersatzteile und die entsprechende Bestellnummer entnehmen.

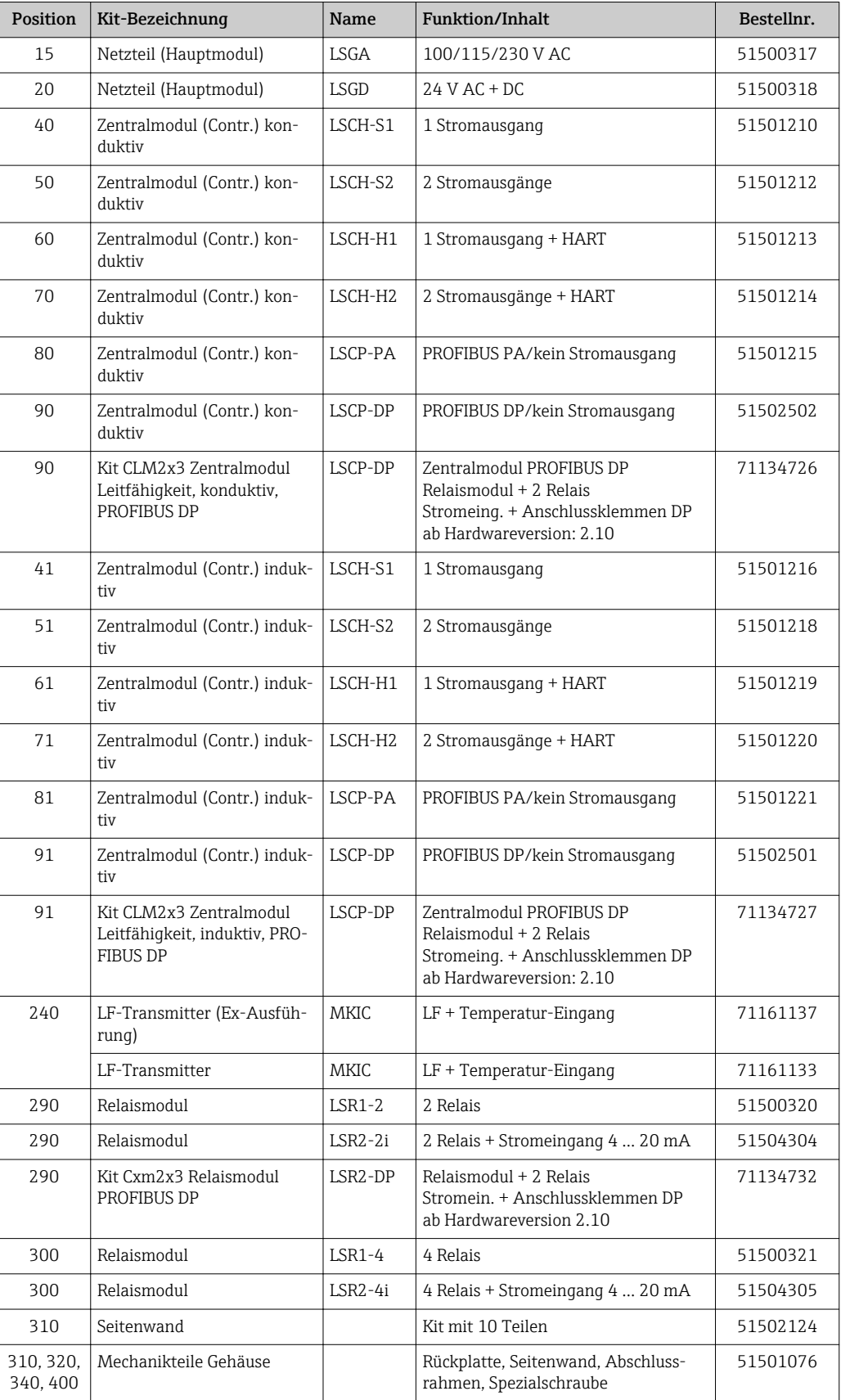

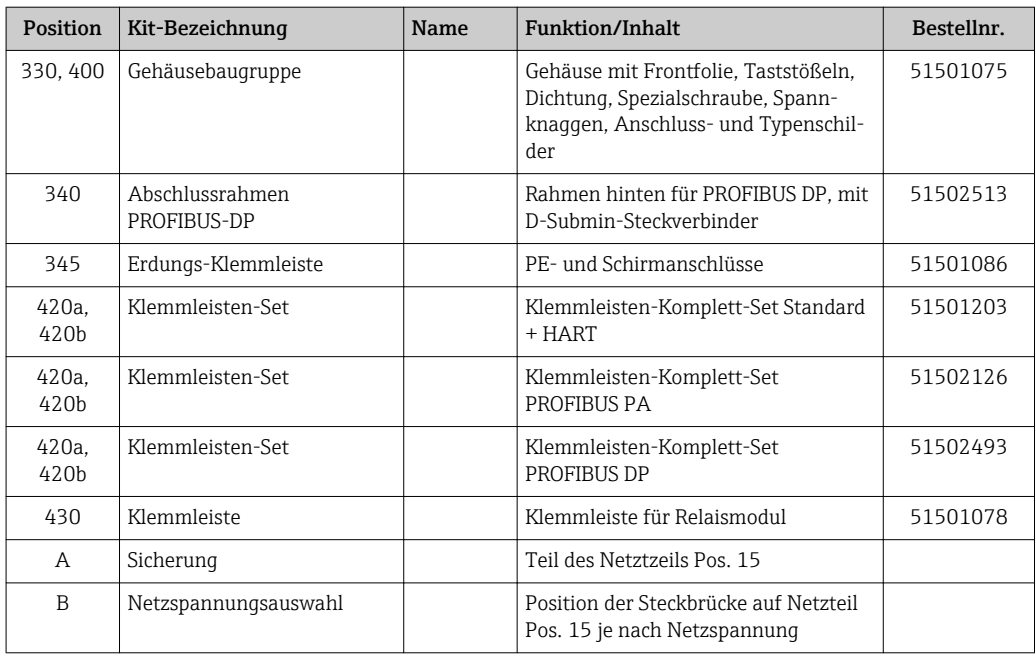

# 10.3 Demontage Feldgerät

Beachten Sie die Auswirkungen auf den Prozess, wenn Sie das Gerät außer Betrieb nehmen!

Die Positionsnummern entnehmen Sie der Explosionszeichnung.

Sie benötigen zur Demontage folgende Werkzeuge:

- Standardsatz Schraubendreher
- Torx-Schraubendreher Größe TX 20

Zur Demontage gehen Sie folgendermaßen vor:

- 1. Öffnen und entfernen Sie den Deckel des Anschlussraumes (Pos. 420).
- 2. Ziehen Sie die Netzklemme (Pos. 470) ab, um das Gerät spannungsfrei zu machen.
- 3. Öffnen Sie den Displaydeckel (Pos. 410) und lösen Sie die Flachbandkabel (Pos. 310/320) auf der Seite des Zentralmoduls (Pos. 40 ... 91) .
- 4. Zum Ausbau des Zentralmoduls (Pos. 40) lösen Sie die Schraube im Displaydeckel (Pos. 450 b).
- 5. Zum Ausbau der Elektronikbox (Pos. 330) gehen Sie folgendermaßen vor:
- 6. Lösen Sie die Schrauben im Gehäuseunterteil (Pos. 450 a) mit zwei Umdrehungen.
- 7. Schieben Sie dann die gesamte Box nach hinten, entnehmen Sie sie nach oben und achten Sie darauf, dass die Modulverriegelungen nicht aufgehen.
- 8. Lösen Sie die Flachbandkabel (Pos. 310/320).
- 9. Biegen Sie die Modulverriegelungen nach außen und entnehmen Sie die Module.
- 10. Zum Ausbau der Dockingbaugruppe (Pos. 340) entfernen Sie die Schrauben im Gehäuseunterteil (Pos. 450 c) und entnehmen Sie die gesamte Baugruppe nach oben.
- 11. Zum Ausbau des LF-Transmitters (Pos. 240) zwicken Sie mit einem feinen Seitenschneider die Köpfe der Kunststoff-Distanzhülsen ab.
- 12. Ziehen Sie dann das Modul nach oben ab.

Zur Montage schieben Sie die Module sorgfältig in die Führungsschienen der Elektronikbox und lassen sie in die seitlichen Nasen der Box einrasten.

Falschmontage ist nicht möglich. Falsch in die Elektronik-Box eingeschobene Module lassen sich nicht in Betrieb nehmen, da sich die Flachbandkabel in diesem Fall nicht einstecken lassen.

Achten Sie auf unversehrte Deckeldichtungen, um die Schutzart IP 65 sicherzustellen.

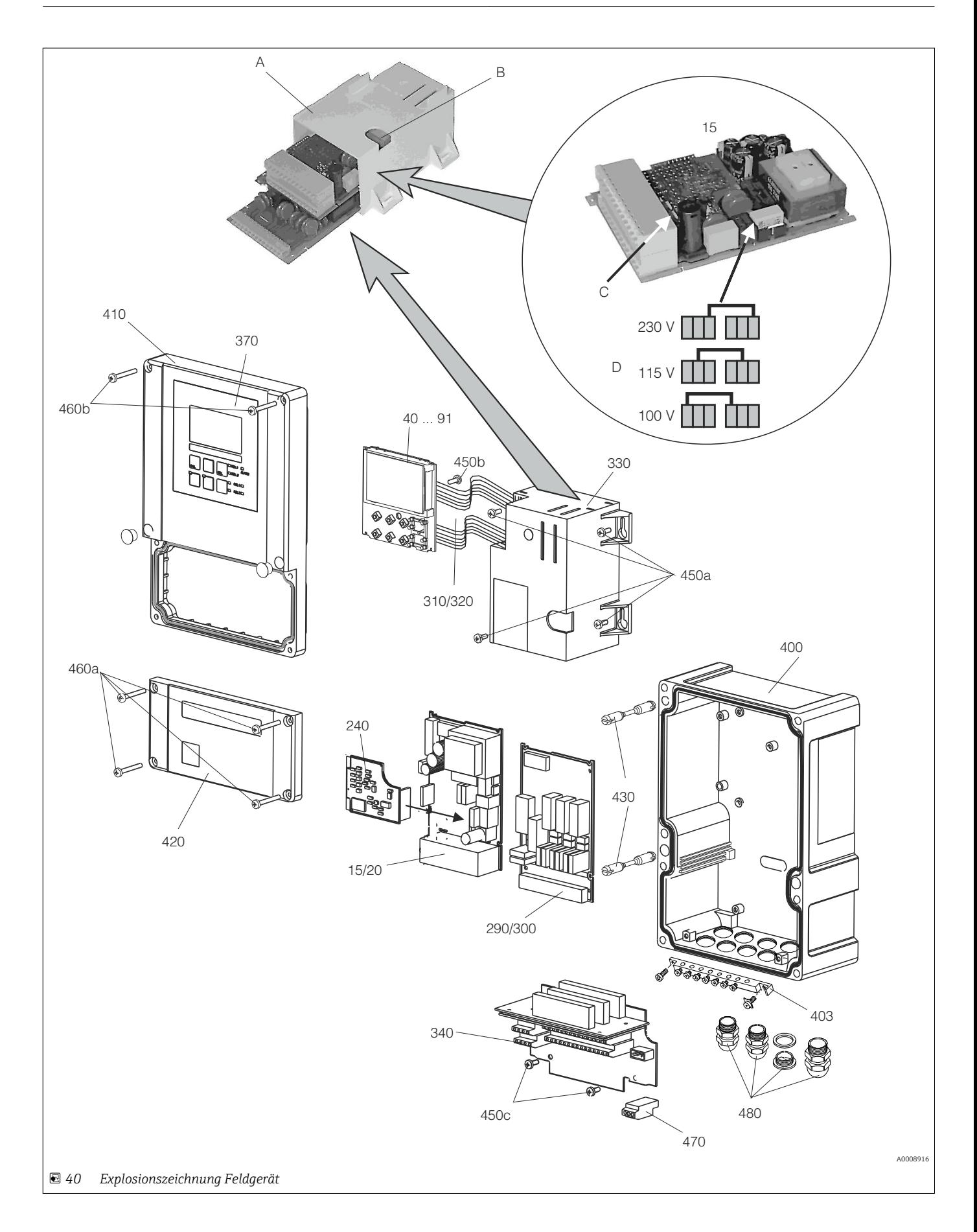

Die Explosionszeichnung enthält die Komponenten und Ersatzteile des Feldgeräts. Aus dem folgenden Abschnitt können Sie anhand der Positionsnummer die Ersatzteile und die entsprechende Bestellnummer entnehmen.

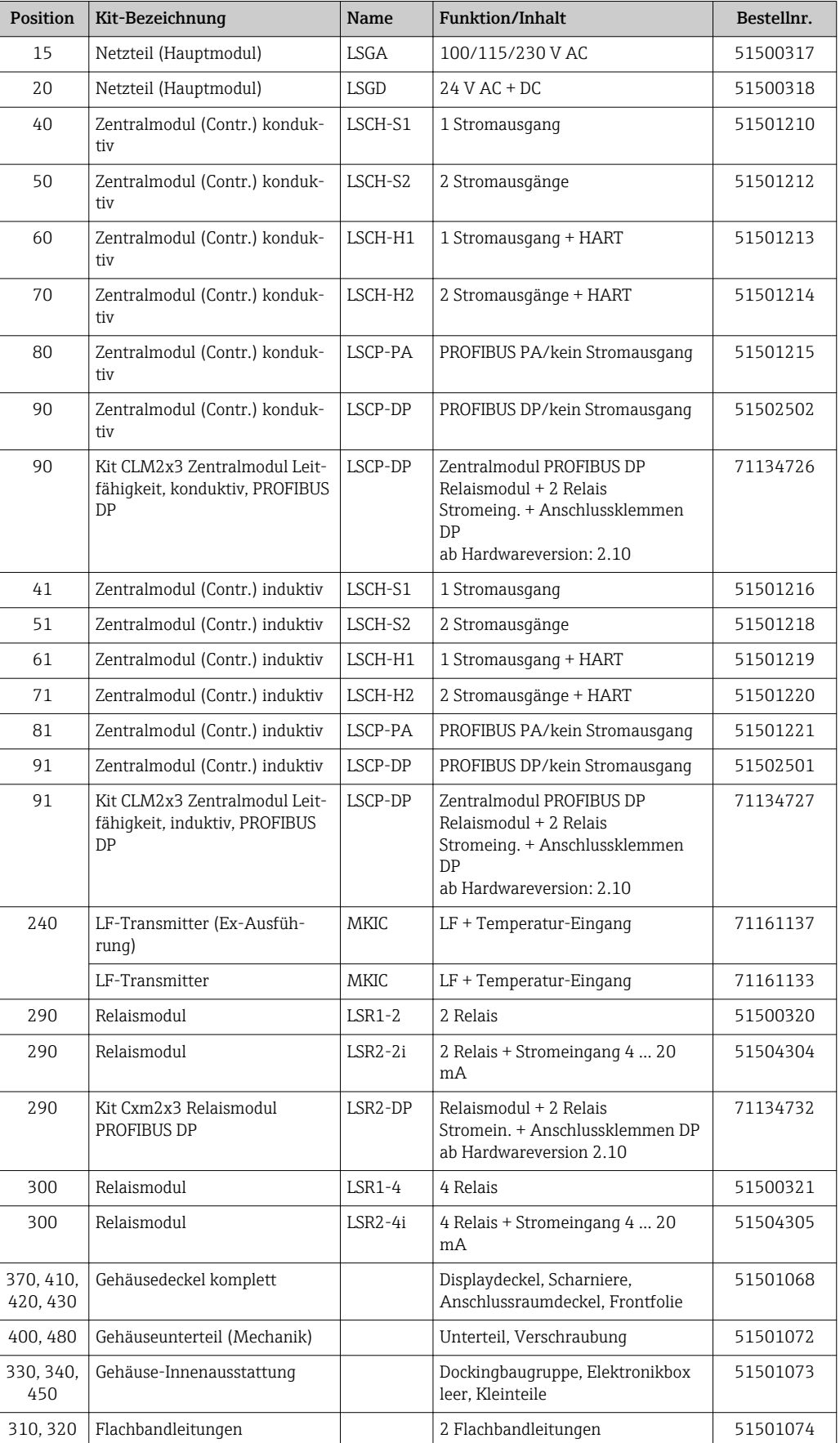

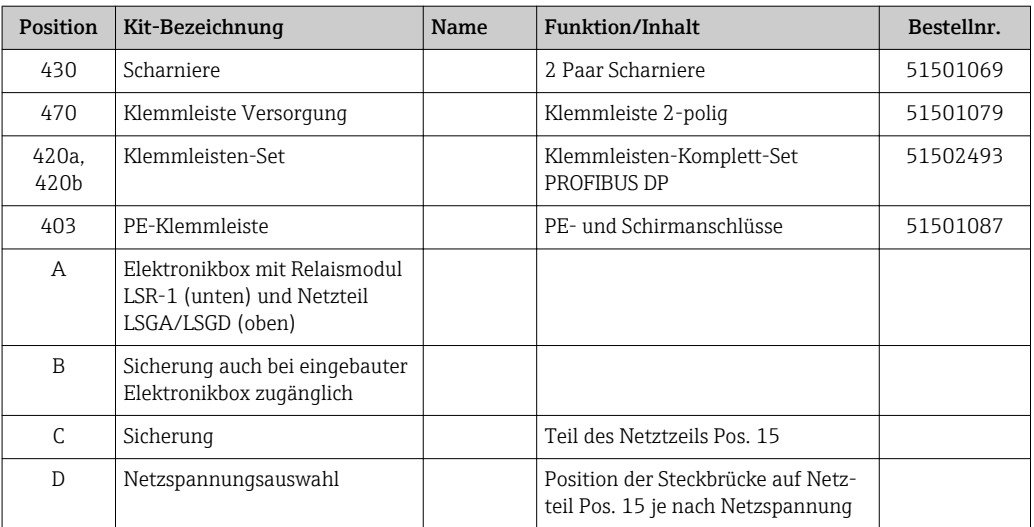

## 10.4 Austausch Zentralmodul

Generell sind nach Ersatz eines Zentralmoduls alle veränderlichen Daten auf Werkseinstellung.

Falls möglich, notieren Sie die kundenseitigen Einstellungen des Gerätes wie z. B.:

- Kalibrierdaten
- Stromzuordnung Hauptparameter und Temperatur
- Relais-Funktionswahl
- Grenzwert-/Reglereinstellungen
- Reinigungseinstellungen
- Überwachungsfunktionen
- Schnittstellenparameter

Wird ein Zentralmodul ausgetauscht, so gehen Sie bitte nach folgendem Ablauf vor:

- 1. Demontieren Sie das Gerät wie im Kapitel "Demontage Schalttafelgerät" bzw. "Demontage Feldgerät" beschrieben.
- 2. Überprüfen Sie anhand der Teilenummer auf dem Zentralmodul, ob das neue Modul dieselbe Teilenummer wie das bisherige Modul besitzt.
- 3. Setzen Sie das Gerät mit dem neuen Modul wieder zusammen.
- 4. Nehmen Sie das Gerät wieder in Betrieb und prüfen Sie die grundsätzliche Funktion (z. B. Anzeige Messwert und Temperatur, Bedienbarkeit über Tastatur).
- 5. Lesen Sie die Seriennummer ("ser-no.") vom Typenschild des Gerätes ab (z. B. 6A345605G00) und geben Sie diese Nummer in den Feldern E115 (1. Ziffer = Jahr, einstellig (im Beispiel: 6)), E116 (2. Ziffer: Monat, einstellig (im Beispiel: A)), E117 (Ziffern 3 .. 6: lfd. Nummer, vierstellig (im Beispiel: 3456)) ein.
	- In Feld E118 wird die komplette Nummer zur Kontrolle nochmals angezeigt.
- Die Eingabe der Seriennummer ist nur bei einem fabrikneuen Modul mit Seriennummer 0000 und nur einmal möglich! Überzeugen Sie sich deshalb von der Richtigkeit der Eingabe, bevor Sie diese mit ENTER bestätigen!

Bei Falscheingabe erfolgt keine Freigabe der Zusatzfunktionen. Eine falsche Seriennummer kann nur noch im Werk korrigiert werden!

- 1. Bestätigen Sie die Seriennummer mit ENTER oder brechen Sie die Eingabe ab, um die Nummer erneut einzugeben.
- 2. Falls vorhanden, geben Sie im Menü "Service" die Freigabecodes für Plus-Paket und/ oder Chemoclean ein.
- 3. Prüfen Sie die Freigabe des Plus-Pakets (z. B. durch Aufruf der Funktionsgruppe CHECK / Code P) bzw. der Chemoclean-Funktion.
- 4. Stellen Sie die kundenseitigen Einstellungen des Gerätes wieder her.

# 10.5 Rücksendung

Im Fall einer Reparatur, Werkskalibrierung, falschen Lieferung oder Bestellung muss das Produkt zurückgesendet werden. Als ISO-zertifiziertes Unternehmen und aufgrund gesetzlicher Bestimmungen ist Endress+Hauser verpflichtet, mit allen zurückgesendeten Produkten, die mediumsberührend sind, in einer bestimmten Art und Weise umzugehen.

Um eine sichere, fachgerechte und schnelle Rücksendung sicherzustellen: Informieren Sie sich auf der Internetseite www.endress.com/support/return-material über die Vorgehensweise und Rahmenbedingungen.

# 10.6 Entsorgung

In dem Produkt sind elektronische Bauteile verwendet. Deshalb müssen Sie das Produkt als Elektronikschrott entsorgen.

Beachten Sie die lokalen Vorschriften.

# 11 Zubehör

## 11.1 Sensoren

### 11.1.1 Konduktiv messende Sensoren

### Condumax CLS12

- Konduktiver Leitfähigkeitssensor
- Für Reinwasser-, Ex- u. Hochtemperaturanwendungen
- Produktkonfigurator auf der Produktseite: [www.endress.com/CLS12](http://www.endress.com/cls12)

Technische Information TI00082C Ħ

### Condumax CLS13

- Konduktiver Leitfähigkeitssensor
- Für Reinwasser-, Ex- u. Hochtemperaturanwendungen
- Produktkonfigurator auf der Produktseite: [www.endress.com/CLS13](http://www.endress.com/cls13)

Technische Information TI00083C  $\sqrt{1}$ 

### Condumax CLS15

- Konduktiver Leitfähigkeitssensor
- Für Rein-, Reinstwasser- u. Ex- Anwendungen
- Produktkonfigurator auf der Produktseite: [www.endress.com/CLS15](http://www.endress.com/cls15)

Technische Information TI00109C m

### Condumax CLS16

- Hygienischer, konduktiver Leitfähigkeitssensor
- Für Rein-, Reinstwasser- u. Ex- Anwendungen
- Mit EHEDG- und 3A-Zulassung
- Produktkonfigurator auf der Produktseite: [www.endress.com/CLS16](http://www.endress.com/cls16)

Technische Information TI00227C アココ

#### Condumax CLS19

- Preisgünstiger, konduktiver Leitfähigkeitssensor
- Für Rein- und Reinstwasseranwendungen
- Produktkonfigurator auf der Produktseite: [www.endress.com/CLS19](http://www.endress.com/cls19)

Technische Information TI00110C

#### Condumax

- Zwei-Elektroden-Sensor in Steckkopfausführung
- Produktkonfigurator auf der Produktseite: [www.endress.com/CLS21](http://www.endress.com/cls21)

Technische Information TI00085C  $\mathbb{m}$ 

### 11.1.2 Induktiv messende Sensoren

#### Indumax CLS50

- Hochbeständiger induktiver Leitfähigkeitssensor
- Für Standard- und Ex-Anwendungen
- Produktkonfigurator auf der Produktseite: [www.endress.com/cls50](http://www.endress.com/cls50)

Technische Information TI00182Cm

#### Indumax CLS52

- Induktiver Leitfähigkeitssensor
- Kurze Ansprechzeit für den Lebensmittelbereich
- Produktkonfigurator auf der Produktseite: [www.endress.com/CLS52](http://www.endress.com/cls52)

Technische Information TI00167C m

### Indumax CLS54

- Induktiver Leitfähigkeitssensor
- Für Standard- und Ex-Anwendungen und in hygienischen Design für Lebensmittel, Getränke, Pharma und Biotechnologie
- Produktkonfigurator auf der Produktseite: [www.endress.com/CLS54](http://www.endress.com/cls54)

Technische Information TI00400C m

# 11.2 Anschlusszubehör

### Messkabel CYK71

- Unkonfektioniertes Kabel zum Anschluss von analogen Sensoren und zur Verlängerung von Sensorkabeln
- Meterware, Bestellnummern:
	- Nicht-Ex-Ausführung, schwarz: 50085333
	- Ex-Ausführung, blau: 50085673

### Messkabel CLK6

- Verlängerungskabel für induktive Leitfähigkeitssensoren, zur Verlängerung über Installationsdose VBM
- Meterware, Bestellnummer: 71183688

### **VRM**

- Verbindungsdose zur Kabelverlängerung
- 10 Reihenklemmen
- Kabeleingänge: 2 x Pg 13,5 bzw. 2 x NPT ½"
- Werkstoff: Aluminium
- Schutzart: IP 65
- Bestellnummern
	- Kabeleingänge Pg 13,5 : 50003987
	- Kabeleingänge NPT ½": 51500177

# 11.3 Montagezubehör

### CYY101

- Wetterschutzdach für Feldgeräte
- Für den Betrieb im Freien unbedingt erforderlich
- Material: Edelstahl 1.4301 (AISI 304)
- Best.-Nr. CYY101-A

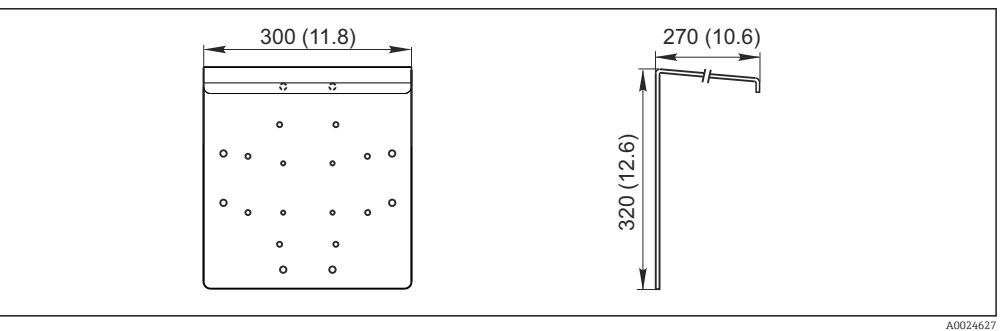

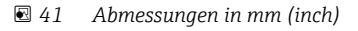

### Flexdip CYH112

- Modulares Halterungssystem für Sensoren und Armaturen in offenen Becken, Gerinnen und Tanks
- Für Wasser- und Abwasserarmaturen Flexdip CYA112
- Beliebig variierbare Befestigung: Montage auf dem Boden, auf der Mauerkrone, an der Wand oder direkt an einem Geländer
- Edelstahlausführung
- Produktkonfigurator auf der Produktseite: www.endress.com/cyh112

Technische Information TI00430C កា

#### Mastmontagesatz

- Zur Befestigung des Feldgehäuses an horizontalen und vertikalen Masten und Rohren
- Material: Edelstahl 1.4301 (AISI 304)
- Best.-Nr. 50086842

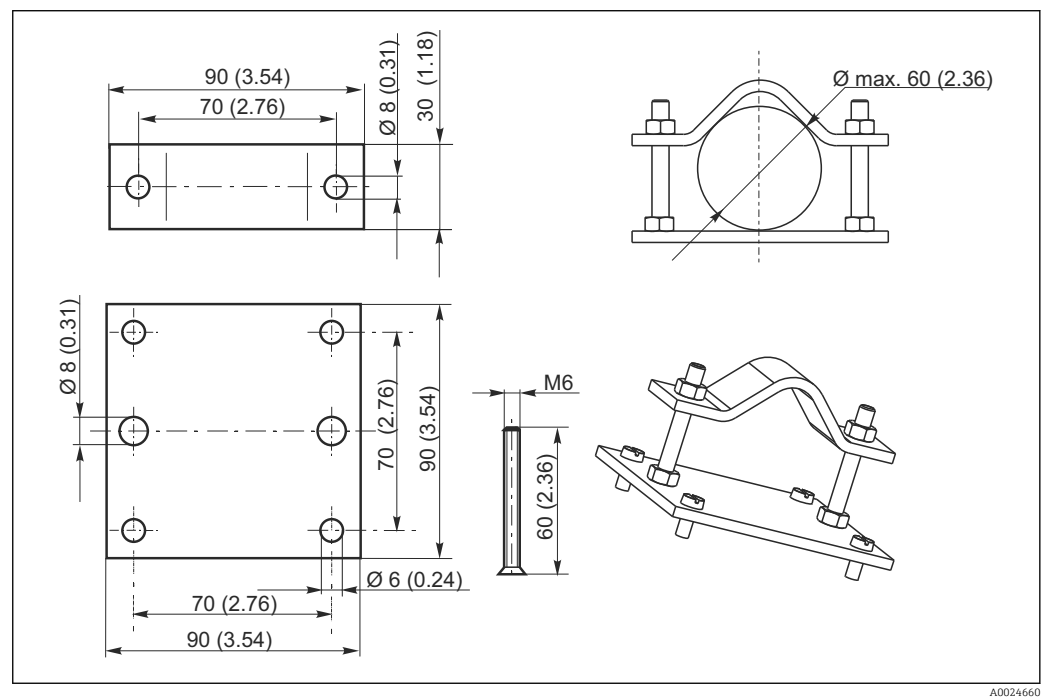

 *42 Abmessungen in mm (inch)*

## 11.4 Software- und Hardware- Erweiterungen

Die Bestellung der Erweiterungen sind nur mit Angabe der Seriennummer des jeweiligen Gerätes möglich.

- Plus-Paket
	- Best.-Nr. 51500385
- Chemoclean-Funktion (Vier-Relais-Karte erforderlich) Best.-Nr. 51500963
- Zwei-Relais-Karte
- Best.-Nr. 51500320
- Vier-Relais-Karte Best.-Nr. 51500321
- Zwei-Relais-Karte mit Stromeingang Best.-Nr. 51504304
- Vier-Relais-Karte mit Stromeingang Best.-Nr. 51504305

# 11.5 Kalibrierlösungen

### Leitfähigkeitskalibrierlösungen CLY11

Präzisionslösungen bezogen auf SRM (Standard Reference Material) von NIST zur qualifizierten Kalibrierung von Leitfähigkeitsmesssystemen nach ISO 9000 CLY11-B, 149,6 μS/cm (Bezugstemperatur 25 °C (77 °F)), 500 ml (16,9 fl.oz) Best.-Nr. 50081903

Technische Information TI00162C
## 12 Technische Daten

### 12.1 Eingang

<span id="page-108-0"></span>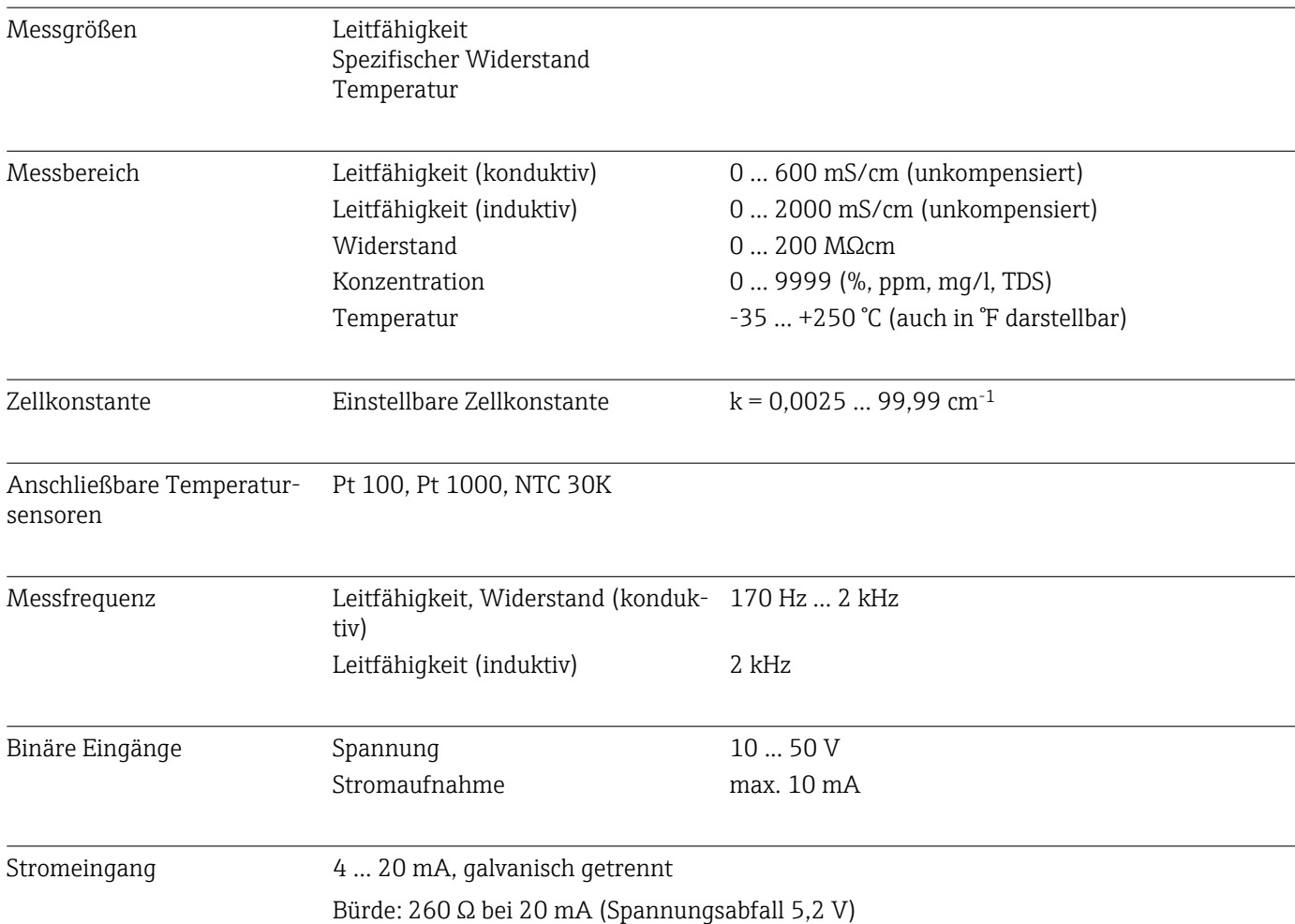

### 12.2 Ausgang

#### Ausgangssignal

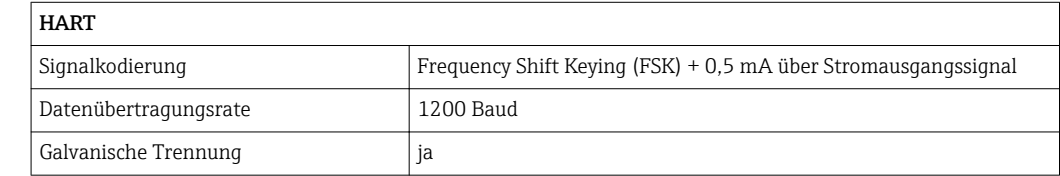

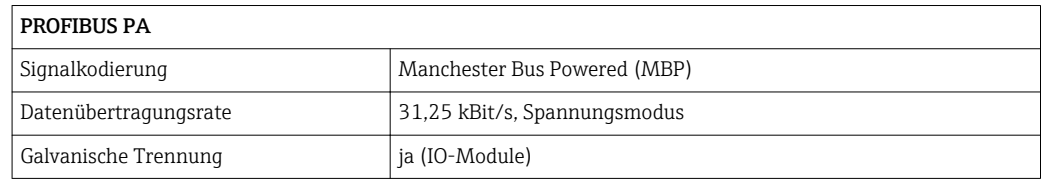

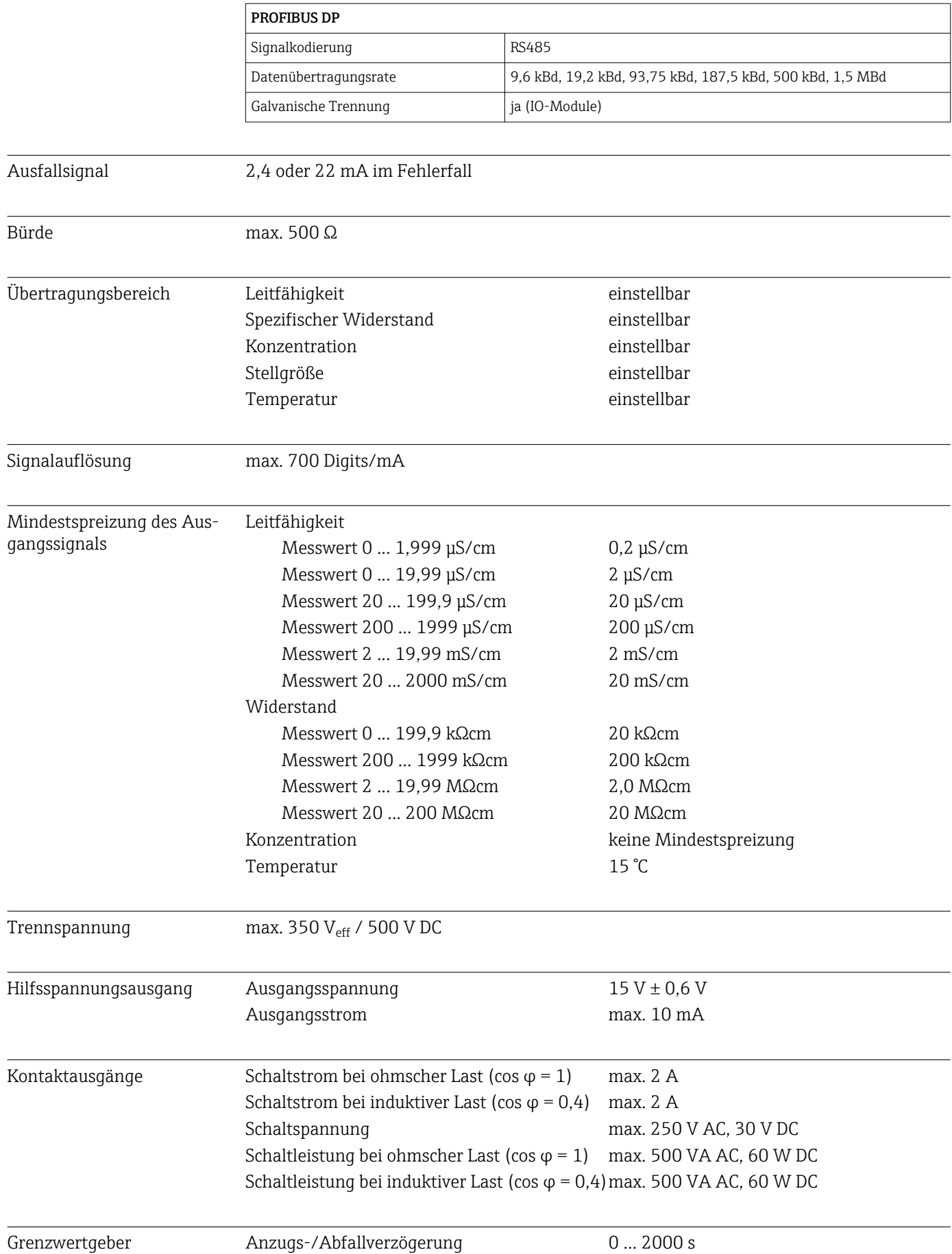

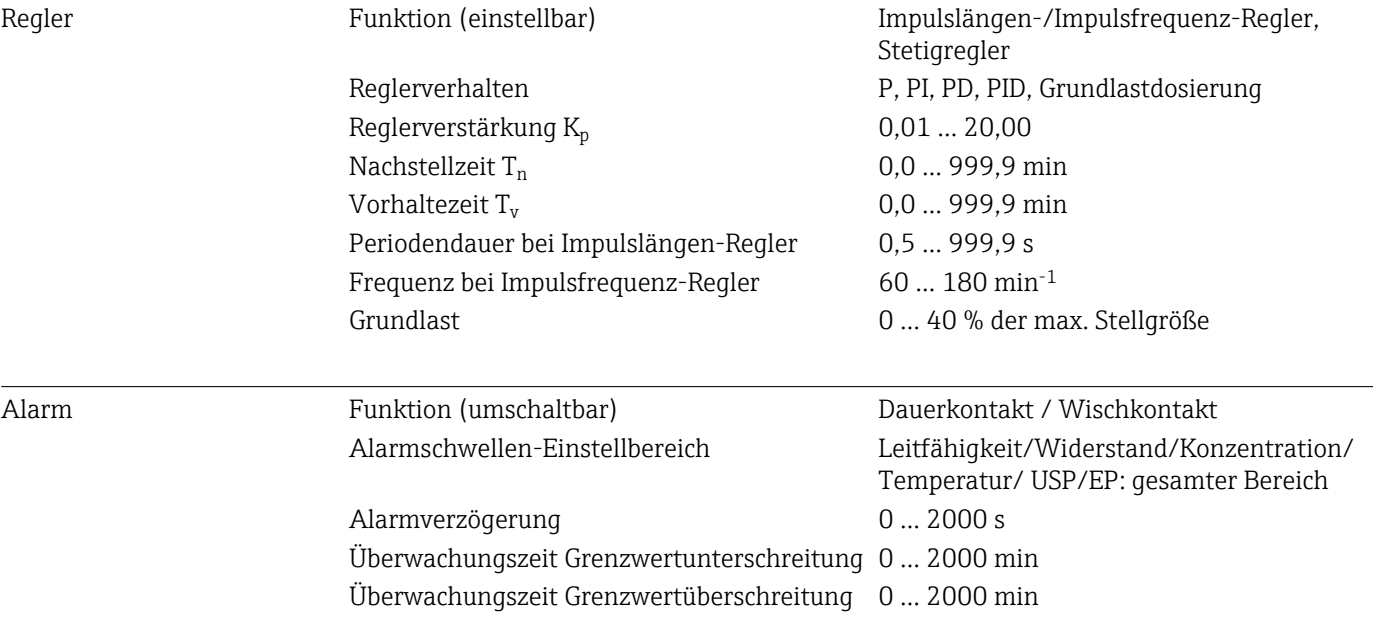

Protokollspezifische Daten

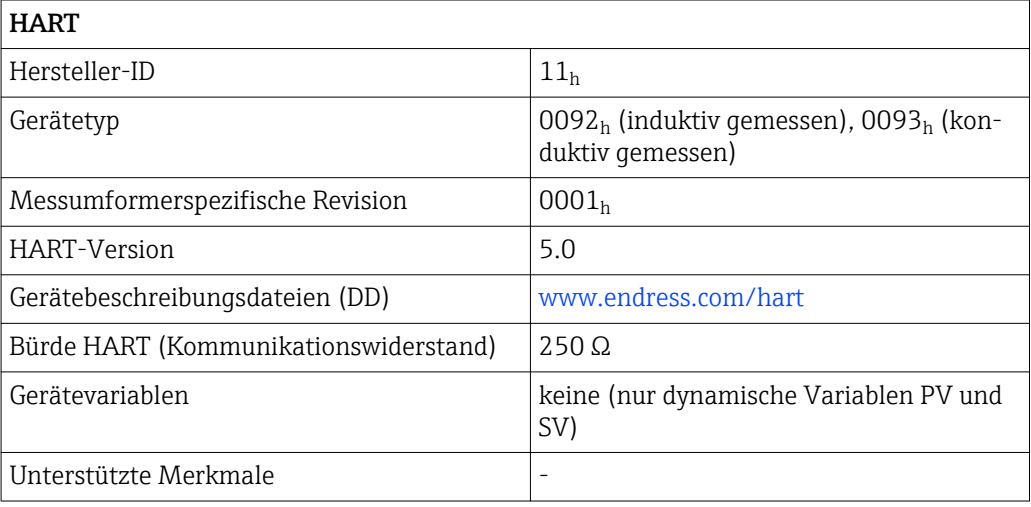

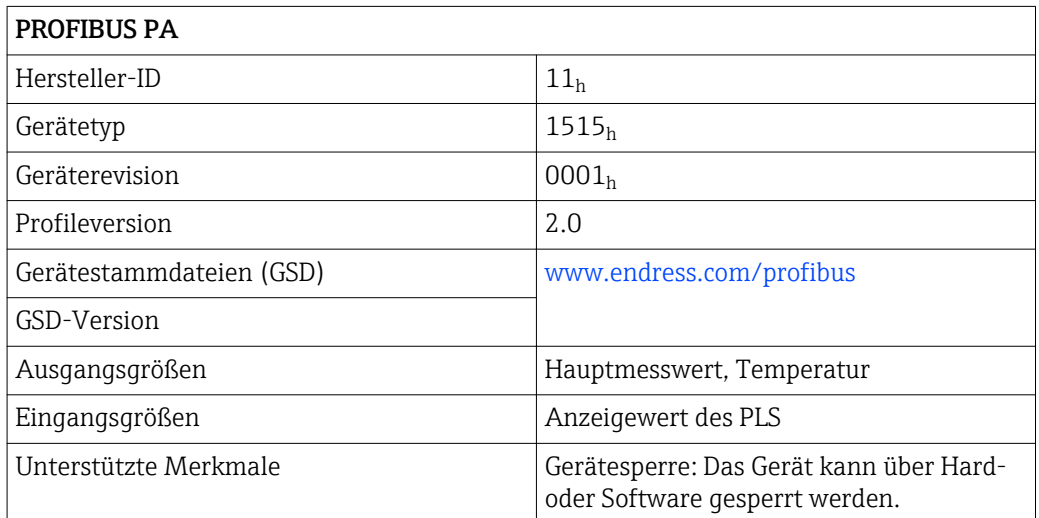

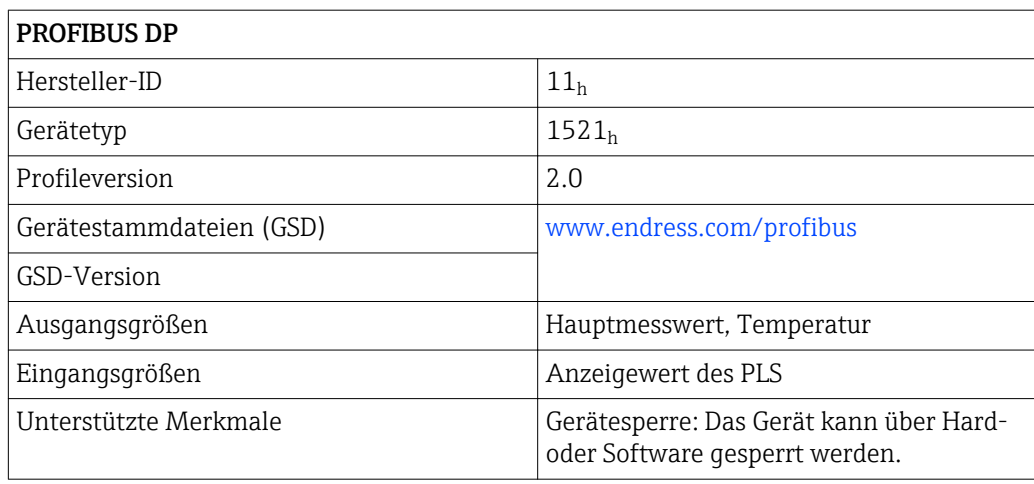

### 12.3 Energieversorgung

<span id="page-112-0"></span>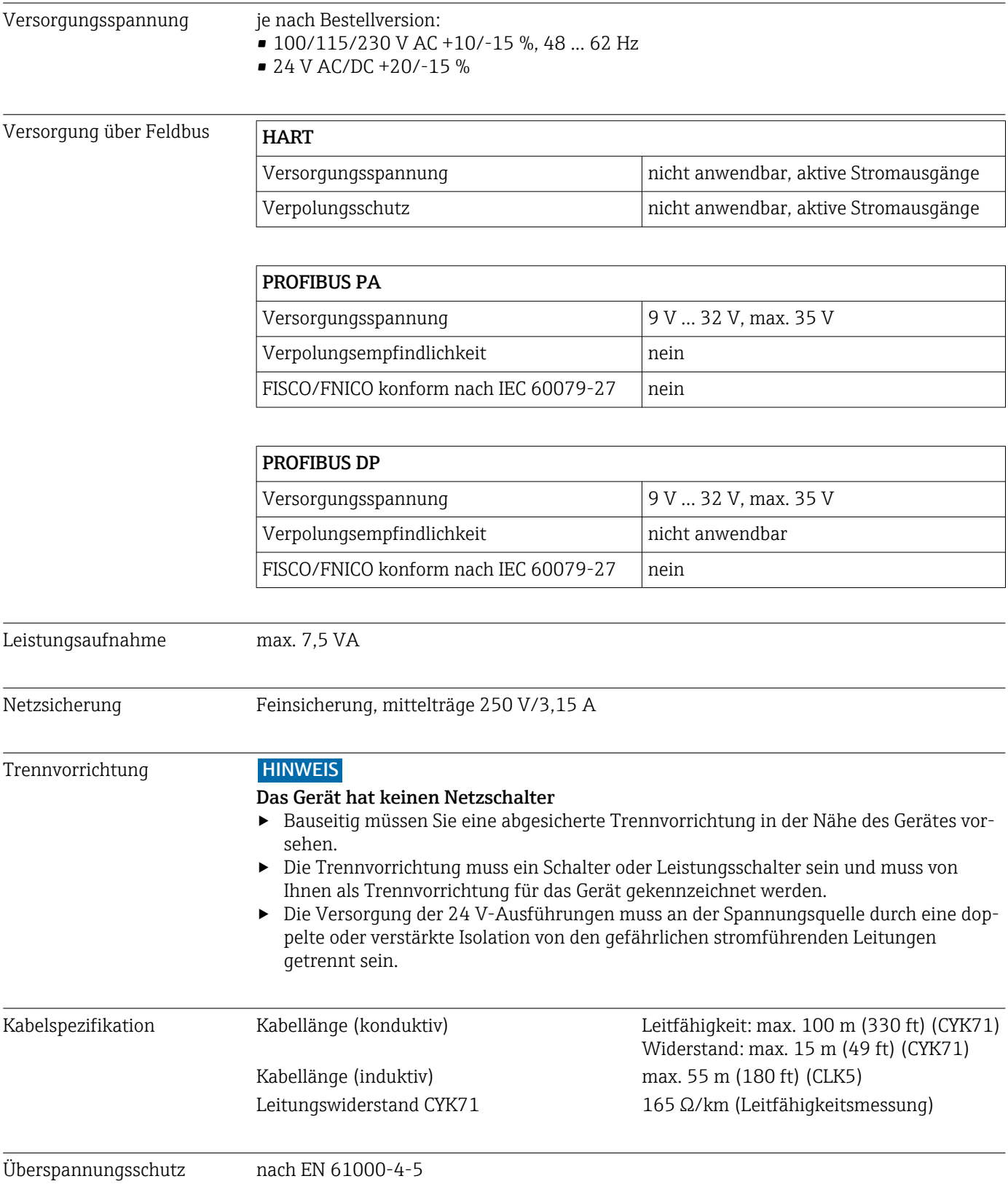

<span id="page-113-0"></span>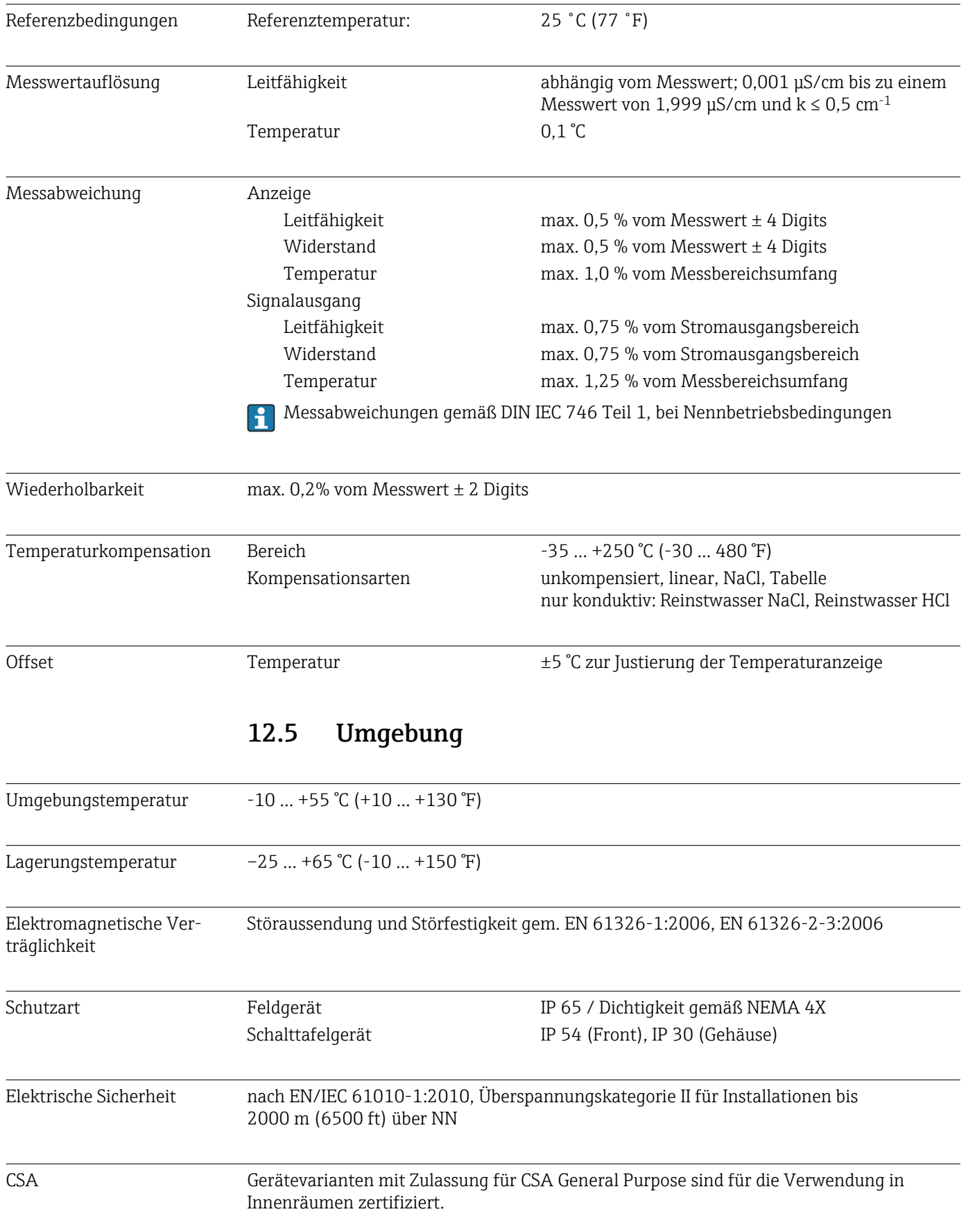

### 12.4 Leistungsmerkmale

<span id="page-114-0"></span>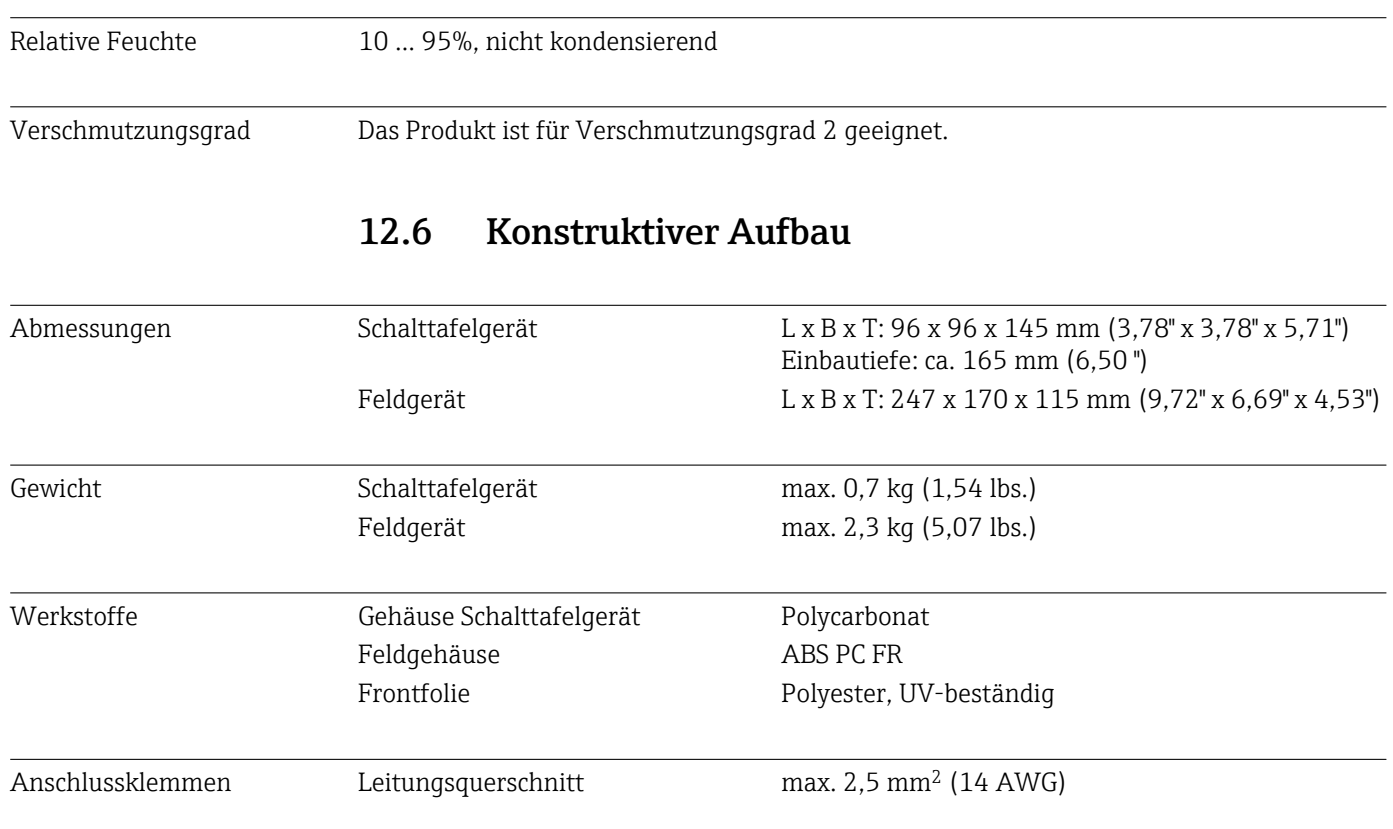

# 13 Anhang

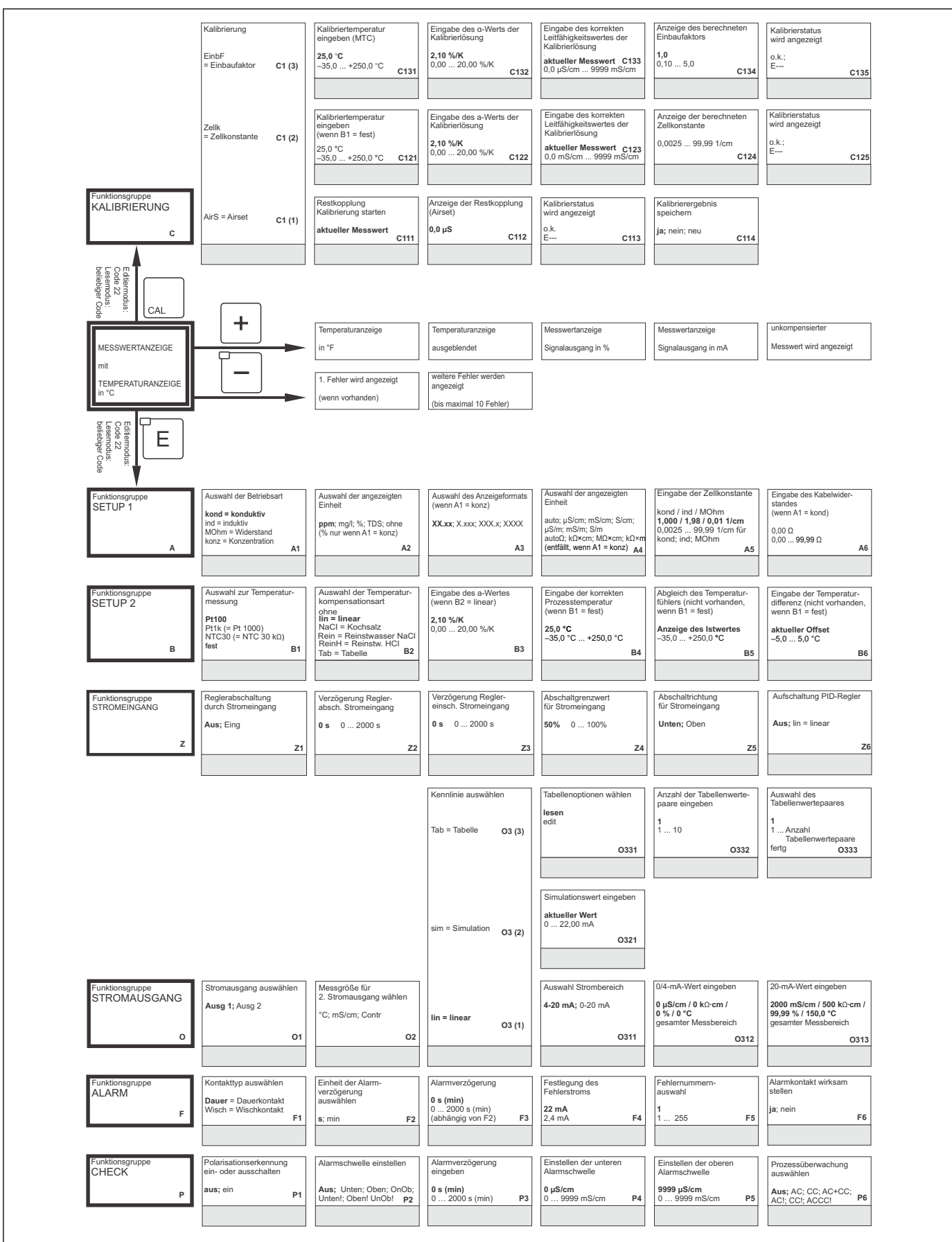

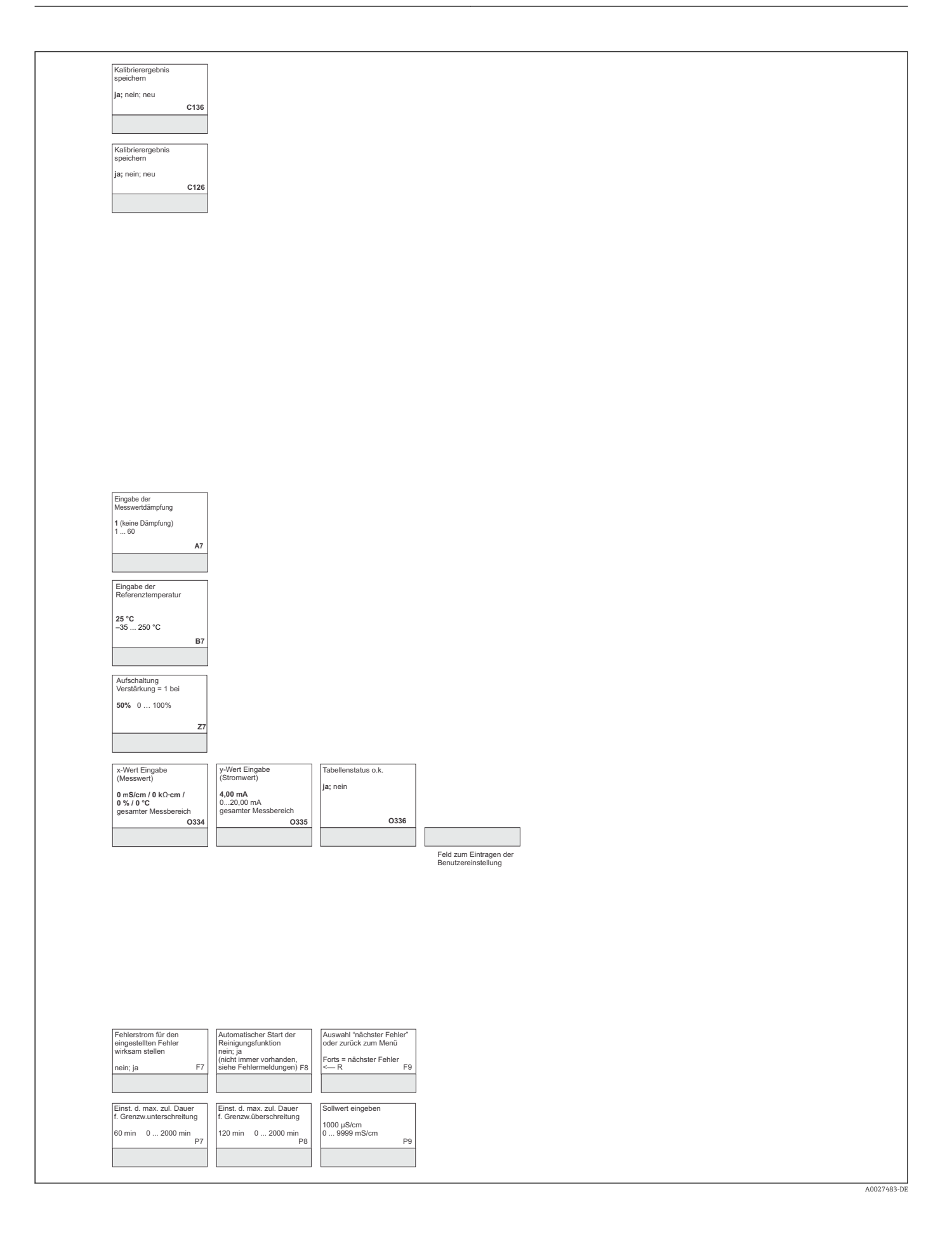

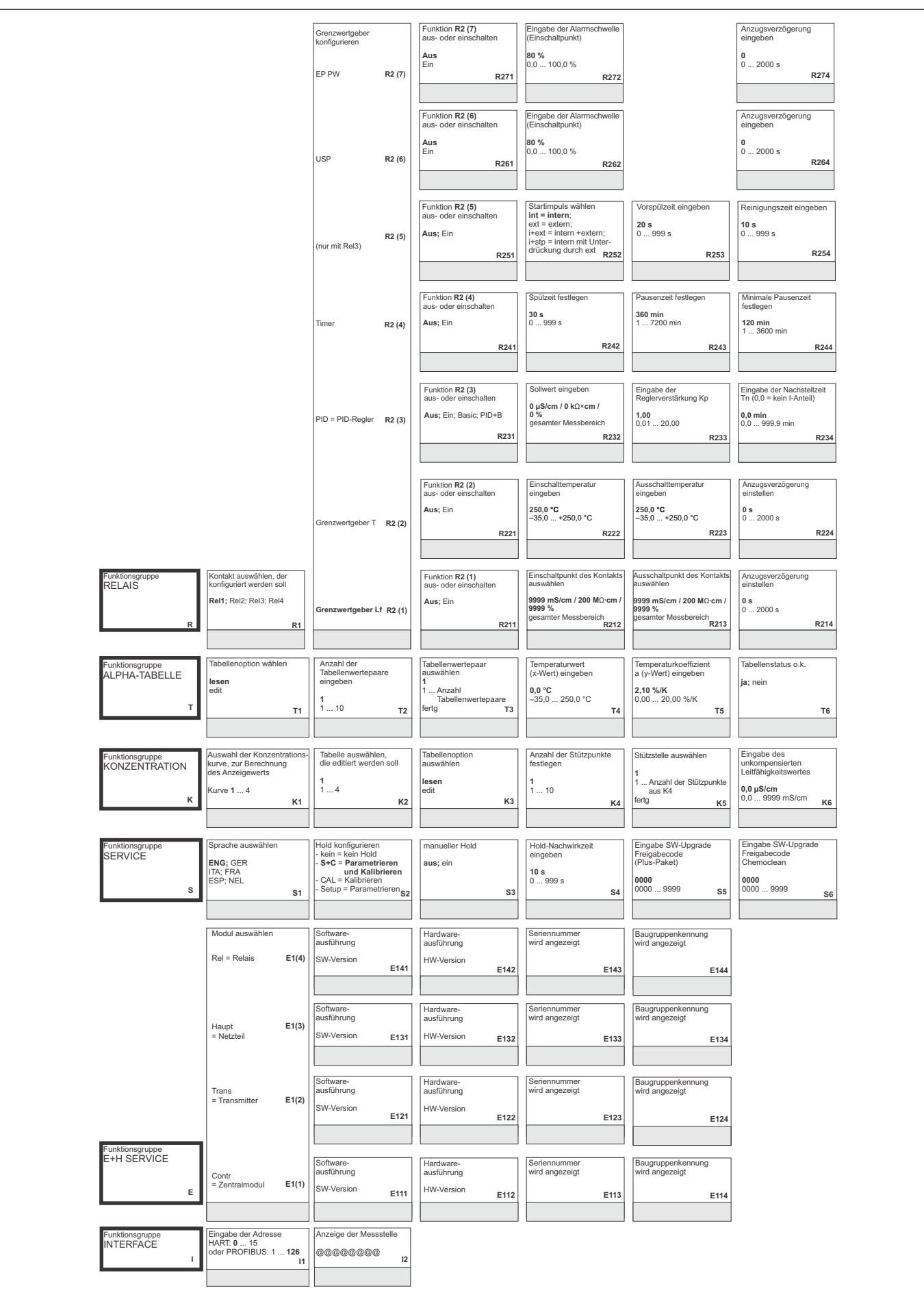

A0027484-DE

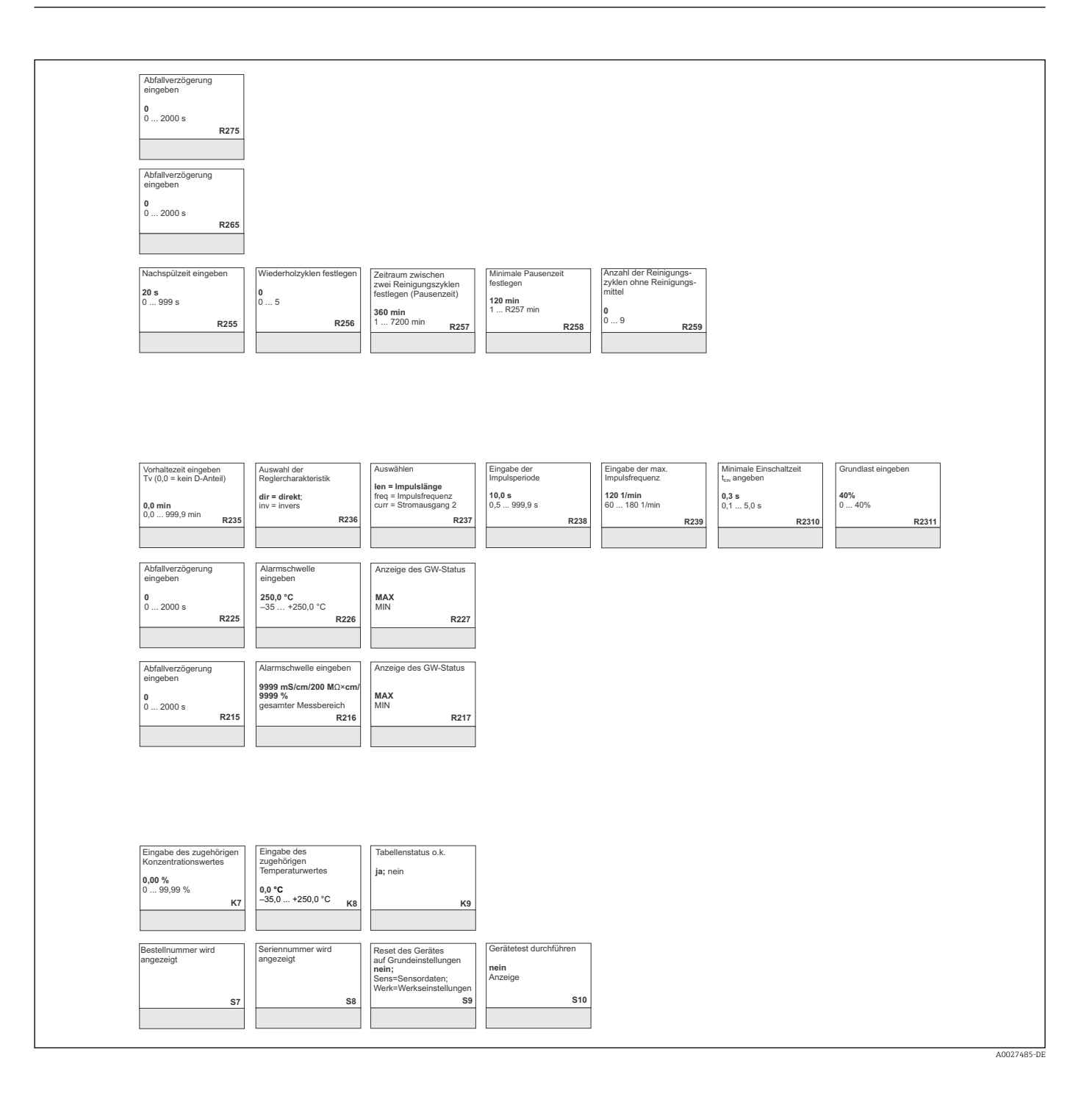

# Stichwortverzeichnis

#### A

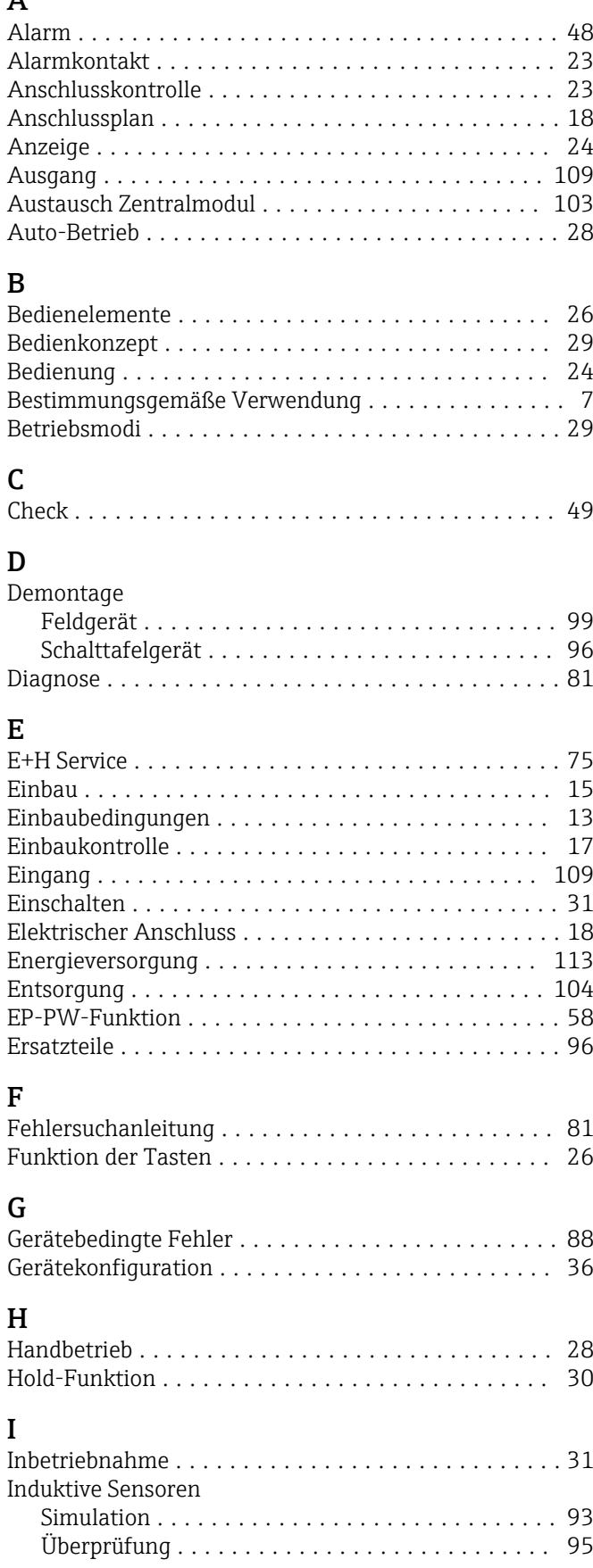

# K<br>Ka

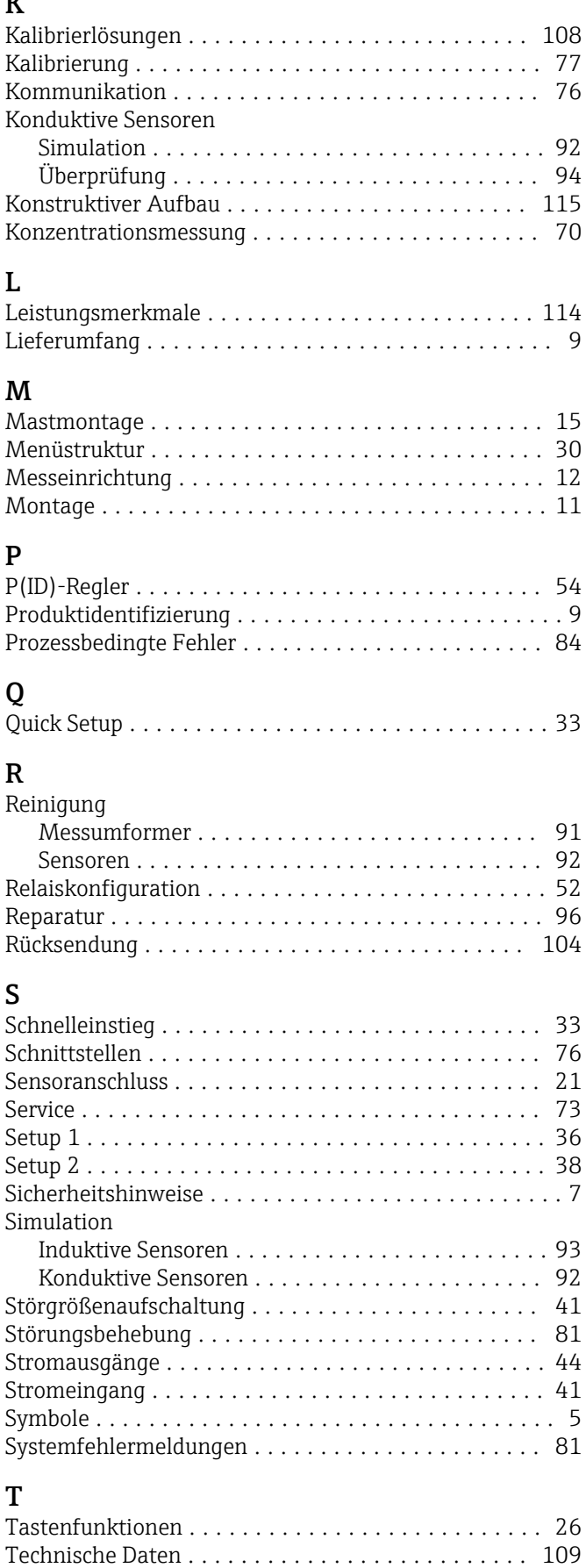

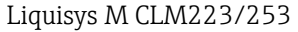

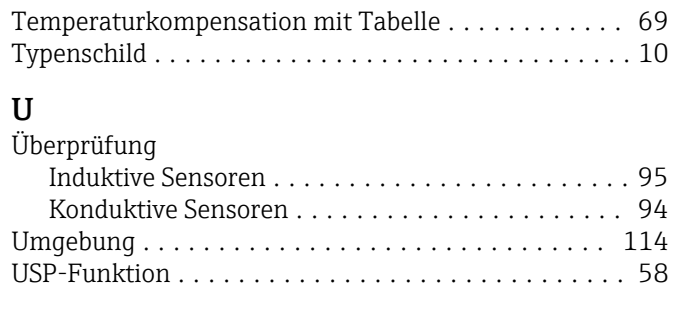

#### V

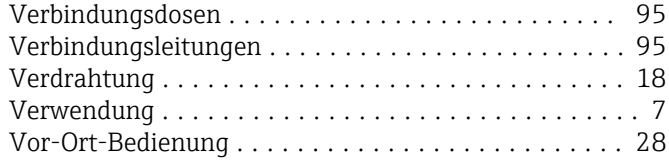

#### W

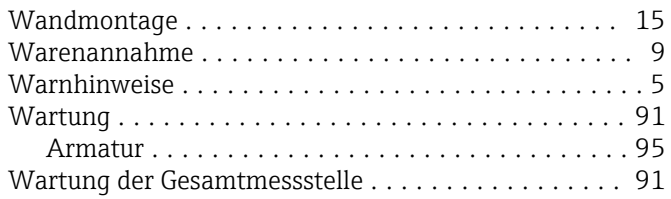

#### Z

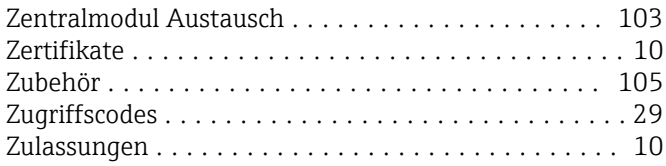

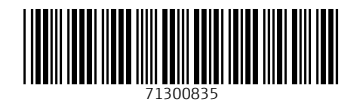

www.addresses.endress.com

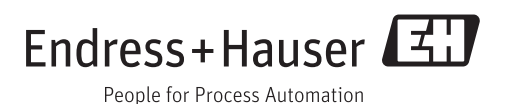